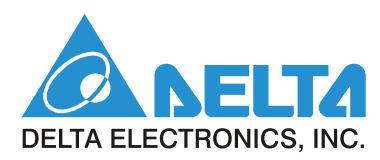

# 72000

**Classical Field Oriented Control AC Motor Drive**

### **Simplified Manual**

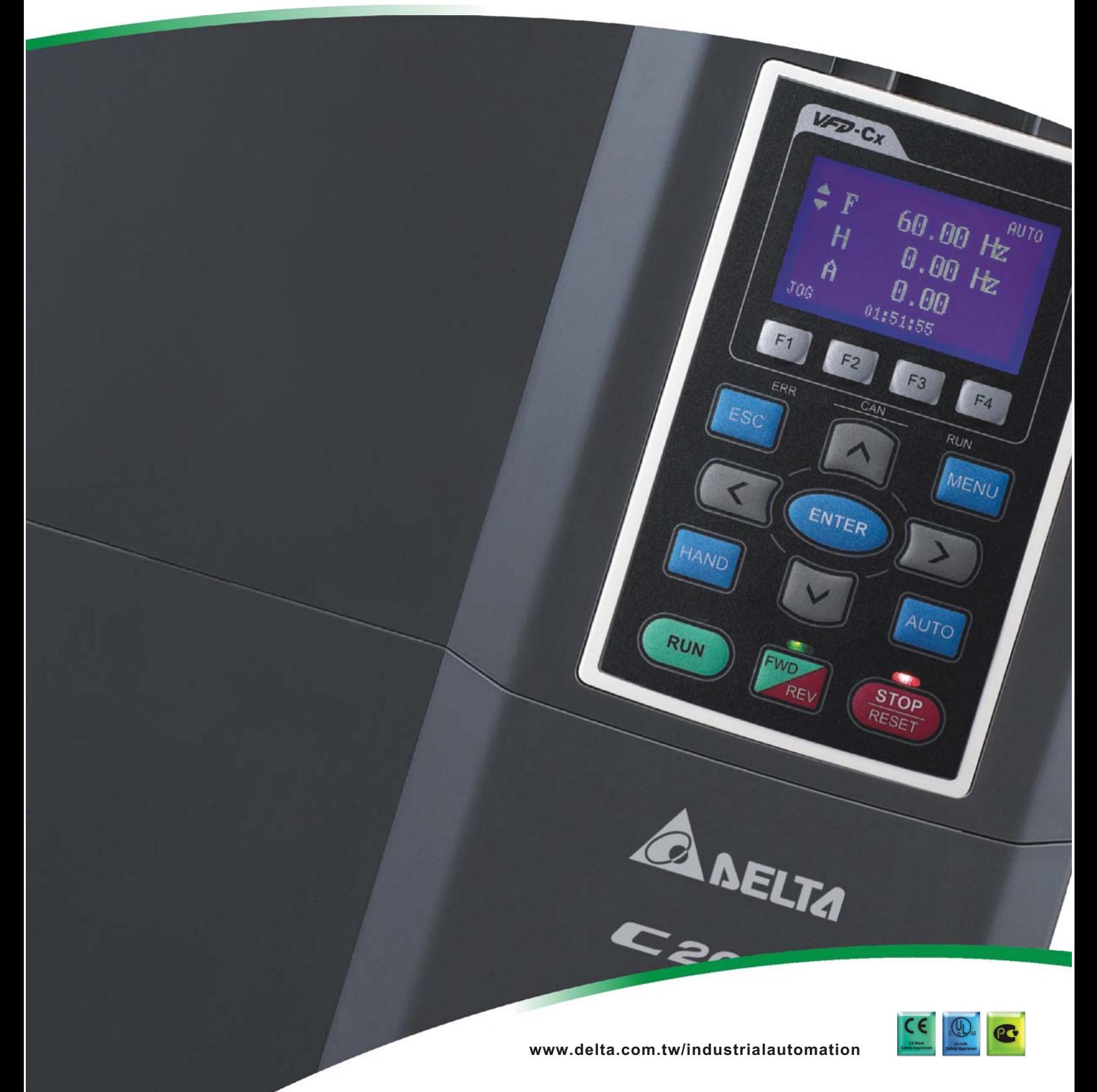

### Table of Contents

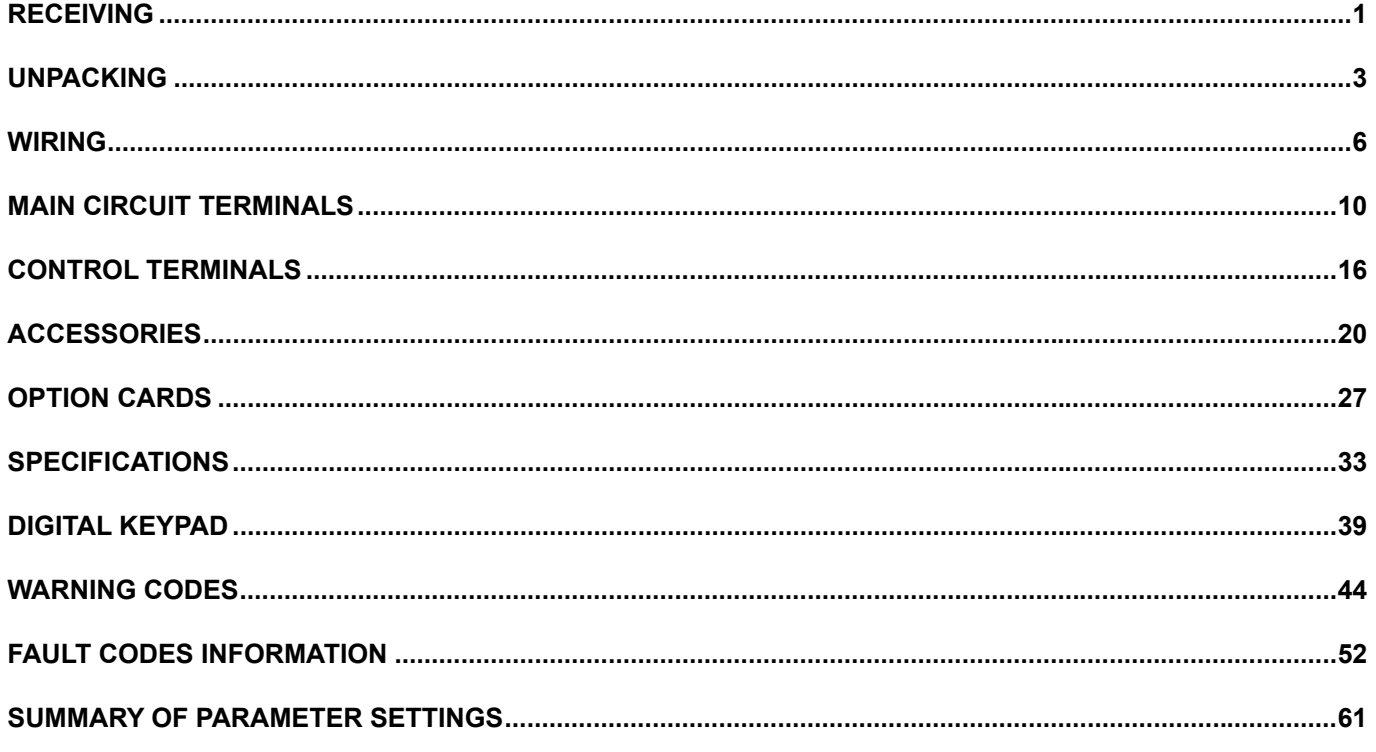

#### *PLEASE READ PRIOR TO INSTALLATION FOR SAFETY.*

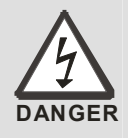

- $\boxtimes$  AC input power must be disconnected before any wiring to the AC motor drive is made.  $\boxtimes$  Even if the power has been turned off, a charge may still remain in the DC-link capacitors with hazardous voltages before the POWER LED is OFF. Please do not
- touch the internal circuit and components.  $\boxtimes$  There are highly sensitive MOS components on the printed circuit boards. These
- components are especially sensitive to static electricity. Please do not touch these components or the circuit boards before taking anti-static measures. Never reassemble internal components or wiring.
- $\boxtimes$  Ground the AC motor drive using the ground terminal. The grounding method must comply with the laws of the country where the AC motor drive is to be installed.
- $\boxtimes$  DO NOT install the AC motor drive in a place subjected to high temperature, direct sunlight and inflammables.

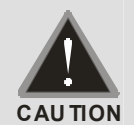

- $\boxtimes$  Never connect the AC motor drive output terminals U/T1, V/T2 and W/T3 directly to the AC mains circuit power supply.
- $\boxtimes$  Only qualified persons are allowed to install, wire and maintain the AC motor drives.
- $\boxtimes$  Even if the 3-phase AC motor is stop, a charge may still remain in the main circuit terminals of the AC motor drive with hazardous voltages.

#### **NOTE**

■ The content of this manual may be revised without prior notice. Please consult our distributors or download the most updated version at <http://www.delta.com.tw/industrialautomation>

### **Receiving**

<span id="page-3-0"></span>After receiving the AC motor drive, please check for the following:

1. Please inspect the unit to assure it was not damaged during shipment after unpacking.

2. Make sure that the part number printed on the package corresponds with the part number indicated on the nameplate.

3. Make sure that the voltage for the wiring lie within the range as indicated on the nameplate.

4. Please install the AC motor drive according to this manual.

5. Before applying the power, please make sure that all the devices, including power, motor, control board and digital keypad, are connected correctly.

6. When wiring the AC motor drive, please make sure that the wiring of input terminals "R/L1, S/L2, T/L3" and output terminals "U/T1, V/T2, W/T3" are correct to prevent drive damage.

7. After applying the power, it can select languages and set the parameter groups by the digital keypad (KPC-CC01).

8. After applying the power, please trial run with the low speed and then increase the speed gradually to the desired speed.

#### Nameplate Information

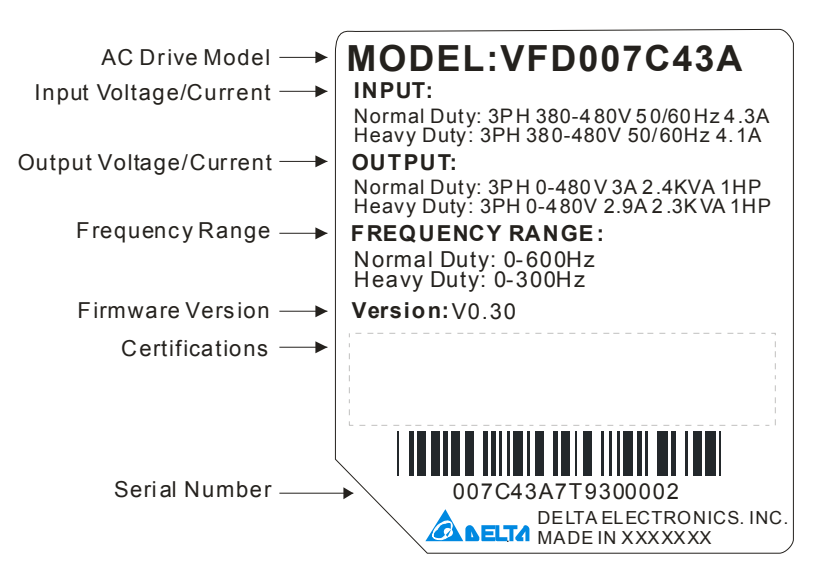

#### Model Name

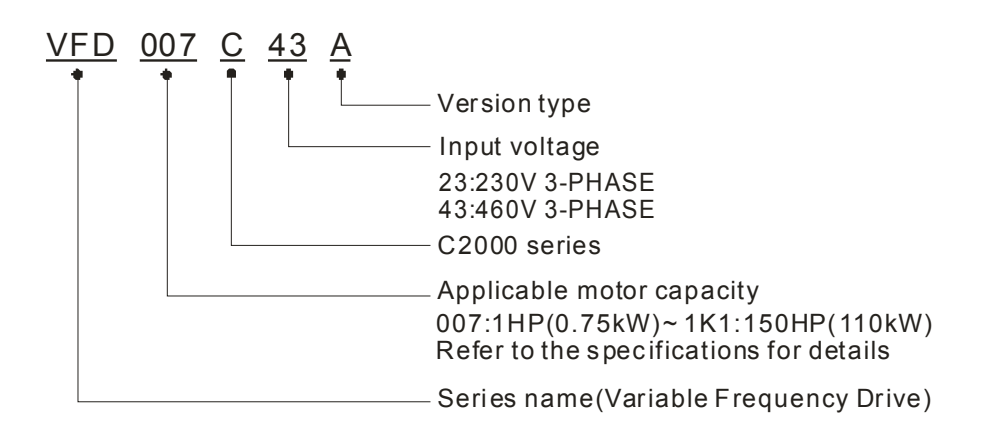

#### Serial Number

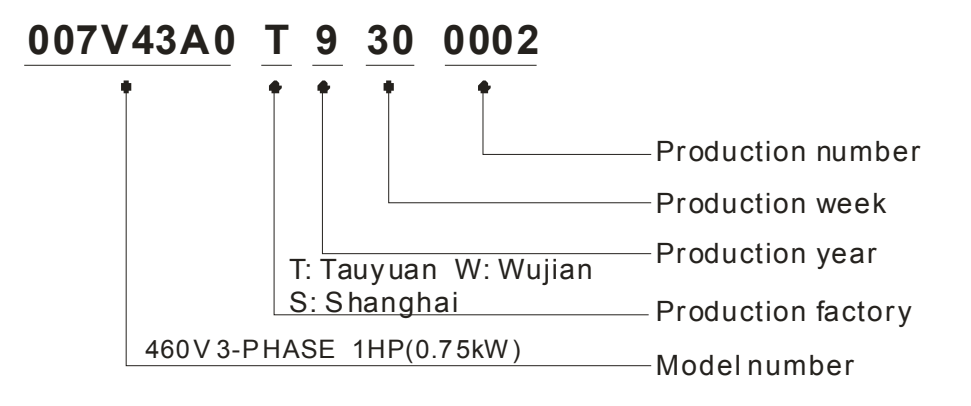

## Unpacking

<span id="page-5-0"></span>The AC motor drive should be kept in the shipping carton or crate before installation. In order to retain the warranty coverage, the AC motor drive should be stored properly when it is not to be used for an extended period of time.

For frame D and E models, it is packed in the crate. Please unpack by the following steps.

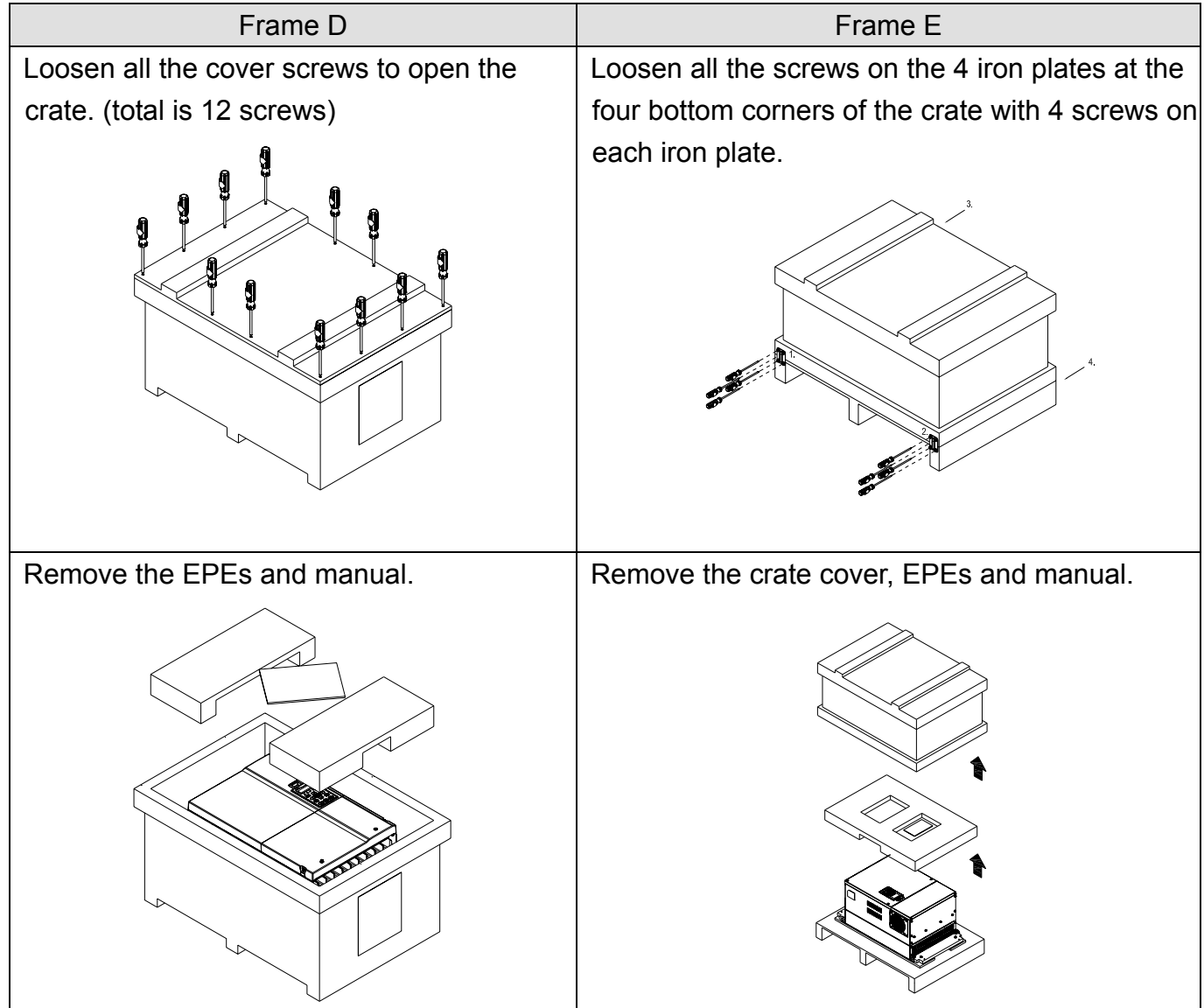

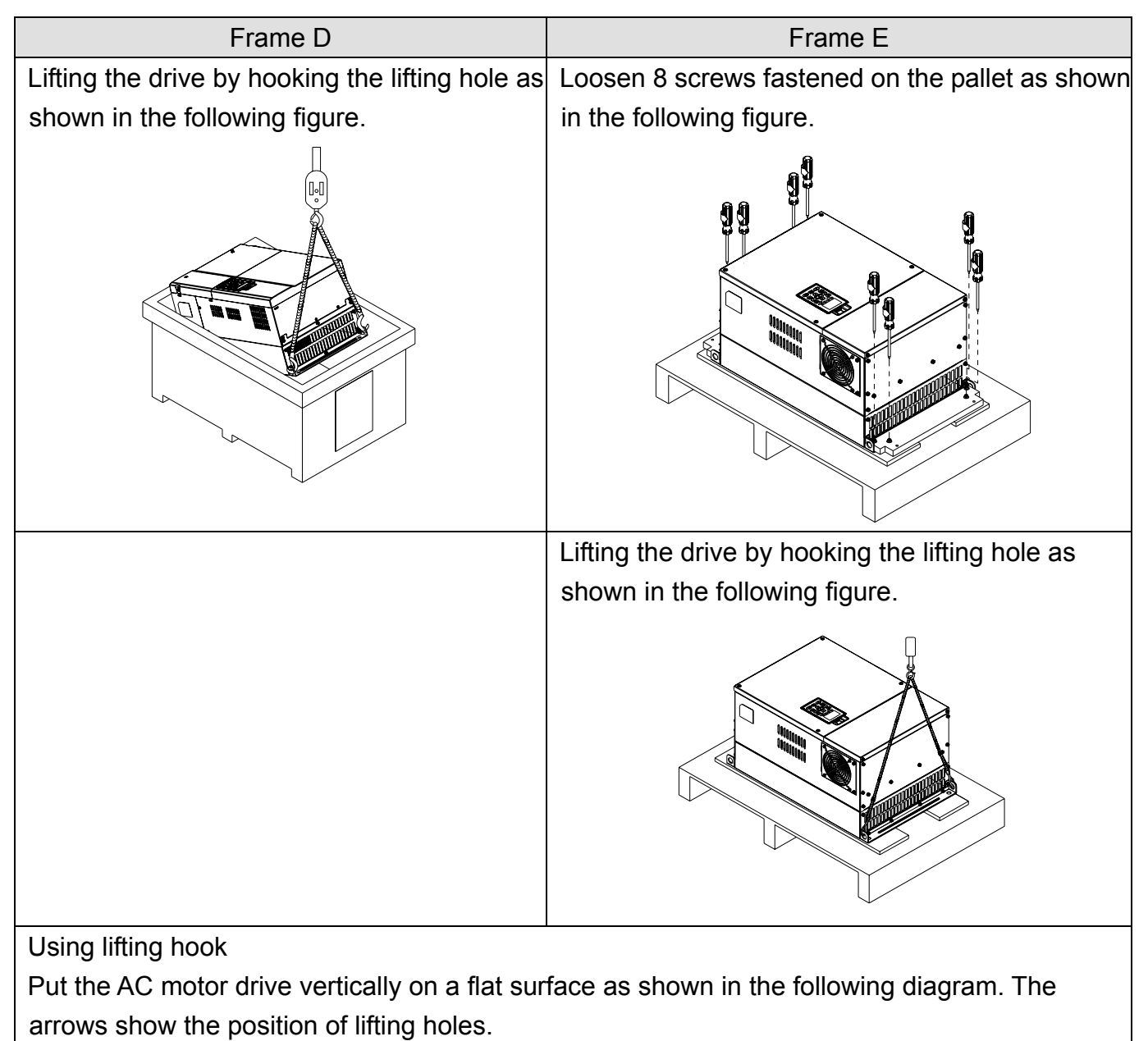

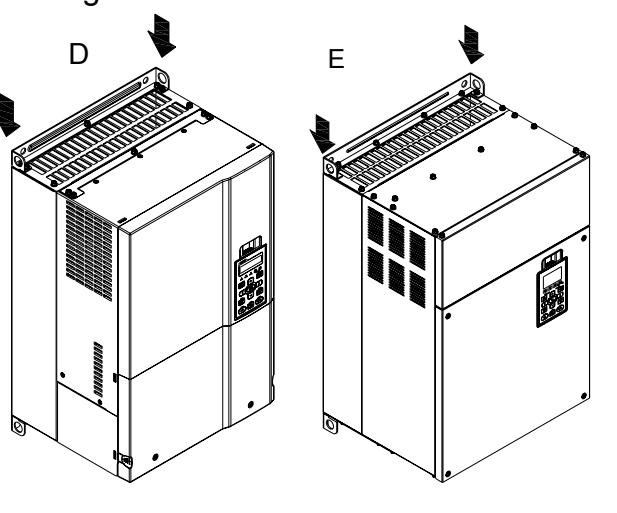

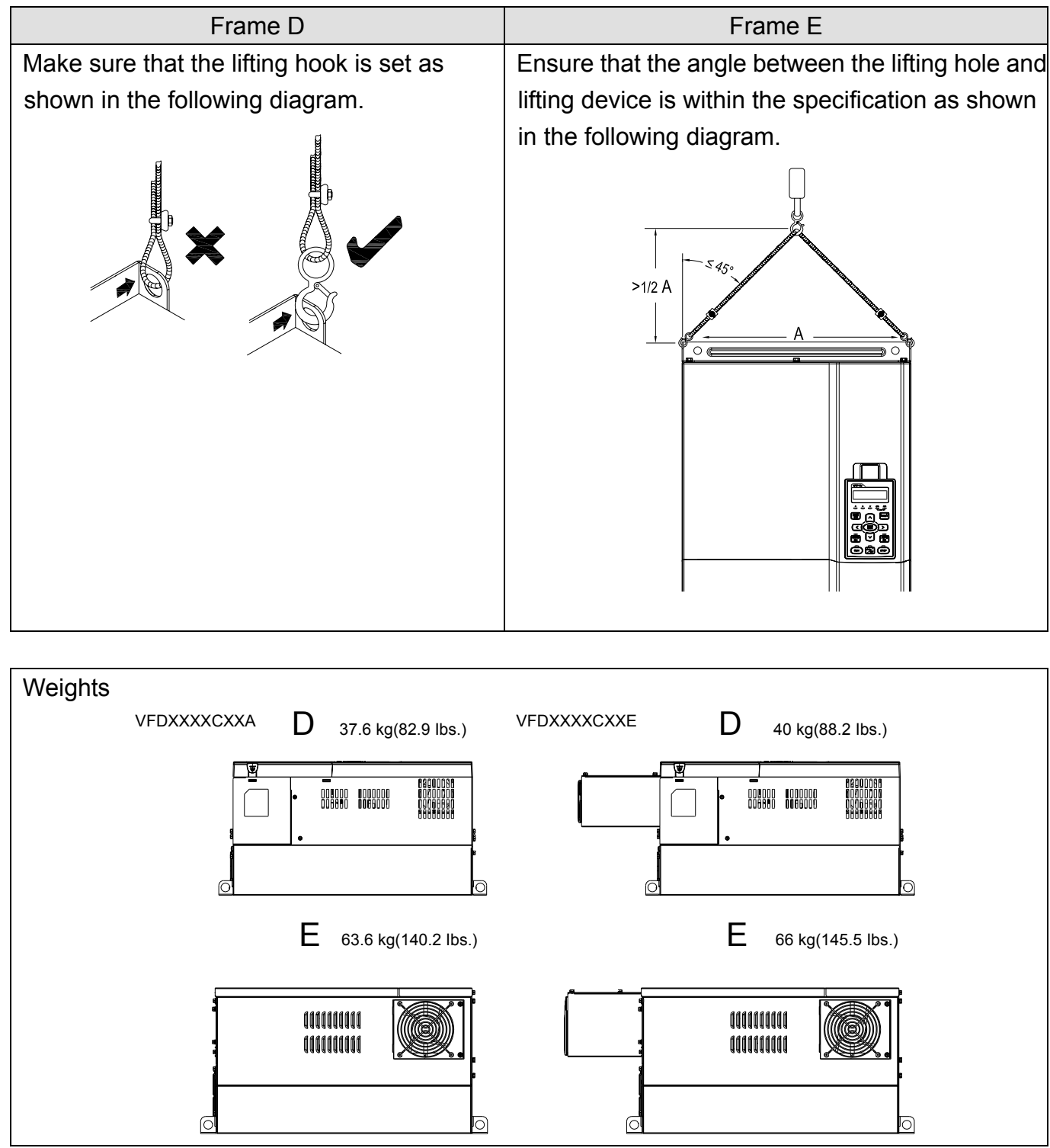

### **Wiring**

<span id="page-8-0"></span>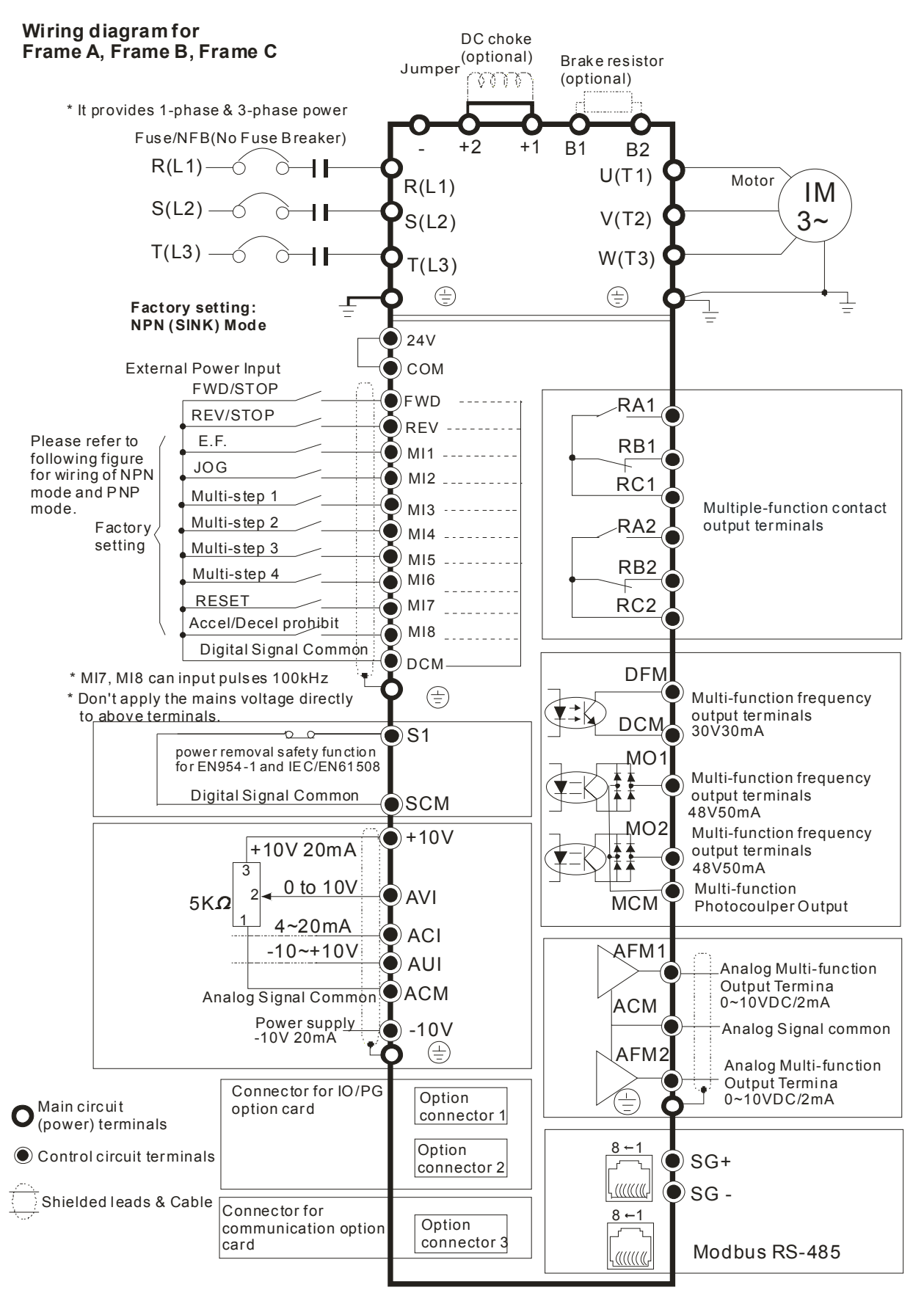

#### **Wiring diagram for frame D and above**

\* It provides 1-phase & 3-phase power

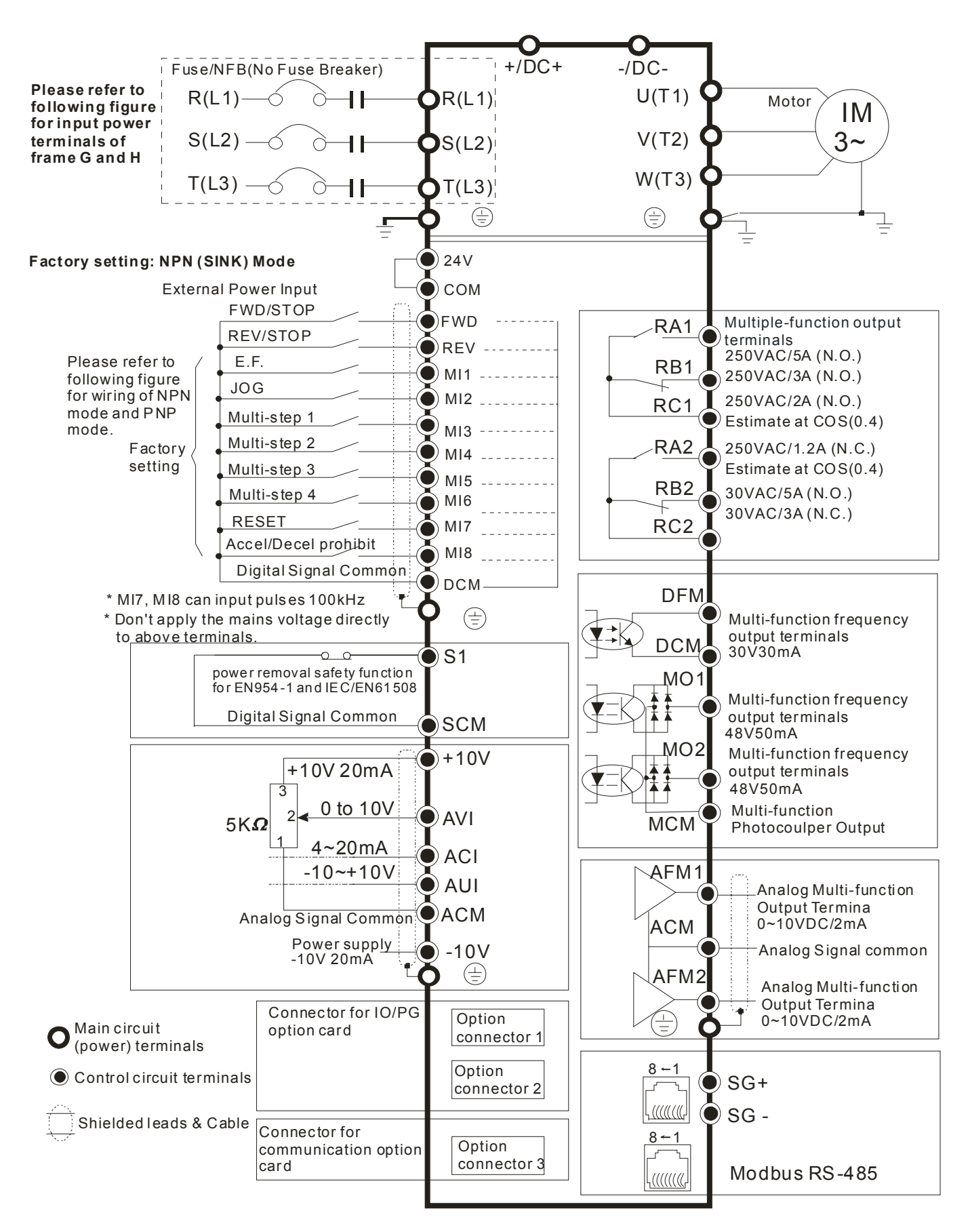

#### Figure 1

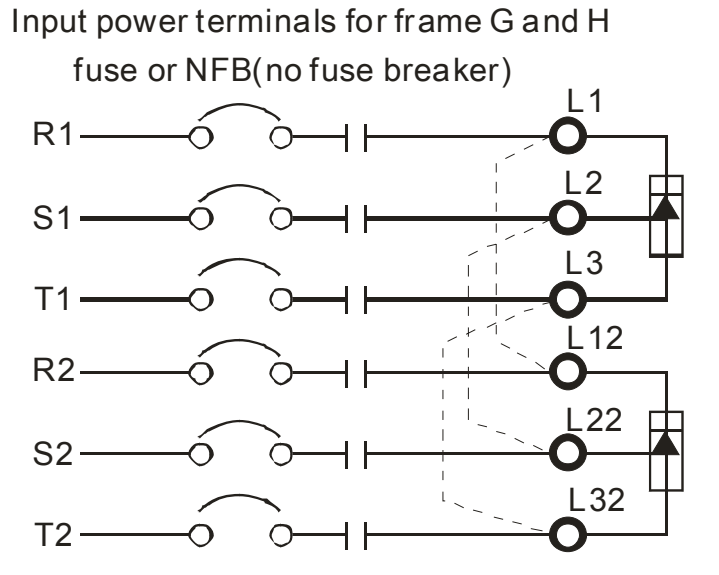

Figure 2 Wiring diagram for AFE connected in parallel

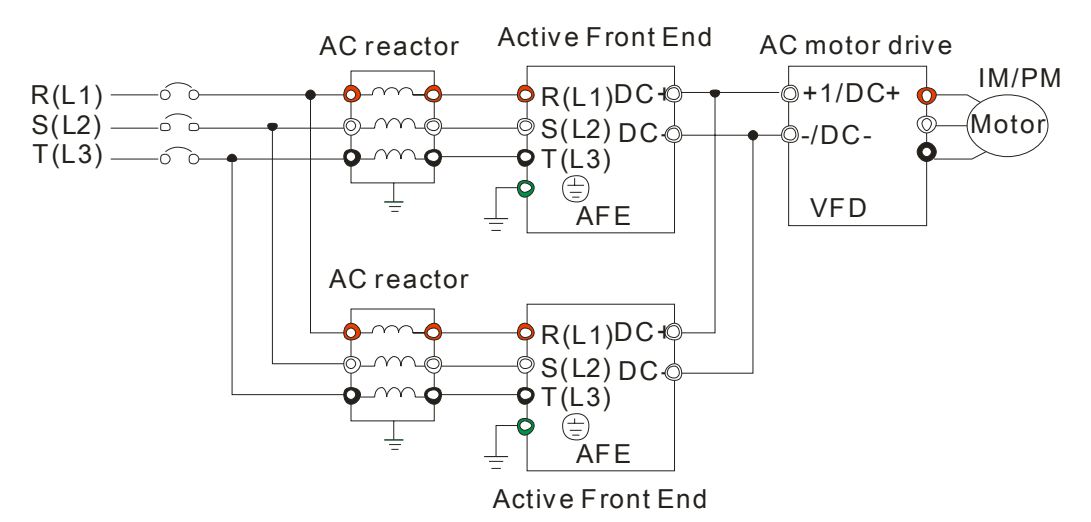

Figure 3 Wiring diagram for AFE to be used as the brake unit

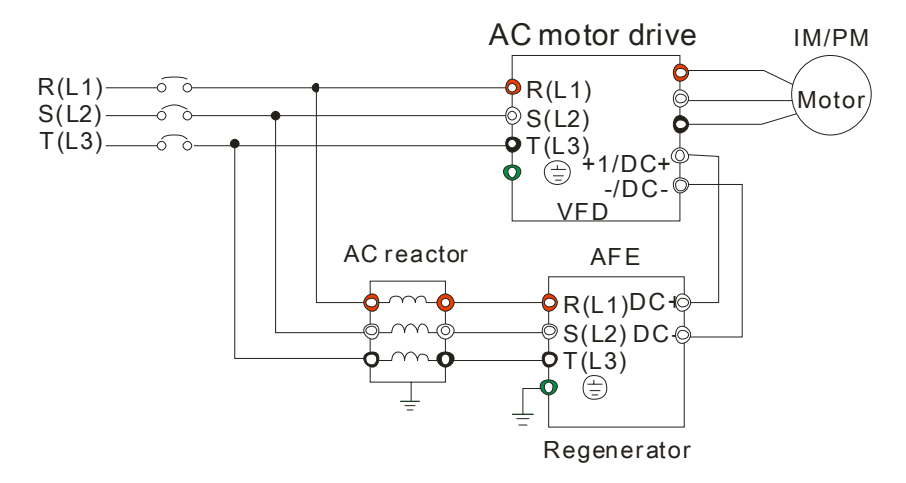

Figure 2 and 3 are for the option accessory-Active Front End (AFE)

### Figure 4

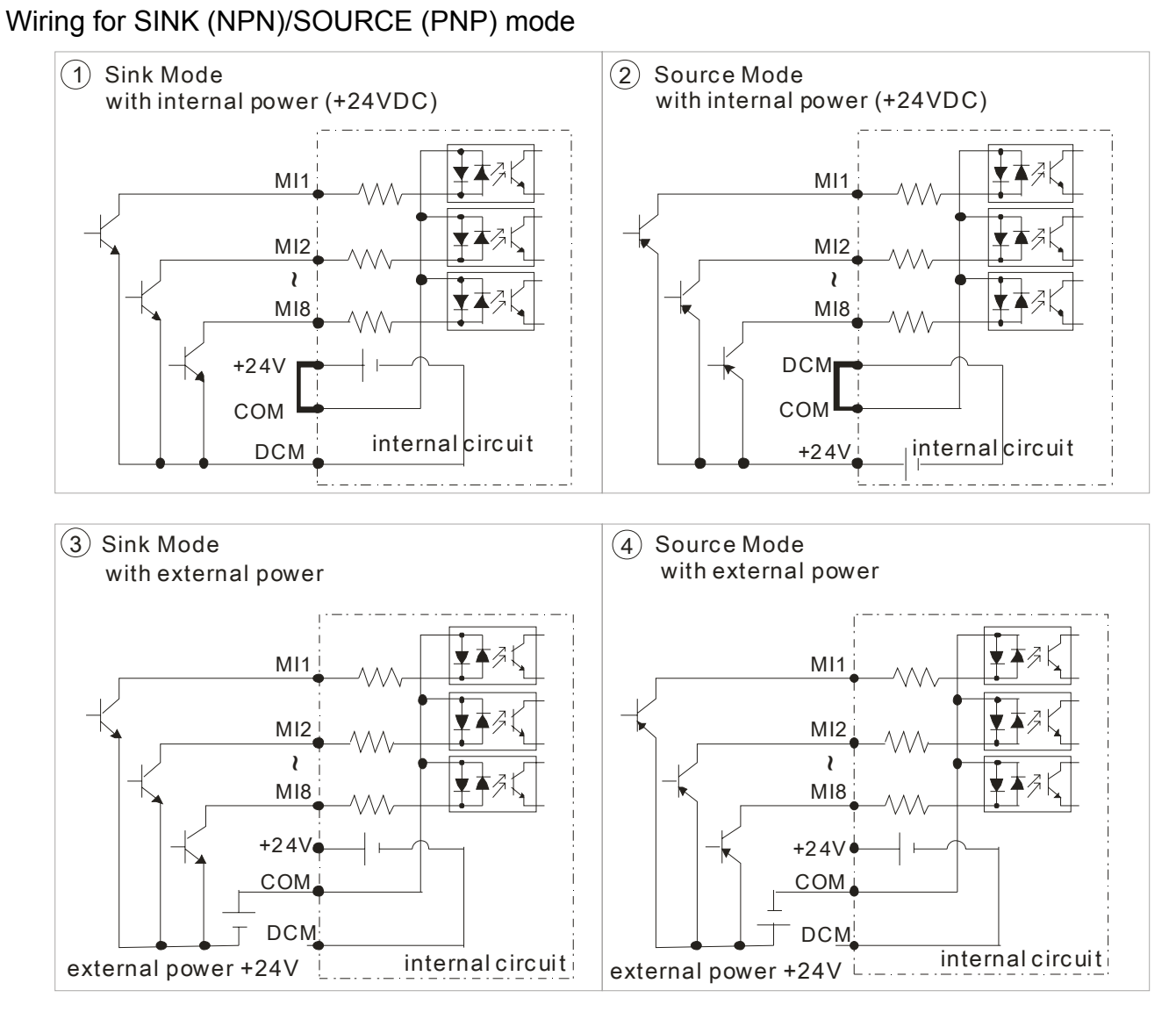

### Main Circuit Terminals

#### <span id="page-12-0"></span>Figure 1

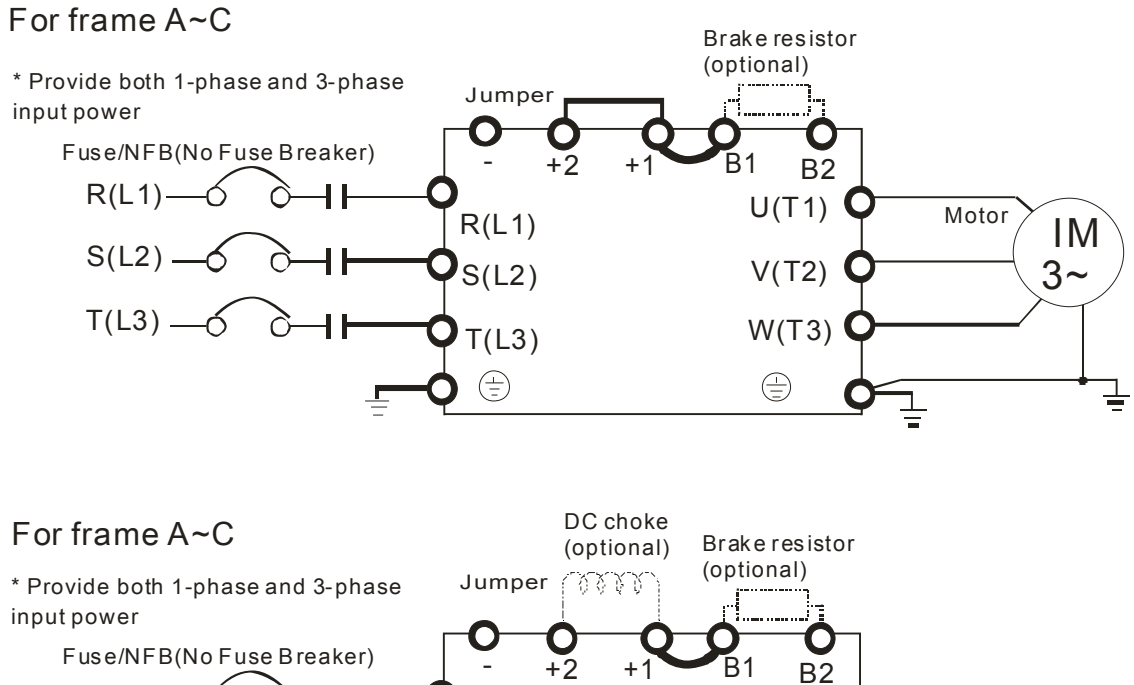

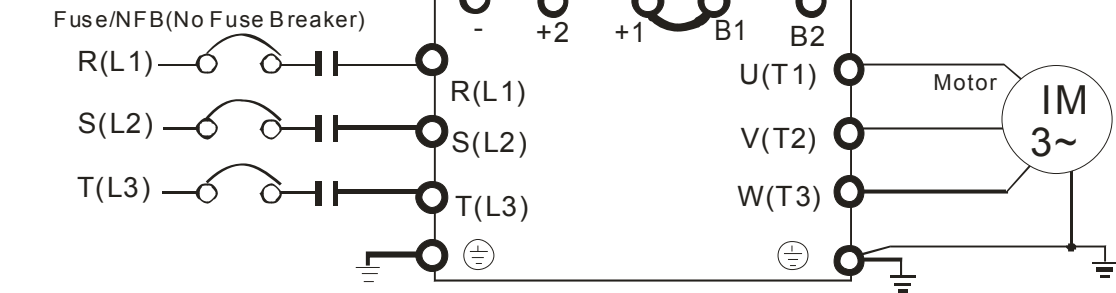

#### Figure 2

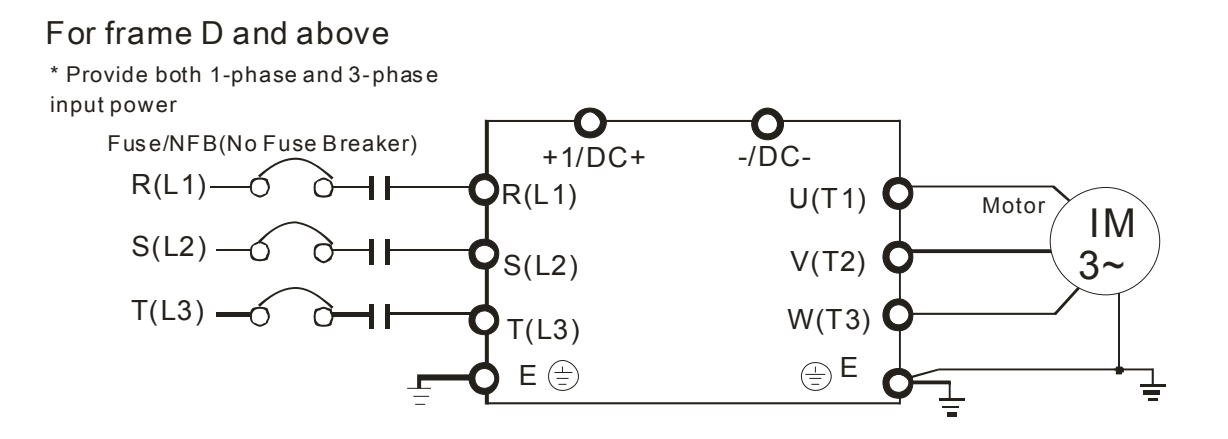

#### Figure 3

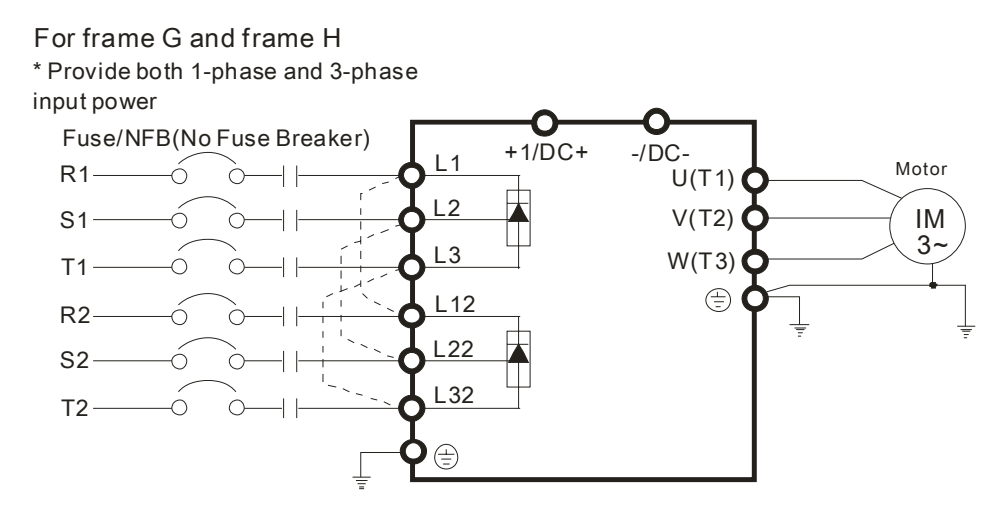

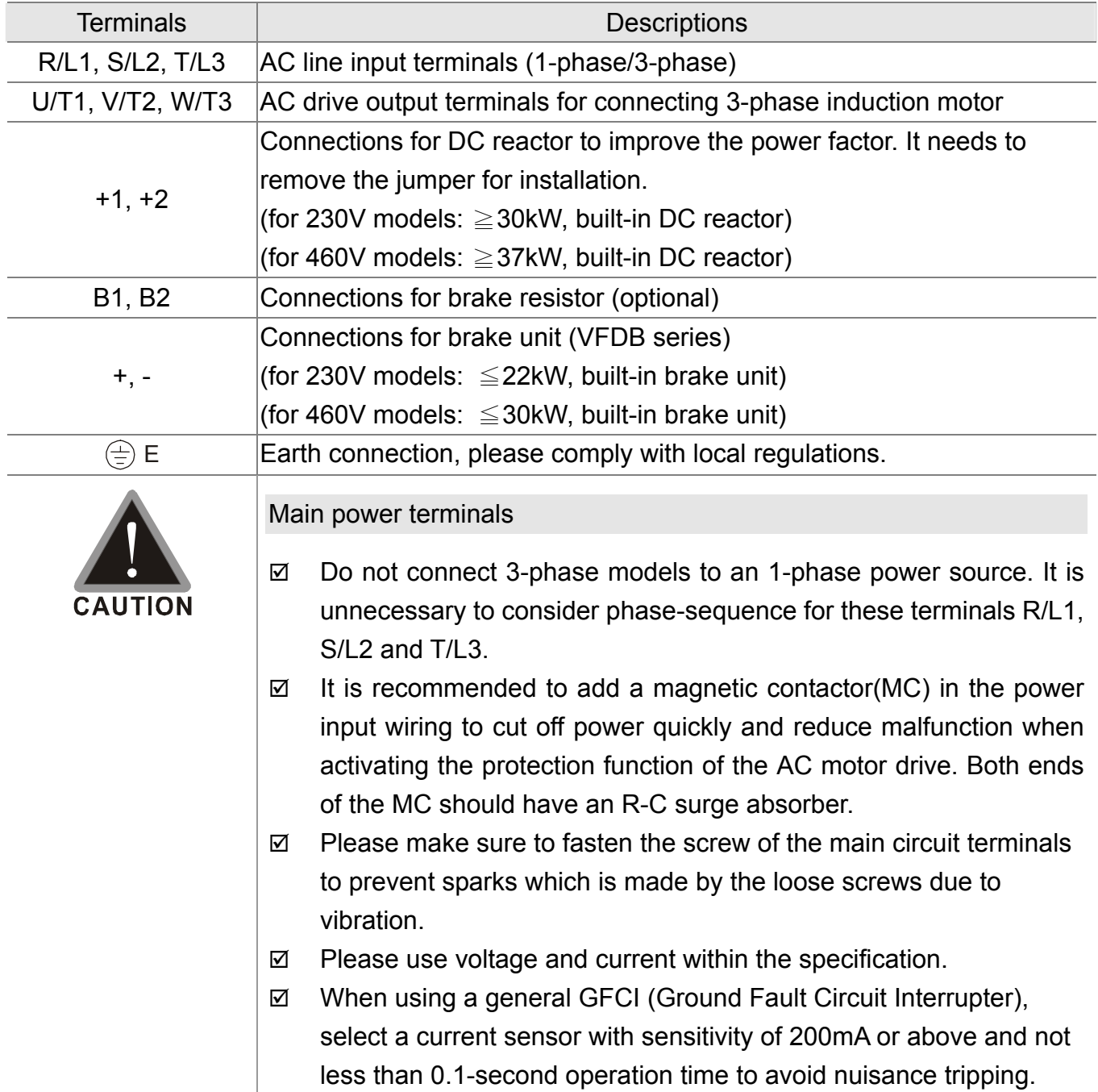

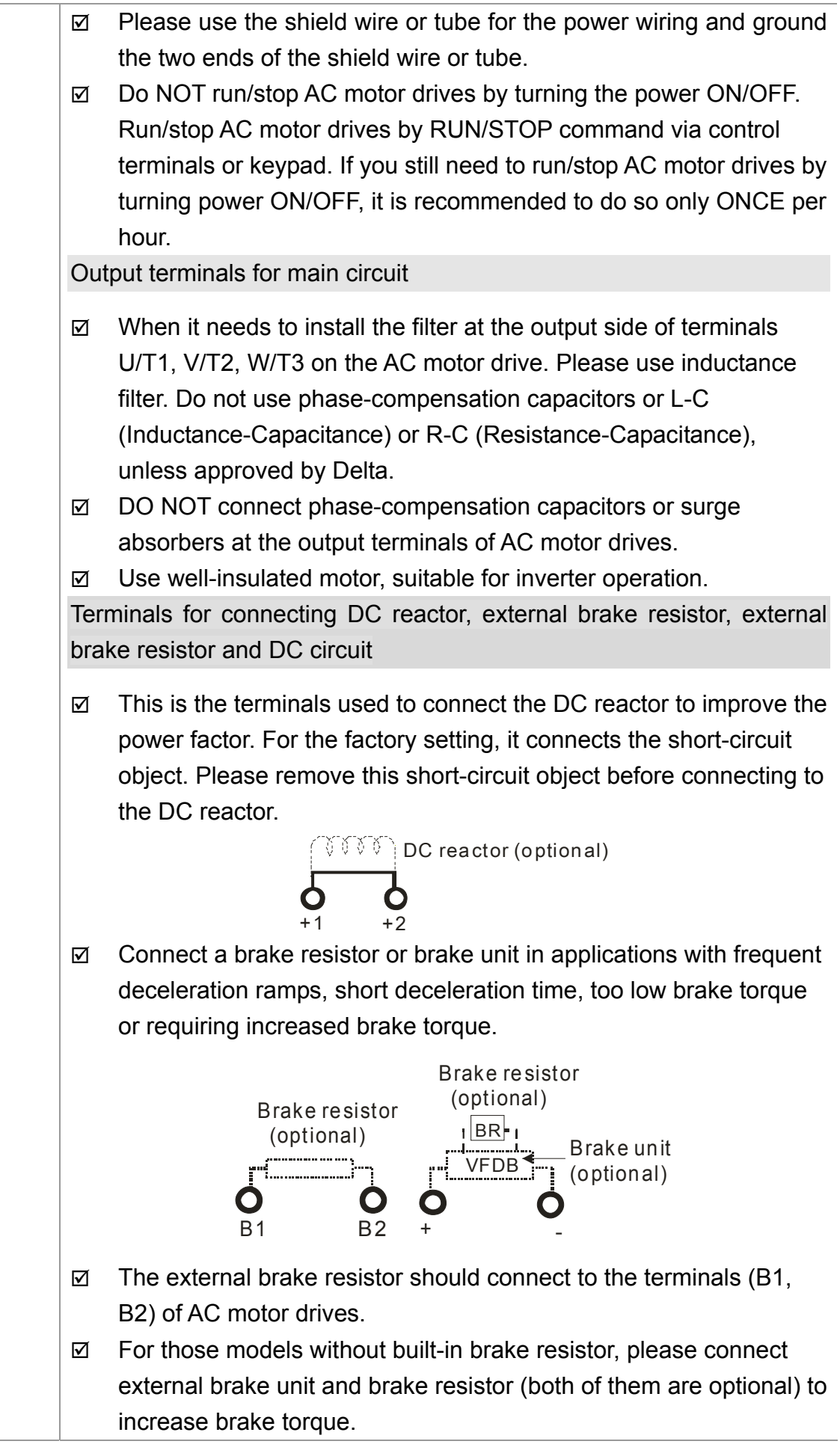

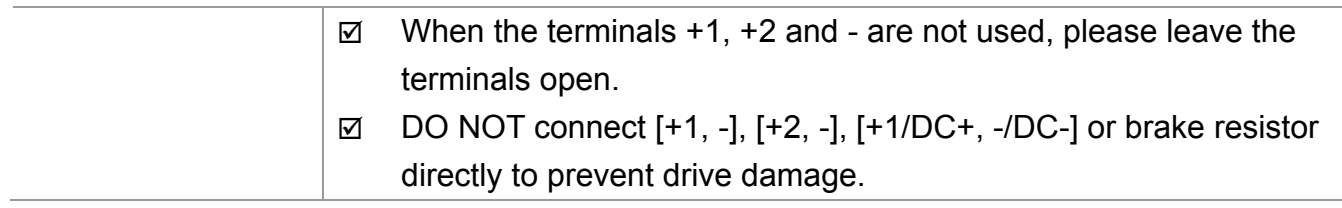

### **Main Circuit Terminals**

Frame A Main circuit terminals:

K 000000 ◍◍ષ

R/L1, S/L2, T/L3, U/T1, V/T2, W/T3,  $\oplus$ , B1, B2, +1, +2, -

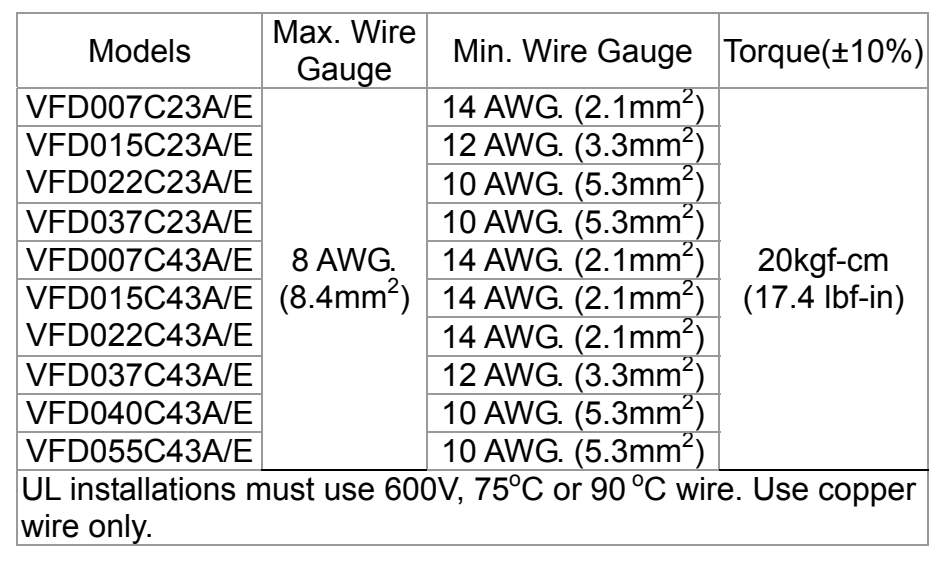

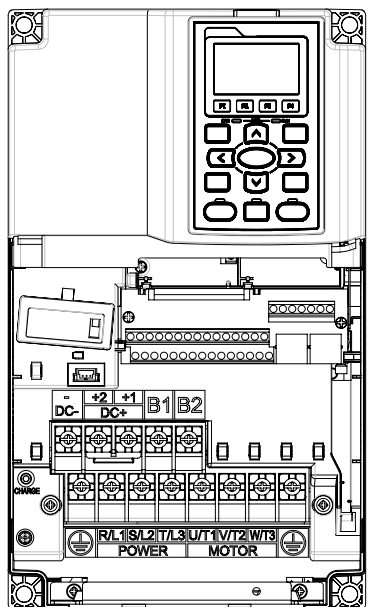

Frame B Main circuit terminals: R/L1, S/L2, T/L3, U/T1, V/T2, W/T3,  $\oplus$ , B1, B2, +1, +2, -

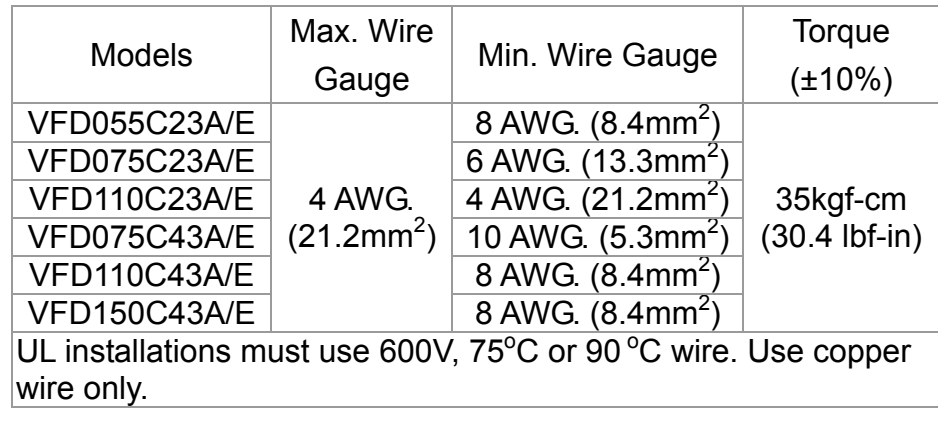

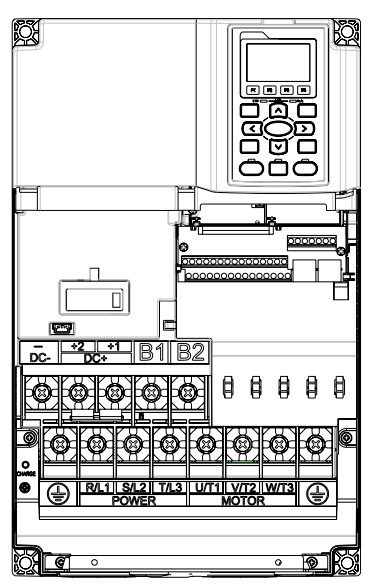

Frame C Main circuit terminals: R/L1, S/L2, T/L3, U/T1, V/T2, W/T3,  $\oplus$ , B1, B2, +1, +2, -

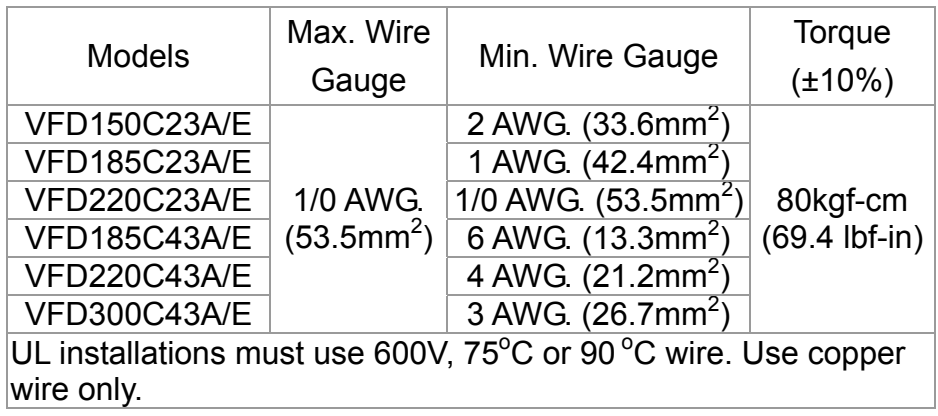

Frame D

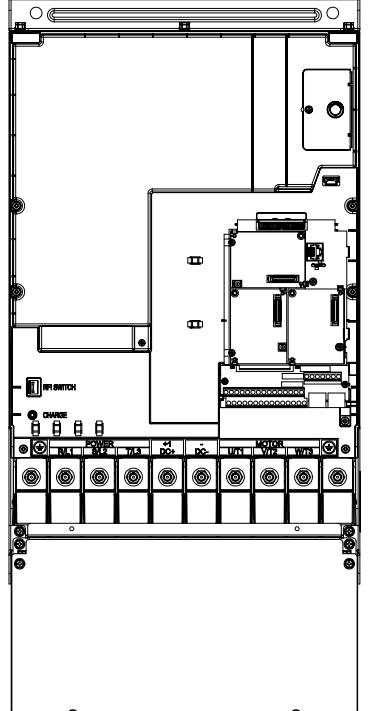

Main circuit terminals: R/L1, S/L2, T/L3, U/T1, V/T2, W/T3,  $\oplus$ , DC+, DC-

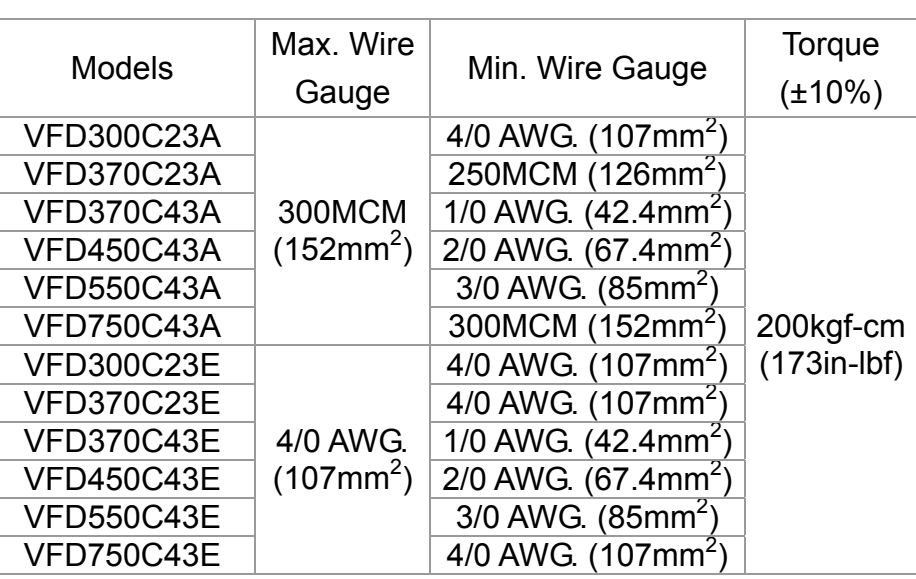

UL installations must use 600V, 75°C or 90 °C wire. Use copper wire only.

When using the ring terminal, please comply with the following specification.

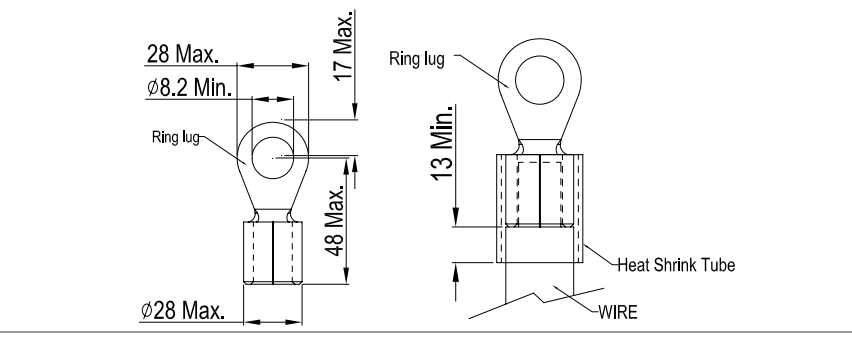

Frame E

 $\overline{\circ}$  $\sqrt{2}$  $\overline{\phantom{a}}$ **T**  $\bullet$ 

Main circuit terminals: R/L1, S/L2, T/L3, U/T1, V/T2, W/T3,  $\oplus$ , +1/DC+, -/DC-

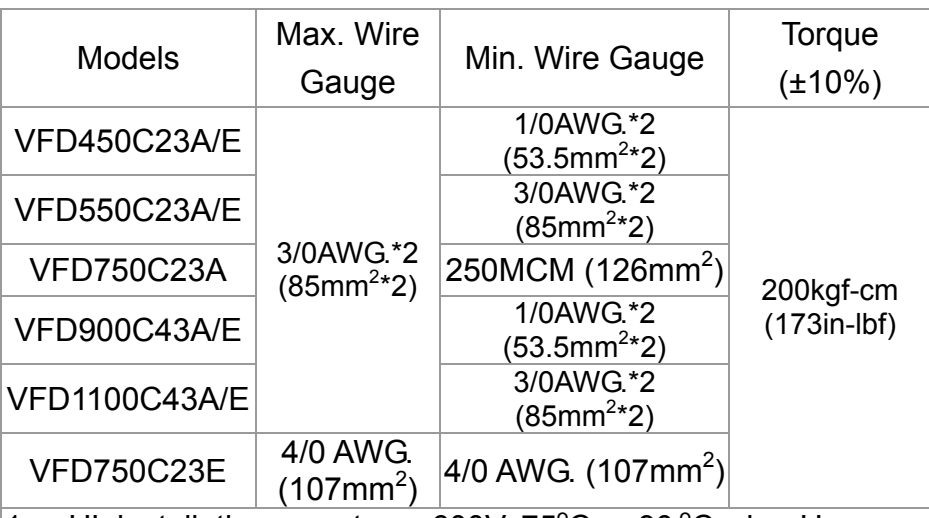

- 1. UL installations must use 600V, 75°C or 90°C wire. Use copper wire only.
- 2. Specification of grounding wire $\stackrel{\leftarrow}{\Leftrightarrow}$ : 300MCM [152 mm<sup>2</sup>] as shown in the following figure 2.
- 3. When using the ring terminal, please comply with the following specification shown in Figure 1.
- 4. The figure 3 shows the specification of insulated heat shrink tubing that comply with UL (600C, YDPU2).

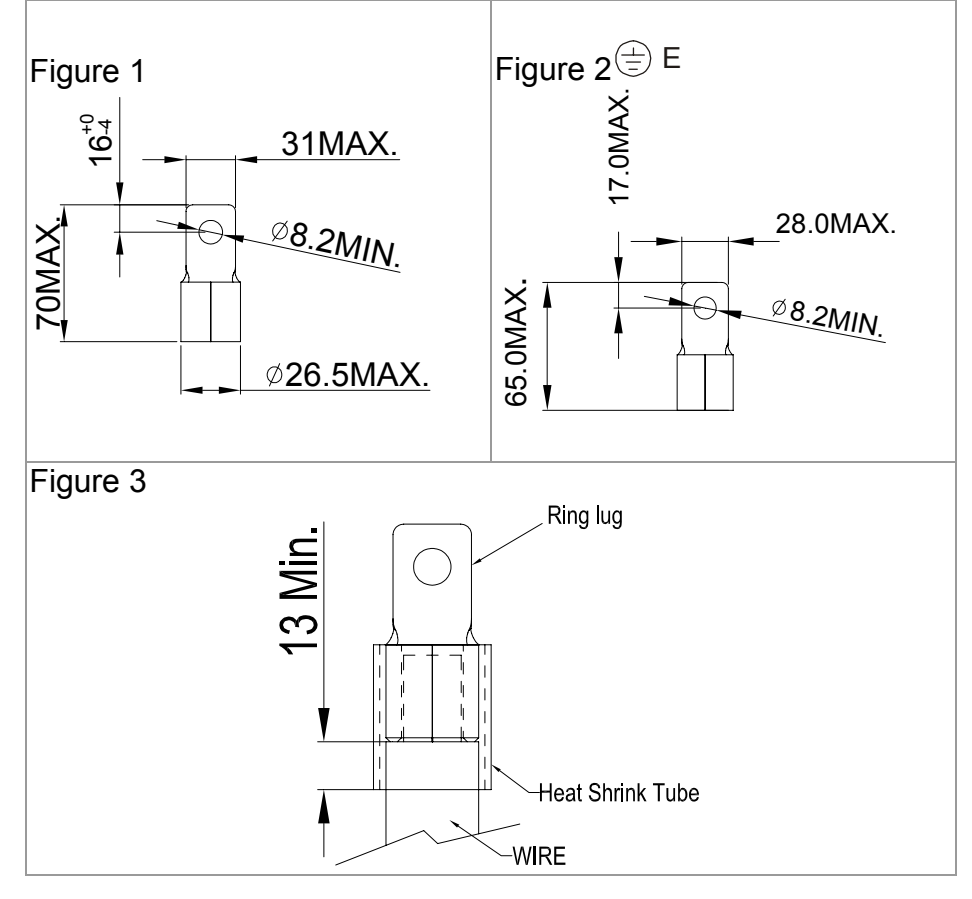

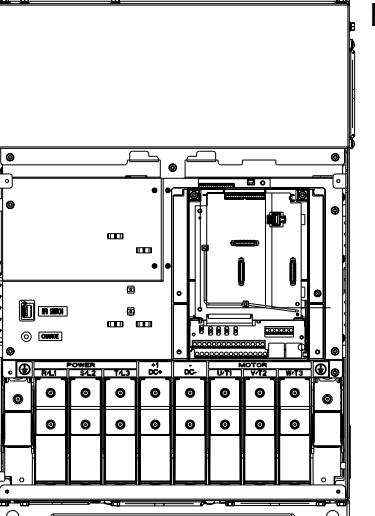

### Control Terminals

<span id="page-18-0"></span>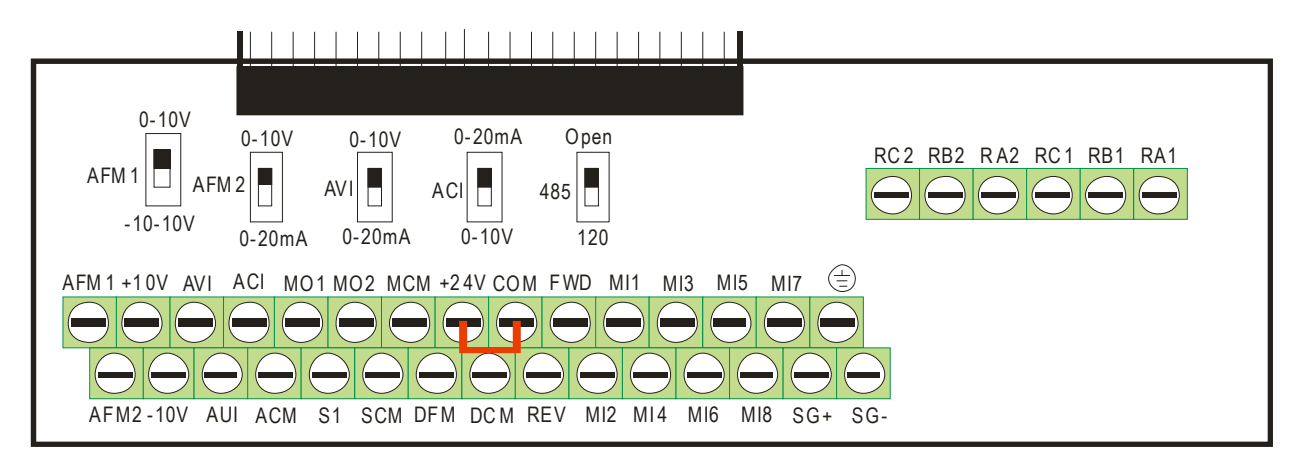

#### **Specifications of control terminals**

Wire Gauge: 26 to 16AWG (0.1281-1.318mm<sup>2</sup>), Torque: 5kgf-cm [4.31 lbf-in] (0.4905Nm)

Notes:

- $\boxtimes$  Please place the wire into the wiring hole and tighten the wire with the slot type screwdriver. It needs to leave 7mm at the wiring end for the optimal wiring. Please be careful for using the wiring without terminal block and put the wires into the wiring hole in order.
- $\boxtimes$  Specifications of the slot type screwdriver: 3.5mm (head) X 0.6mm (thickness)
- $\boxtimes$  The factory setting is SINK mode (NPN) and +24V-COM is short circuit. Refer to chapter wiring (figure 4) for details.

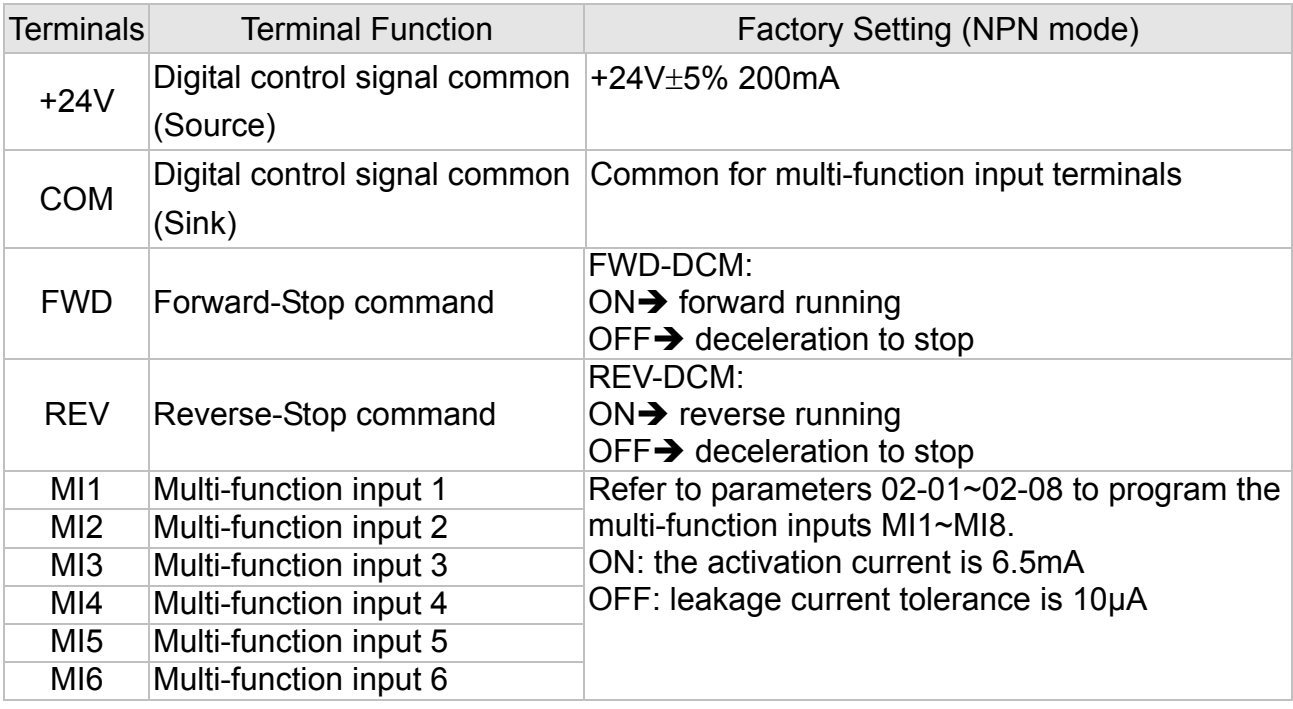

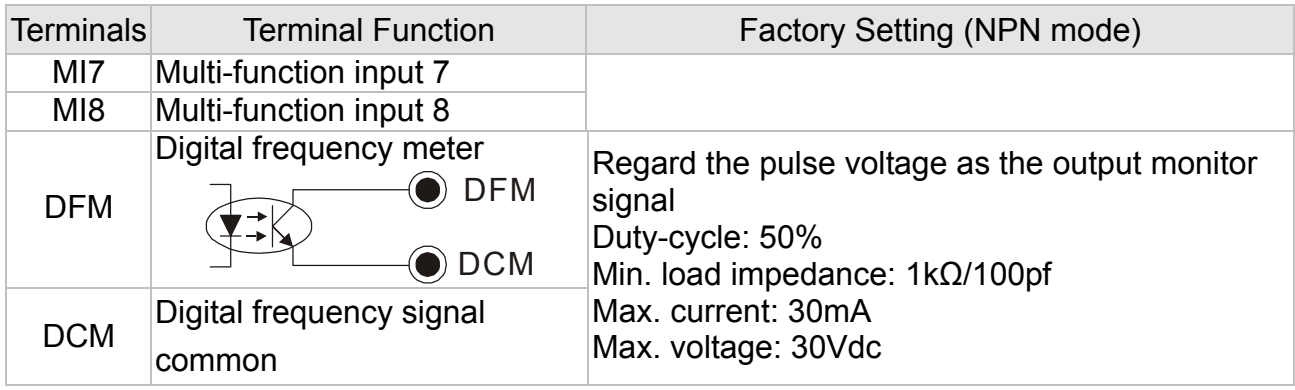

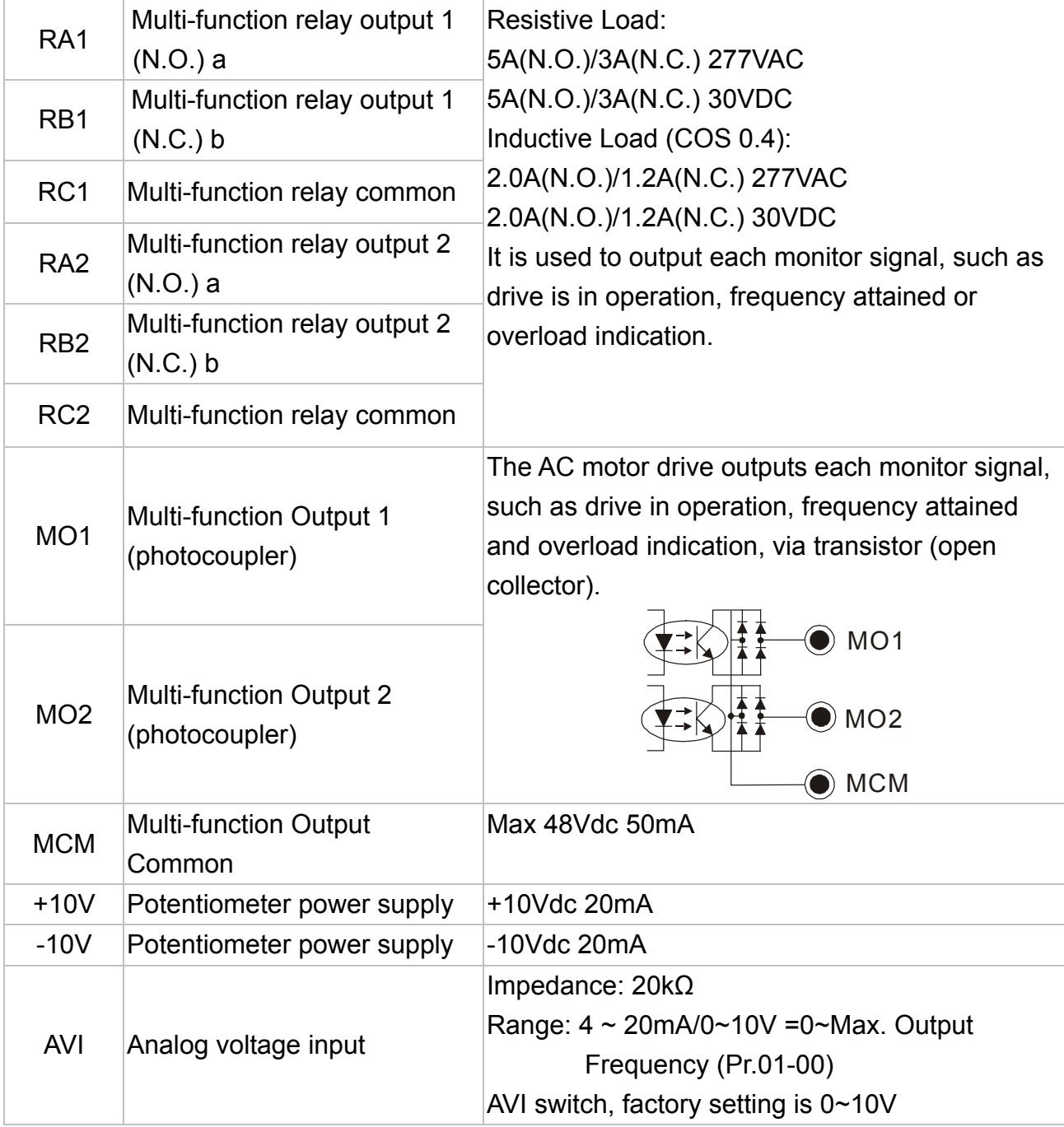

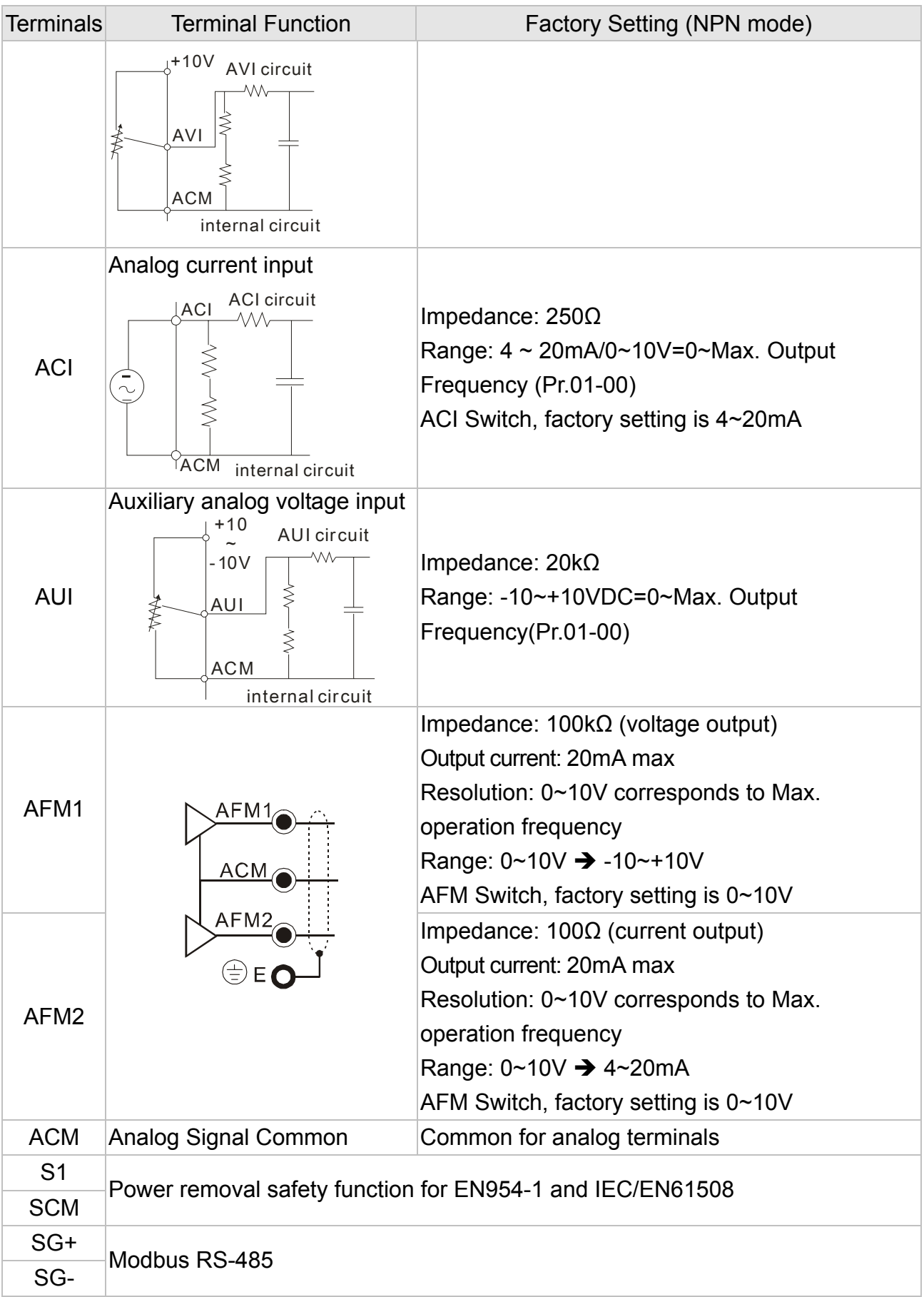

NOTE: Wire size of analog control signals: 18 AWG (0.75 mm<sup>2</sup>) with shielded wire

#### **Analog input terminals (AVI, ACI, AUI, ACM)**

- ⊠ Analog input signals are easily affected by external noise. Use shielded wiring and keep it as short as possible (<20m) with proper grounding. If the noise is inductive, connecting the shield to terminal ACM can bring improvement.
- $\boxtimes$  If the analog input signals are affected by noise from the AC motor drive, please connect a capacitor and ferrite core as indicated in the following diagram.

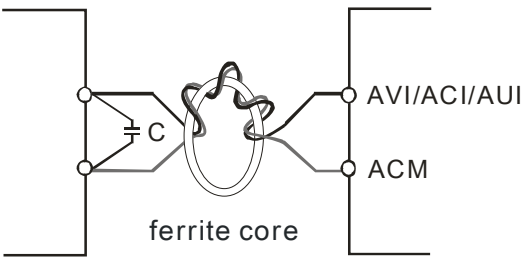

wind each wires 3 times or more around the core

#### **Digital inputs (FWD, REV, MI1~MI8, COM)**

 $\boxtimes$  When using contacts or switches to control the digital inputs, please use high quality components to avoid contact bounce.

#### **Transistor outputs (MO1, MO2, MCM)**

- $\boxtimes$  Make sure to connect the digital outputs to the right polarity.
- $\boxtimes$  When connecting a relay to the digital outputs, connect a surge absorber across the coil and check the polarity.

### Accessories

<span id="page-22-0"></span>**Following are the accessories that users are able to purchase or inquire your dealer for the suitable** 

**specification and model to improve the efficiency of the drive.** 

#### **All Brake Resistors & Brake Units Used in AC Motor Drives**

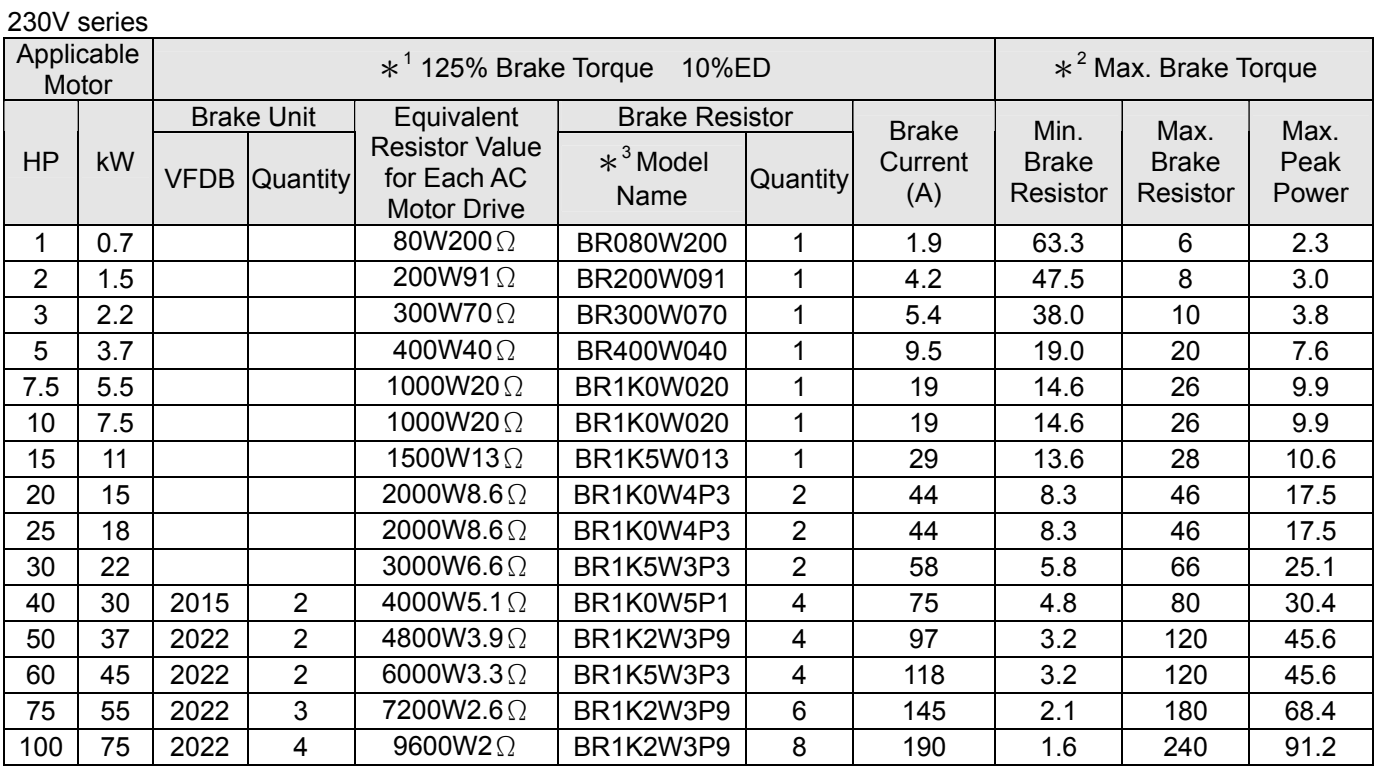

#### 460V series

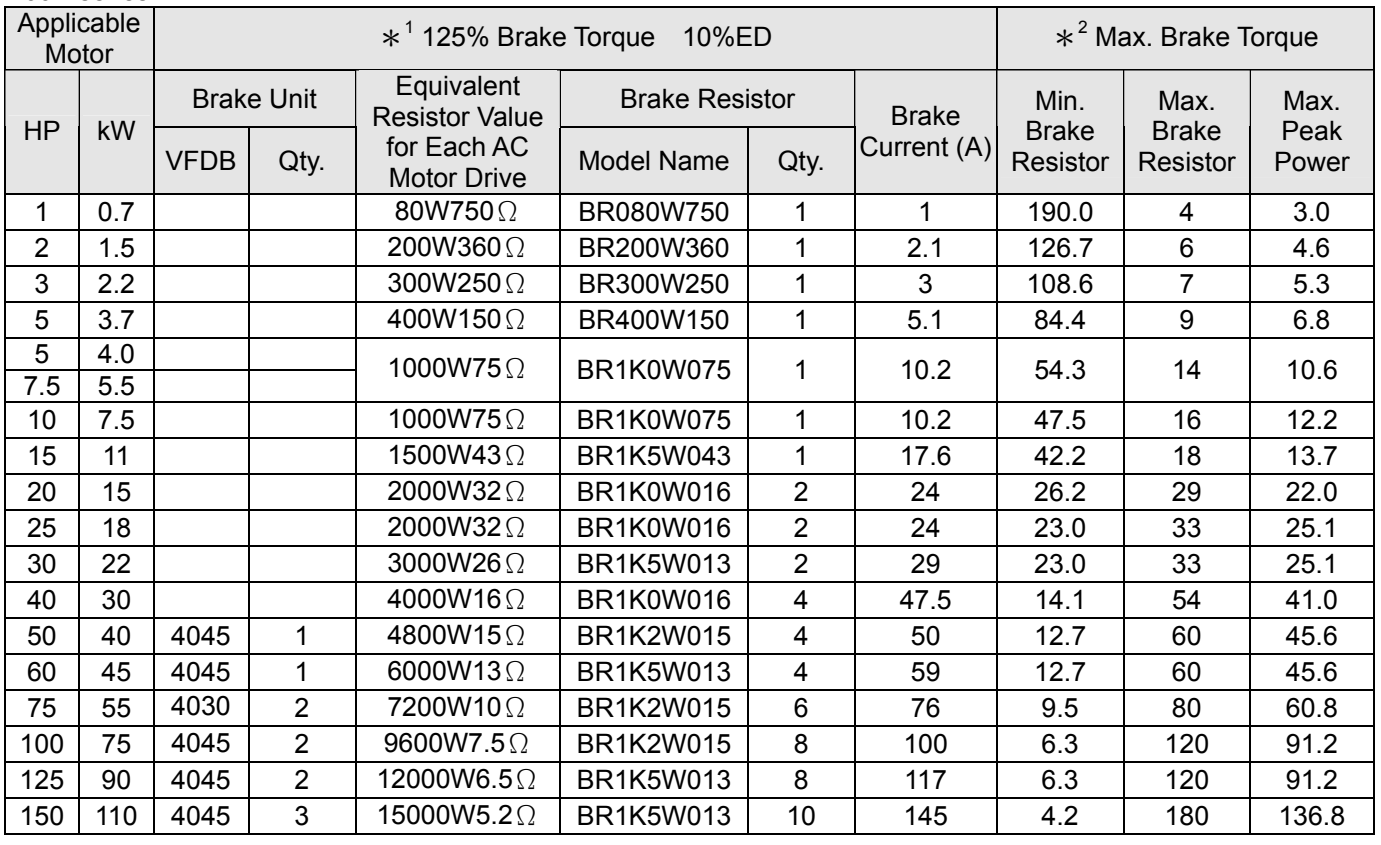

 $*$ <sup>1</sup> Calculation of 125% brake torque: (kw)\*125%\*0.8 (0.8 is the motor efficiency)

Because of the limit of power consumption of resistor, the longest working time of 10%ED is 10sec(on: 10sec/ off: 90sec)

 $*^{2}$  See the curve diagram of brake performance for the relation of duty-cycle value ED and brake current.

 $*$ <sup>3</sup> The resistors under 400W need to set on the rack with the surface temperature less than 250℃. For the resistors more than 1000W, the surface temperature must be less than 350℃.

#### **NOTE**

1. Definition for Brake Usage ED%

Explanation: The definition of the brake usage ED(%) is for assurance of enough time for the brake unit and brake resistor to dissipate away heat generated by braking. When the brake resistor heats up, the resistance would increase with temperature, and brake torque would decrease accordingly. Suggested cycle time is one minute

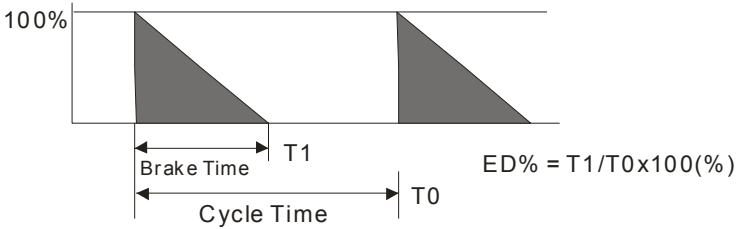

2. For safety consideration, install an overload relay between the brake unit and the brake resistor. In conjunction with the magnetic contactor (MC) prior to the drive, it can perform complete protection against abnormality. The purpose of installing the thermal overload relay is to protect the brake resistor from damage due to frequent brake, or due to brake unit keeping operating resulted from unusual high input voltage. Under such circumstance, just turn off the power to prevent damaging the brake resistor.

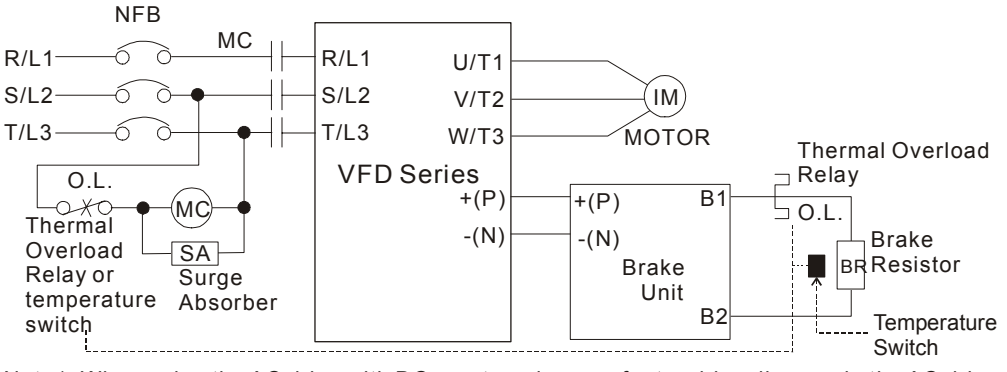

Note1: When using the AC drive with DC reactor, please refer to wiring diagram in the AC drive user manual for the wiring of terminal +(P) of Brake unit.

Note2: **Do NOT** wire terminal -(N) to the neutral point of power system.

- 3. If damage to the drive or other equipment are due to the fact that the brake resistors and the brake modules in use are not provided by Delta, the warranty will be void.
- 4. Take into consideration the safety of the environment when installing the brake resistors.
- 5. If the minimum resistance value is to be utilized, consult local dealers for the calculation of the Watt figures.
- 6. When using more than 2 brake units, equivalent resistor value of parallel brake unit can't be less than the value in the column "Equivalent Resistor Value for Each AC Drive". When using the brake unit, please read the wiring information in the user manual of brake unit thoroughly prior to taking into operation.
- 7. This table shows the recommended value for the common applications. For those applications with frequent brake, it is recommended to use Watt values with 2 to 3 times of recommended values.

#### **No-fuse Circuit Breaker Chart**

Per UL 508, paragraph 45.8.4, part a,

For 3-phase drives, the current rating of the breaker shall be within 2-4 times drive input rated current.

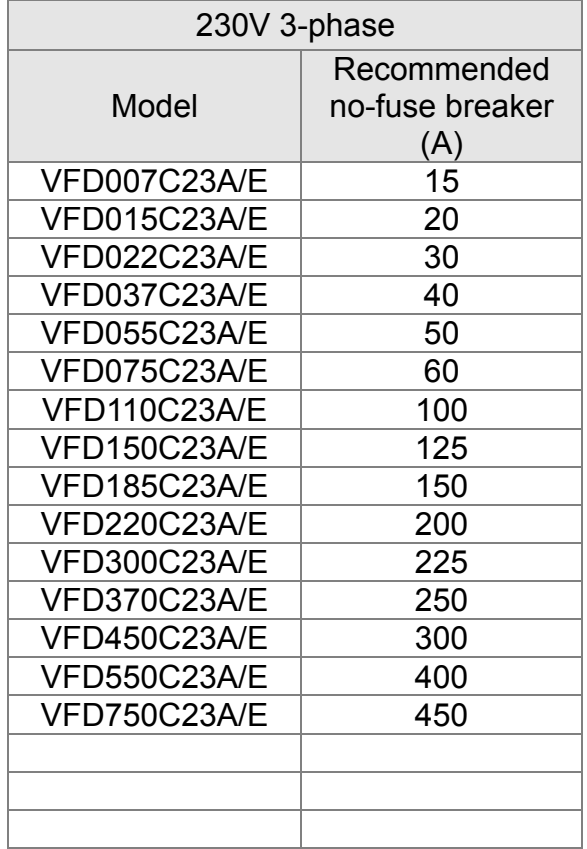

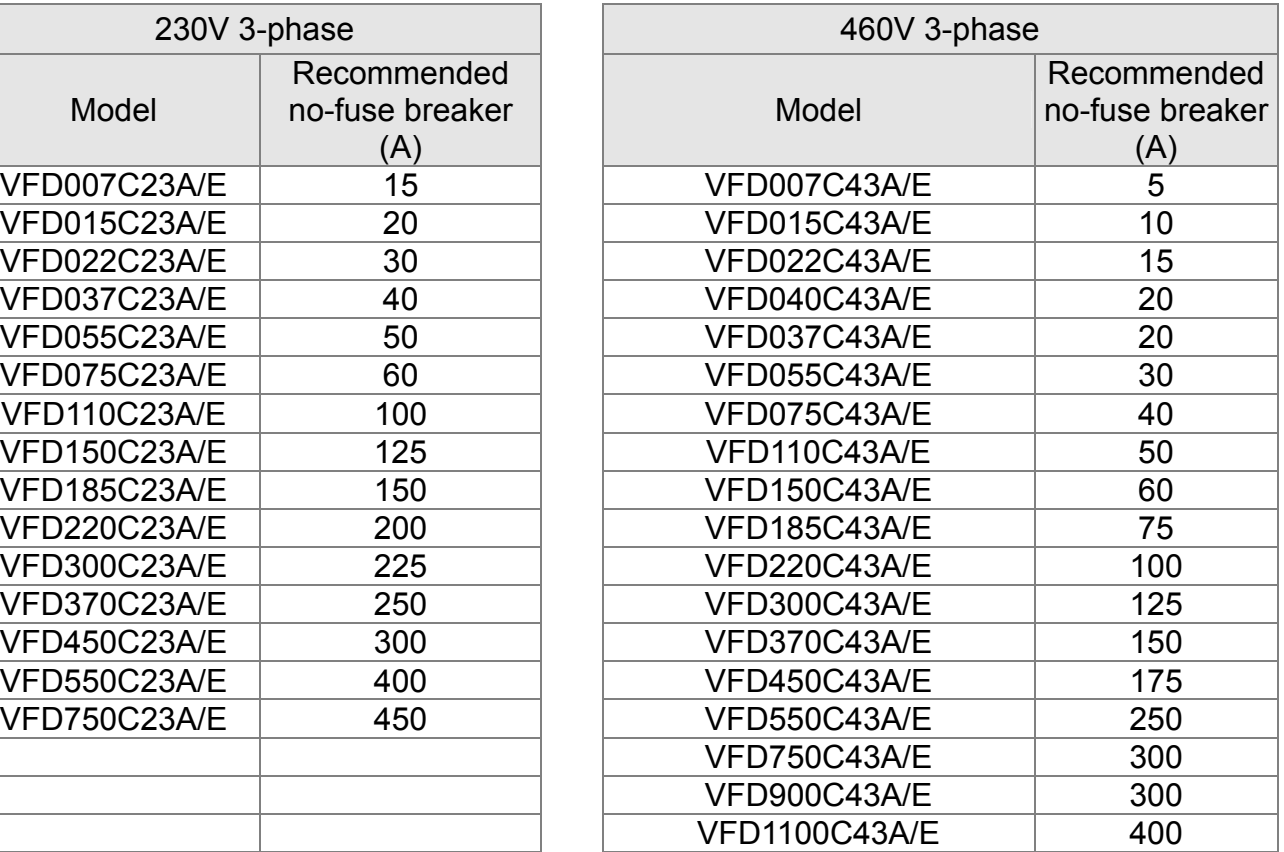

#### **Fuse Specification Chart**

Smaller fuses than those shown in the table are permitted.

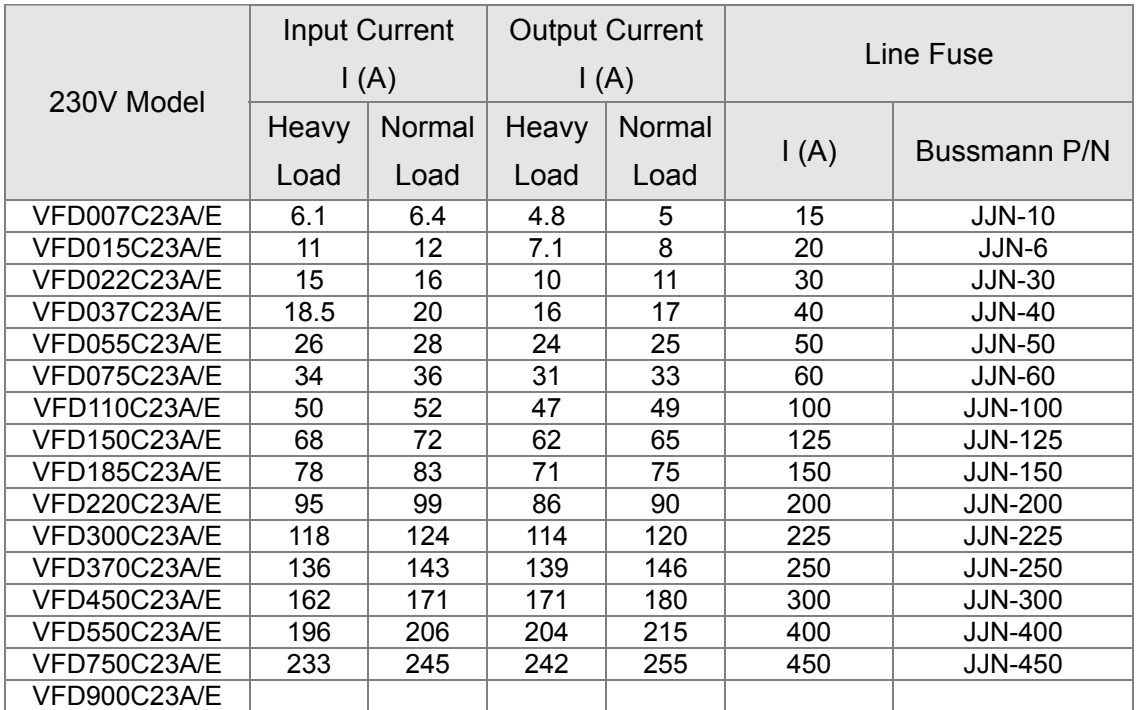

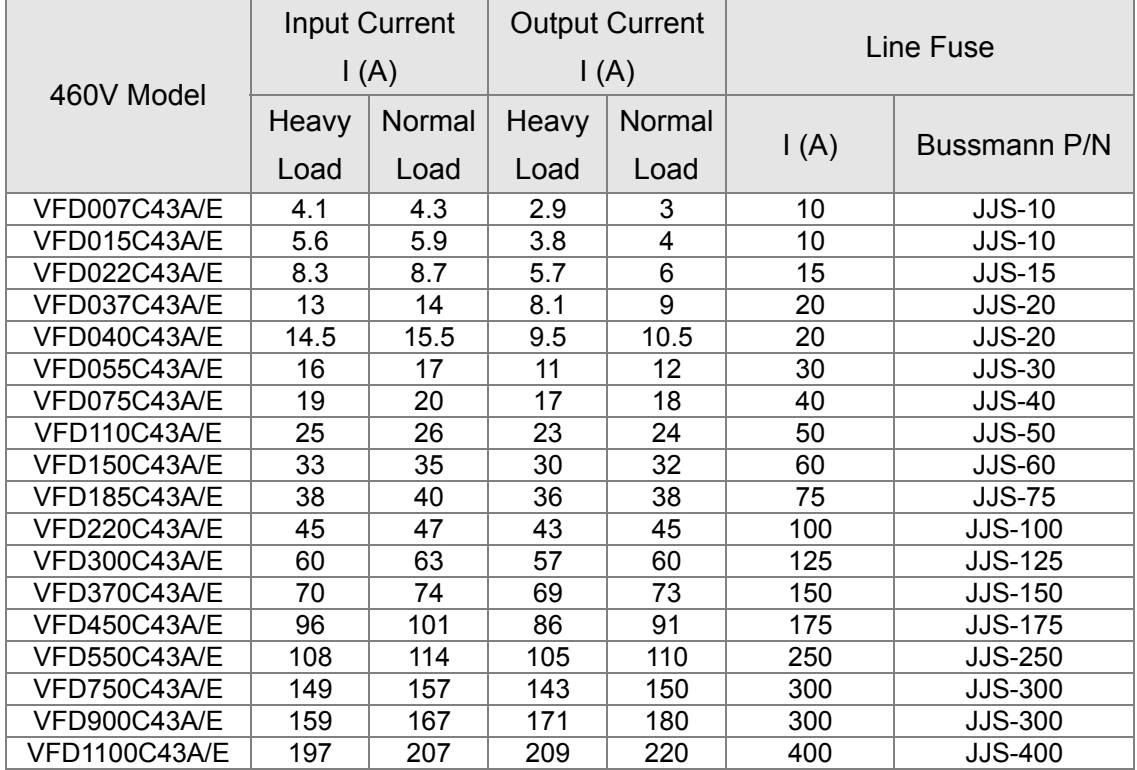

#### **AC Reactor**

230V, 50/60Hz, 3-Phase

| kW   | <b>HP</b> | <b>Fundamental Amps</b> | Max. continuous<br>Amps | Inductance mh) |                           |
|------|-----------|-------------------------|-------------------------|----------------|---------------------------|
|      |           |                         |                         | 3~5% impedance |                           |
|      |           |                         |                         |                | 3% impedance 5% impedance |
| 0.75 | 1         | 4                       | 6                       | 3              | 6.5                       |
| 1.5  | 2         | 8                       | 12                      | 1.5            | 3                         |
| 2.2  | 3         | 12                      | 18                      | 1.25           | 2.5                       |
| 3.7  | 5         | 18                      | 27                      | 0.8            | 1.5                       |
| 5.5  | 7.5       | 25                      | 37.5                    | 0.5            | 1.2                       |
| 7.5  | 10        | 35                      | 52.5                    | 0.4            | 0.8                       |
| 11   | 15        | 45                      | 67.5                    | 0.3            | 0.7                       |
| 15   | 20        | 55                      | 82.5                    | 0.25           | 0.5                       |
| 18.5 | 25        | 80                      | 120                     | 0.2            | 0.4                       |
| 22   | 30        | 100                     | 150                     | 0.15           | 0.3                       |
| 30   | 40        | 130                     | 195                     | 0.1            | 0.2                       |
| 37   | 50        | 160                     | 240                     | 0.075          | 0.15                      |
| 45   | 60        | 200                     | 300                     | 0.055          | 0.110                     |
| 55   | 75        | 250                     | 375                     | 0.090          | 0.150                     |
| 75   | 100       | 320                     | 480                     | 0.040          | 0.075                     |

#### 460V, 50/60Hz, 3-phase

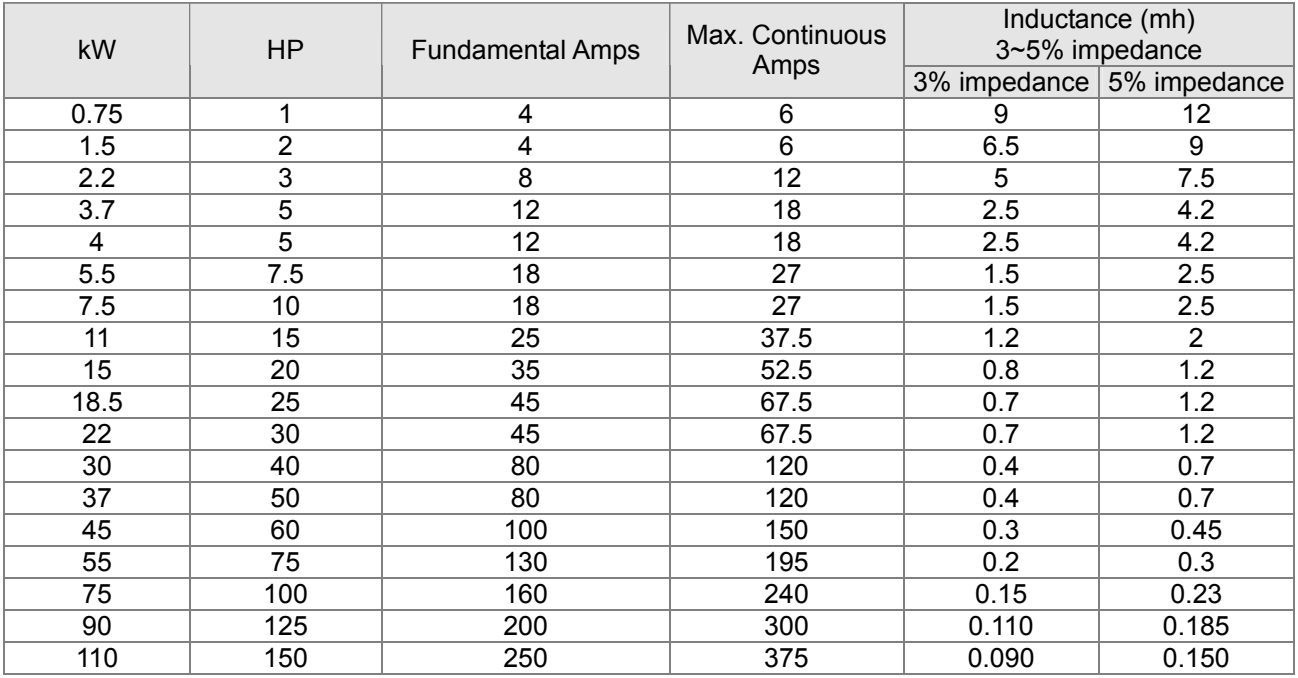

#### Zero Phase Reactor RF220X00A UNIT: mm(inch)

![](_page_27_Figure_2.jpeg)

![](_page_27_Picture_244.jpeg)

**NOTE** 600V Insulated unshielded Cable.

**Note 1:** The table above gives approximate wire size for the zero phase reactors but the selection is ultimately governed by the type and diameter of cable fitted i.e. the cable must fit through the center hole of zero phase reactors.

**Note 2:** Only the phase conductors should pass through, not the earth core or screen.

**Note 3:** When long motor output cables are used an output zero phase reactor may be required to reduce radiated emissions from the cable.

#### **Diagram A**

Please wind each wire 4 times around the core. The reactor must be put at inverter output as close as possible.

![](_page_27_Figure_10.jpeg)

#### **Diagram B**

Please put all wires through 4 cores in series without winding.

![](_page_27_Figure_13.jpeg)

#### DC Reactor

#### EMI Filter

![](_page_28_Picture_122.jpeg)

### Option Cards

<span id="page-29-0"></span>Following are optional cards used to enhance drive's performance. Please choose by your requirement or consult our distributors if there is any question.

![](_page_29_Figure_2.jpeg)

#### EMC-D42A

![](_page_29_Picture_171.jpeg)

![](_page_30_Picture_166.jpeg)

#### EMC-D611A

![](_page_30_Picture_167.jpeg)

#### EMC-R6AA

![](_page_30_Picture_168.jpeg)

#### EMC-PG01L

![](_page_30_Picture_169.jpeg)

![](_page_31_Picture_178.jpeg)

#### EMC-PG01O

![](_page_31_Picture_179.jpeg)

#### CMC-MOD01

![](_page_31_Picture_180.jpeg)

![](_page_32_Picture_129.jpeg)

#### CMC-PN01

![](_page_32_Picture_130.jpeg)

#### PROFIBUS-DP connector for communication

![](_page_32_Picture_131.jpeg)

#### CMC-DN01

![](_page_32_Picture_132.jpeg)

#### Port for connecting to the AC Motor Drive

![](_page_32_Picture_133.jpeg)

#### CMC-EIP01

![](_page_32_Picture_134.jpeg)

#### CMC-COP01

![](_page_33_Picture_119.jpeg)

■ CANopen communication cable

Part no.: TAP-CB03, TAP-CB04

![](_page_33_Figure_4.jpeg)

CANopen communication distribution box

Part no.: TAP-CN03

![](_page_33_Figure_7.jpeg)

![](_page_33_Figure_8.jpeg)

#### Specifications of Terminal Screws

![](_page_33_Picture_120.jpeg)

### **Specifications**

#### <span id="page-35-0"></span>230V Series

![](_page_35_Picture_138.jpeg)
#### 460V Series

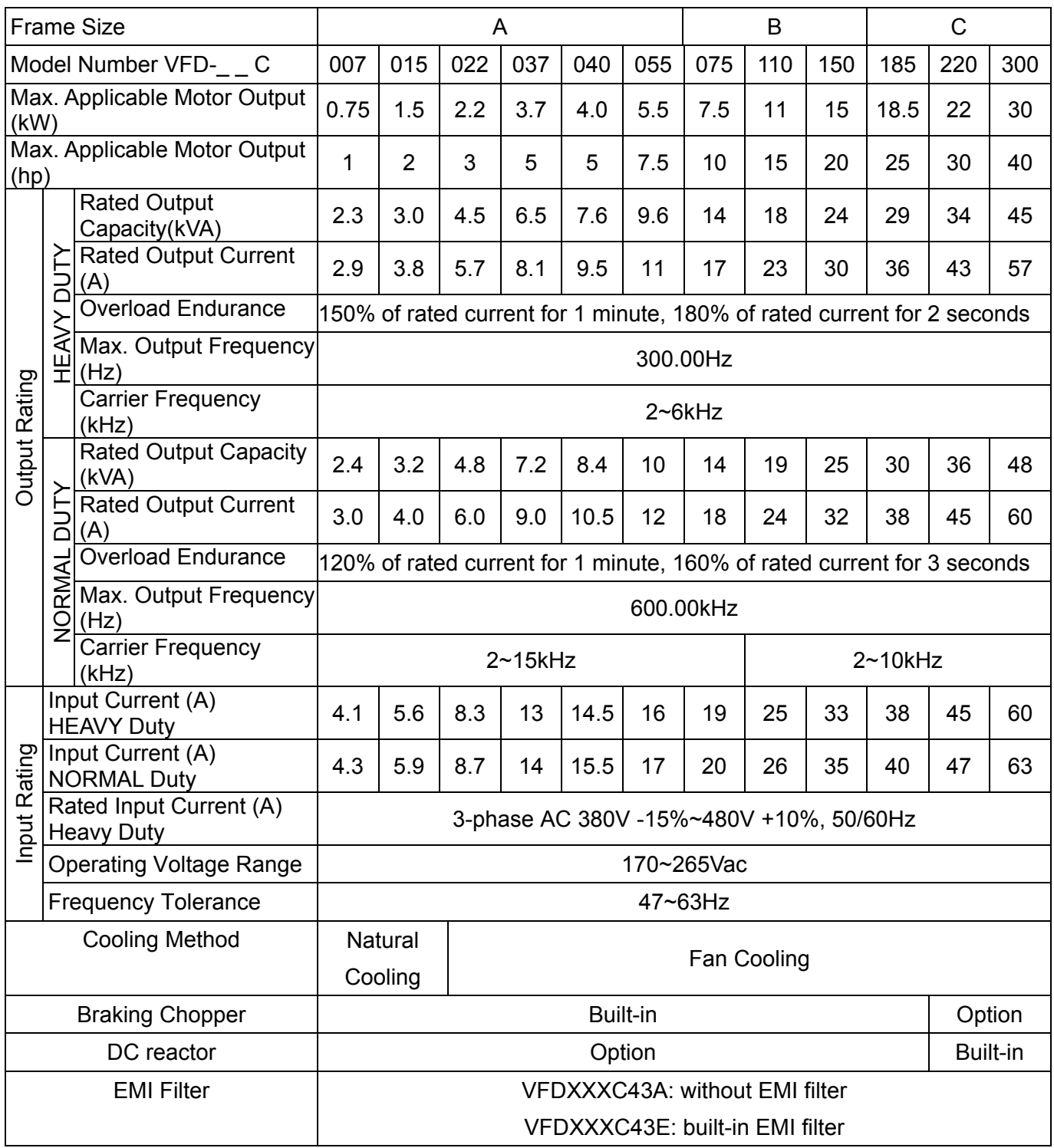

#### 460V Series - continue

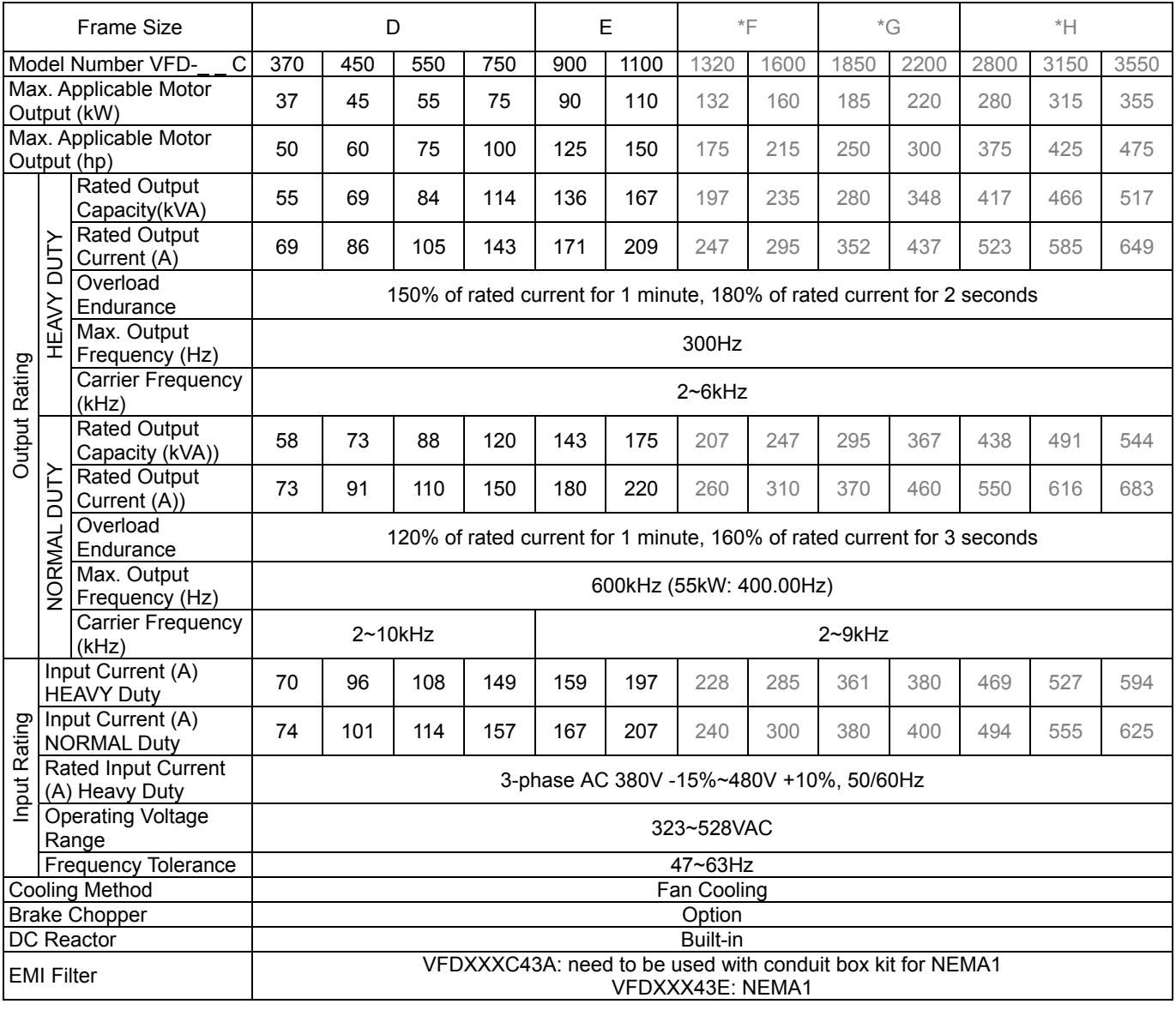

### **NOTE**

\*Frame F~H are under development.

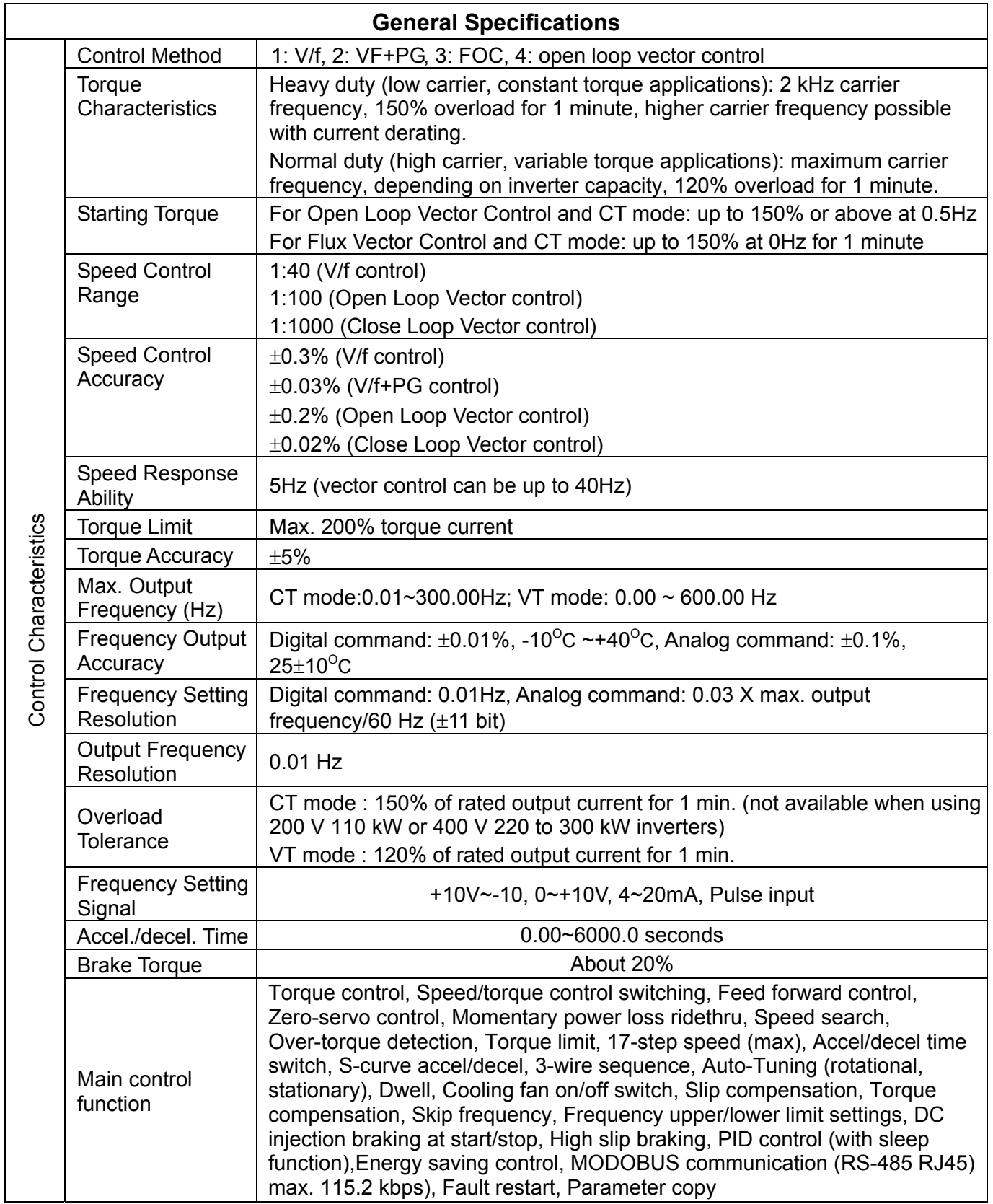

36

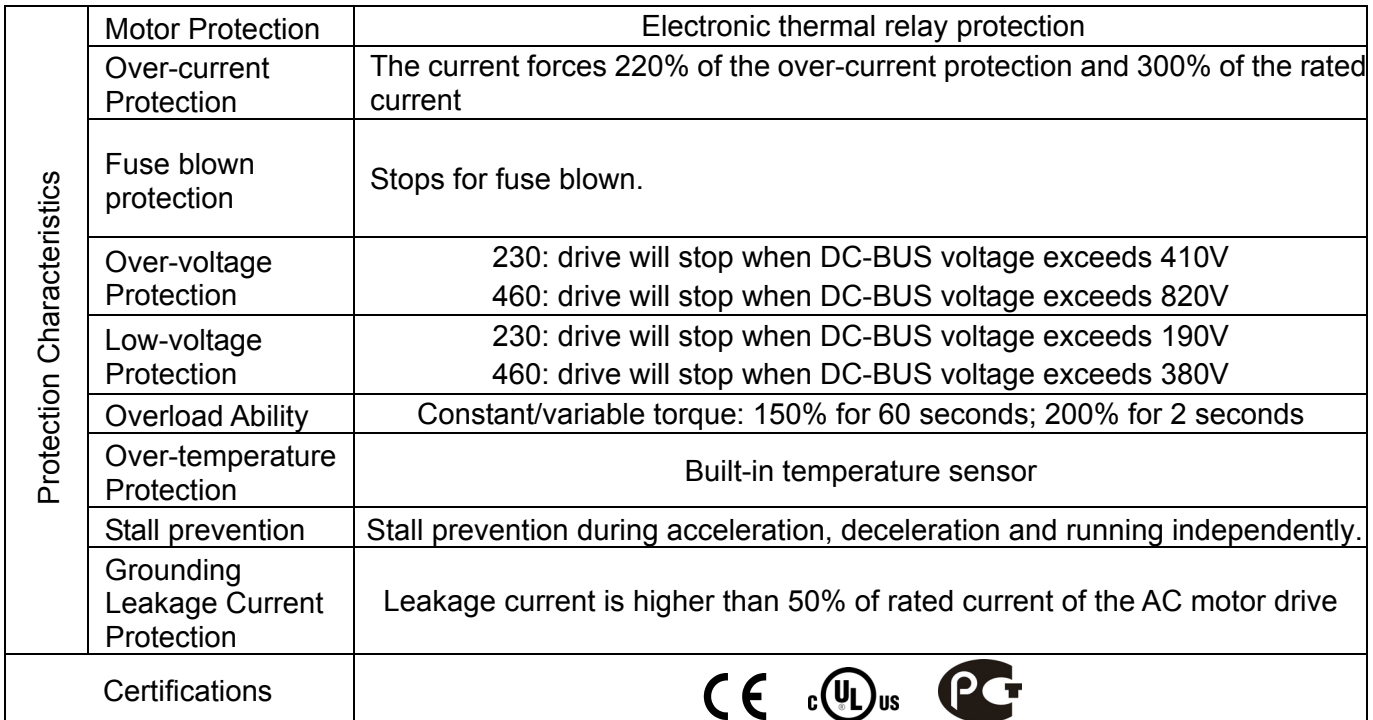

#### **Environment for Operation, Storage and Transportation**

DO NOT expose the AC motor drive in the bad environment, such as dust, direct sunlight, corrosive/inflammable gasses, humidity, liquid and vibration environment. The salt in the air must be less than 0.01mg/cm $^2$  each year.

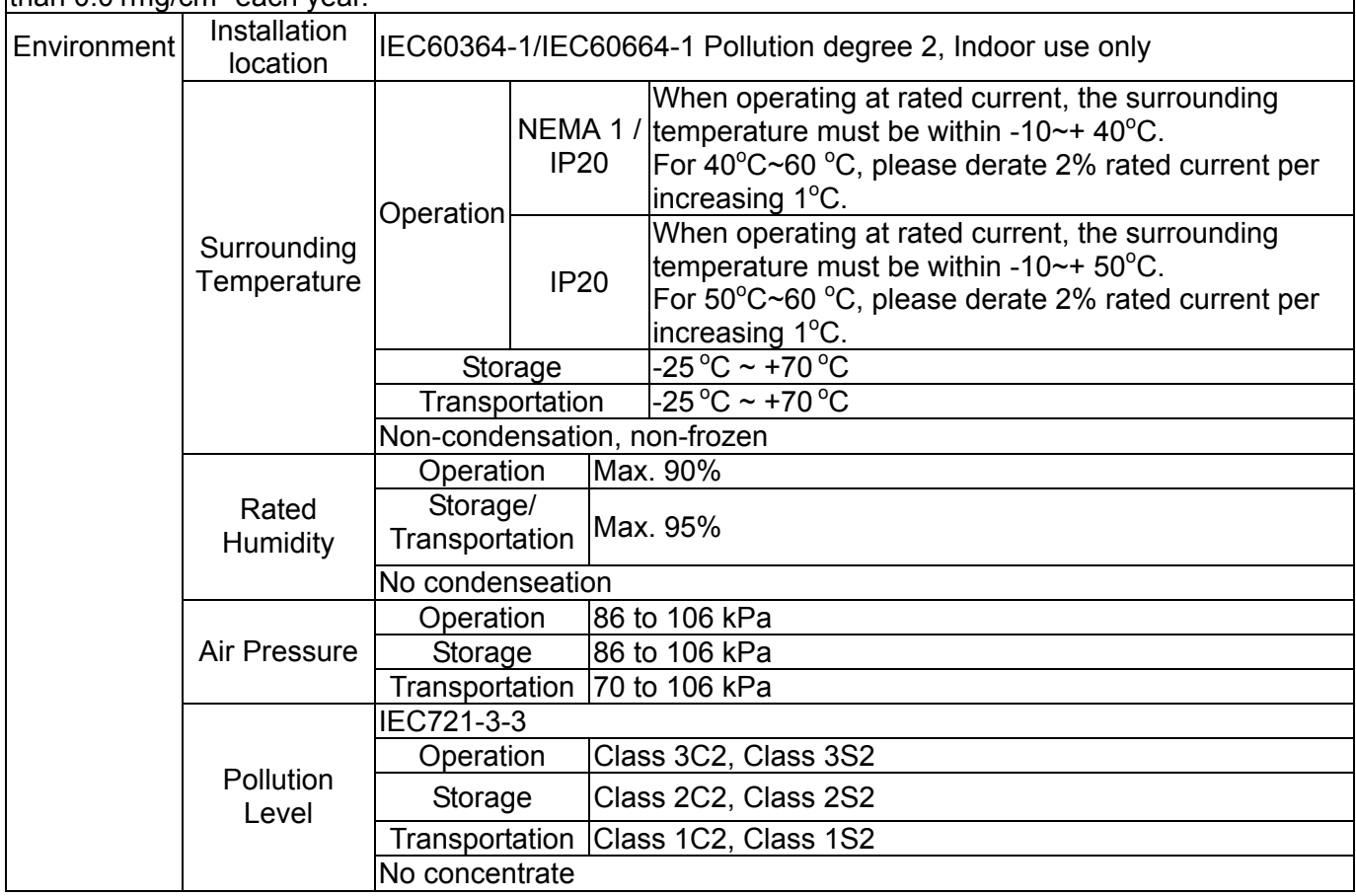

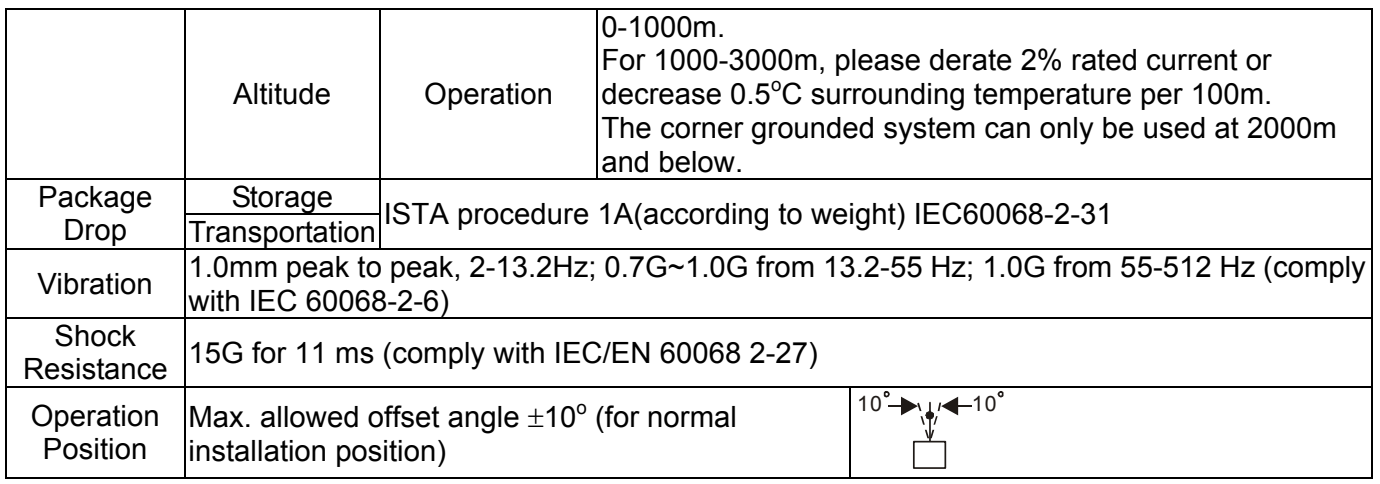

# Digital Keypad

# KPC-CC01 KPC-CE01 (optional)

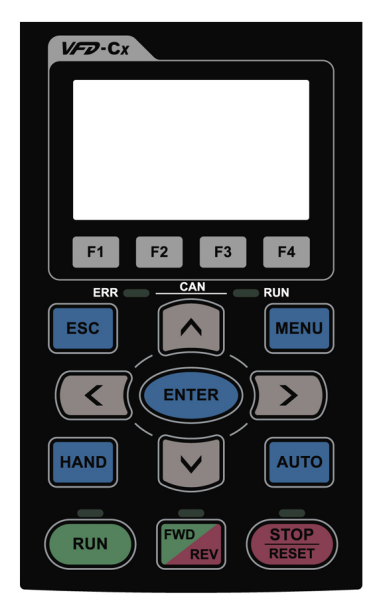

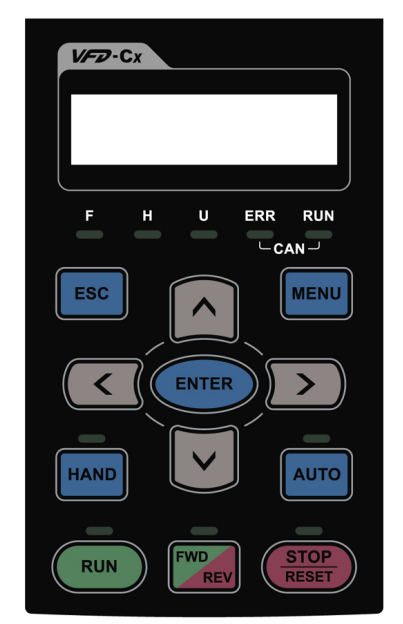

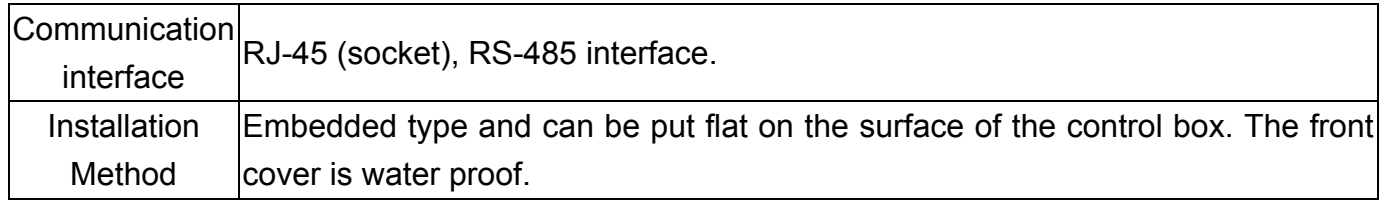

### Descriptions of Keypad Functions

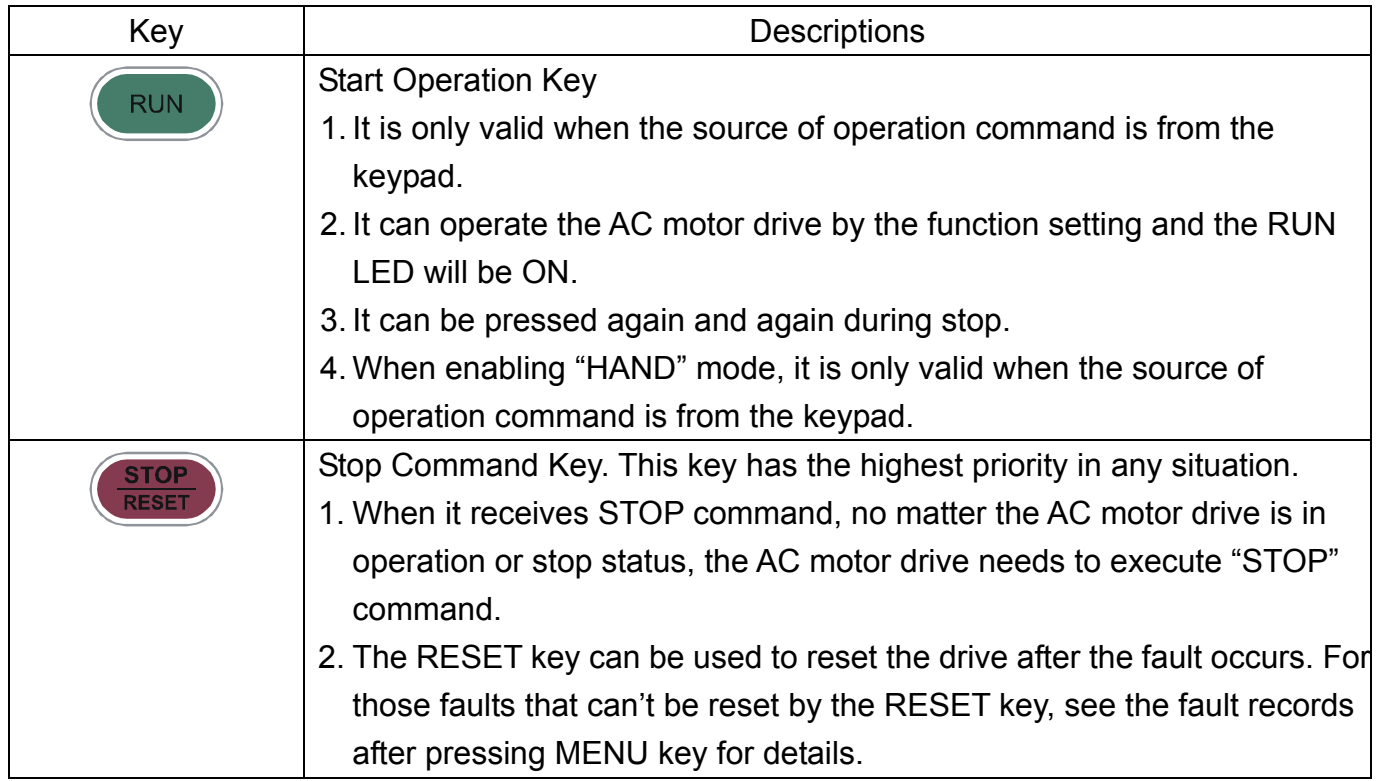

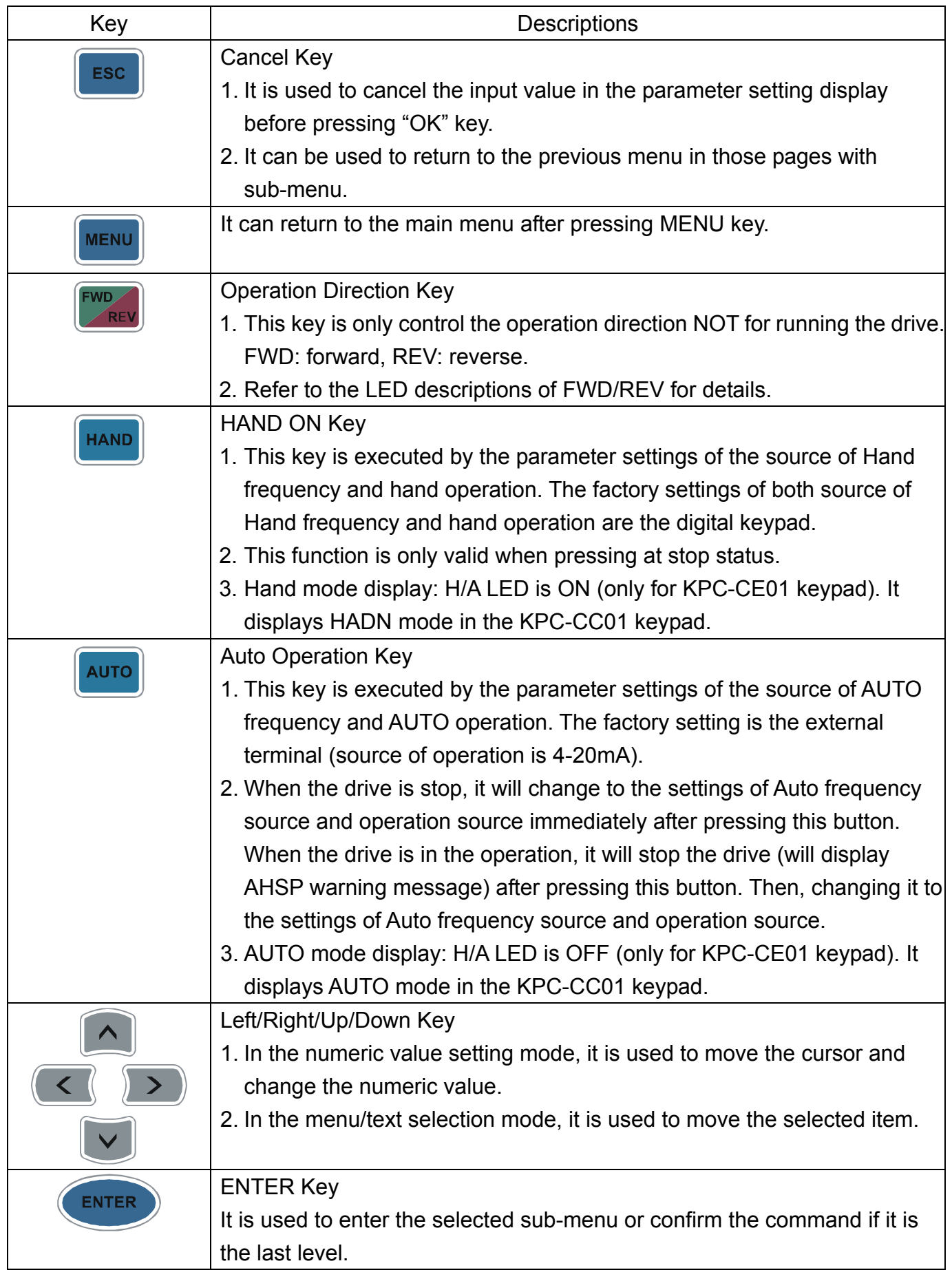

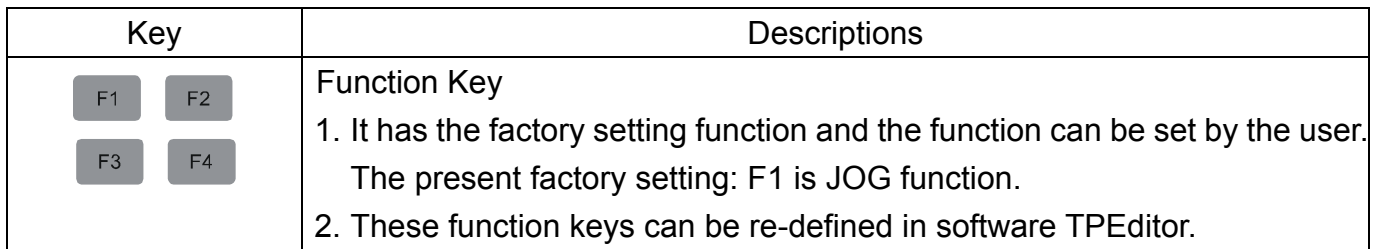

# Descriptions of LED Functions

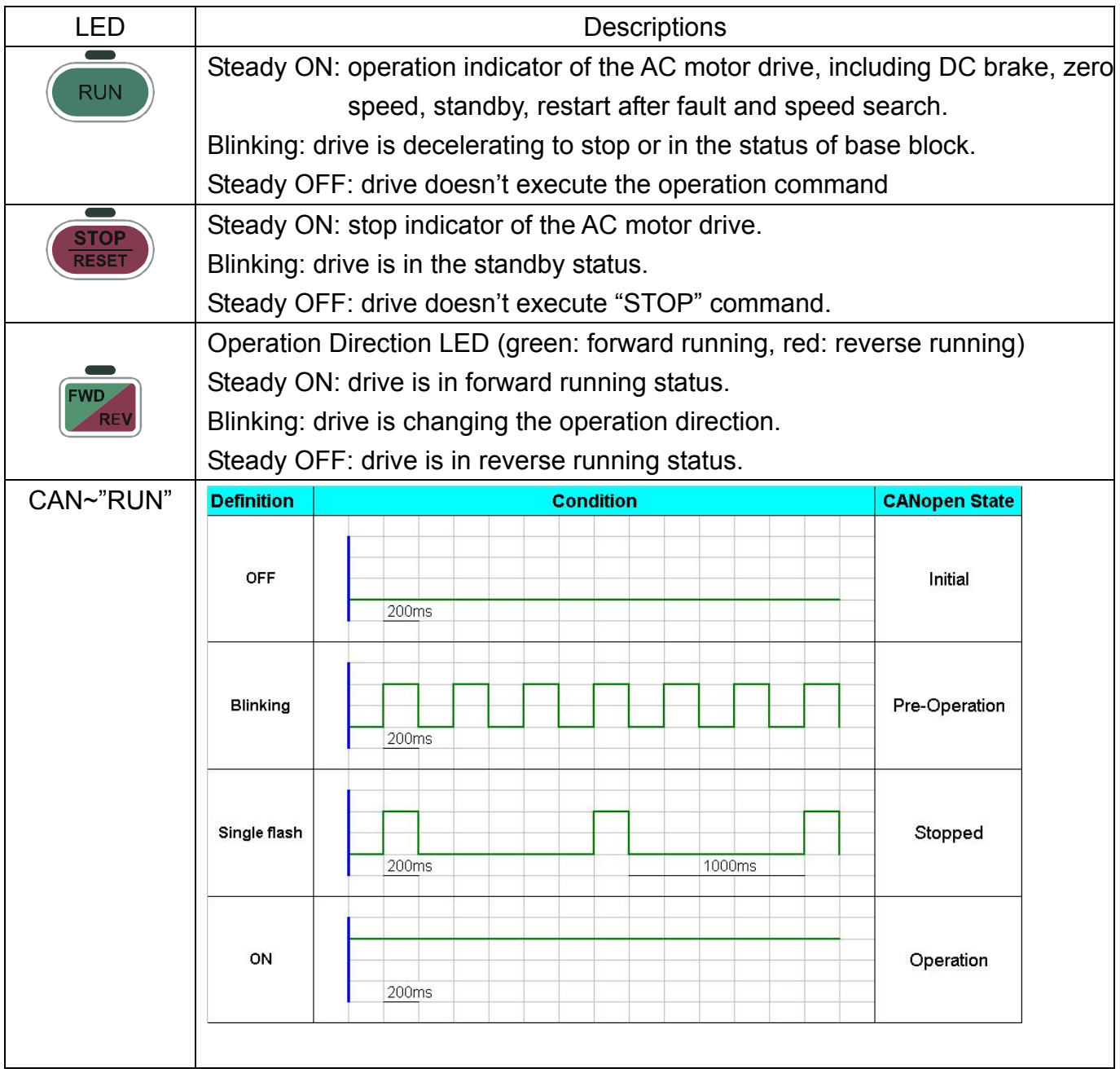

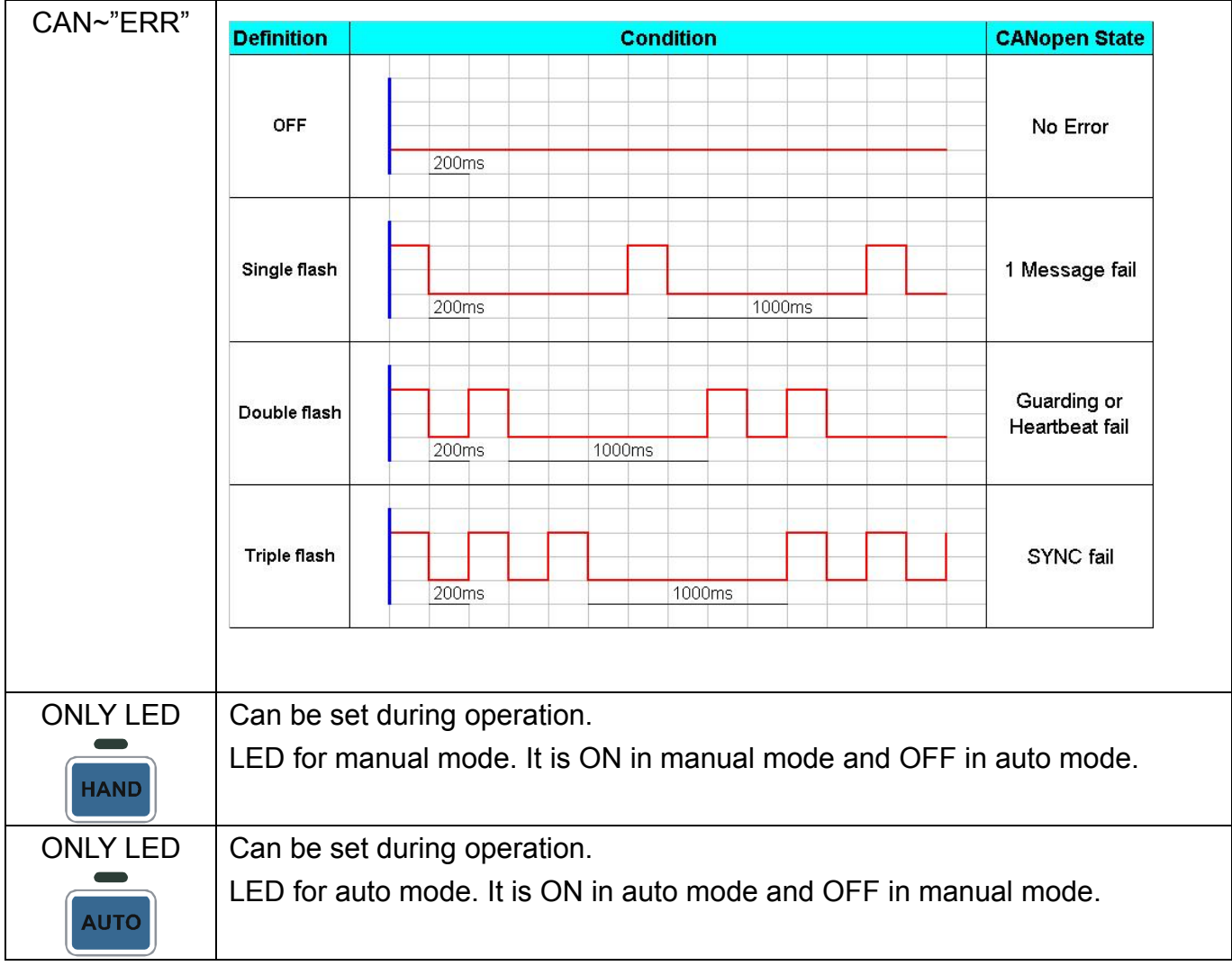

### Flow Chart of Digital Keypad

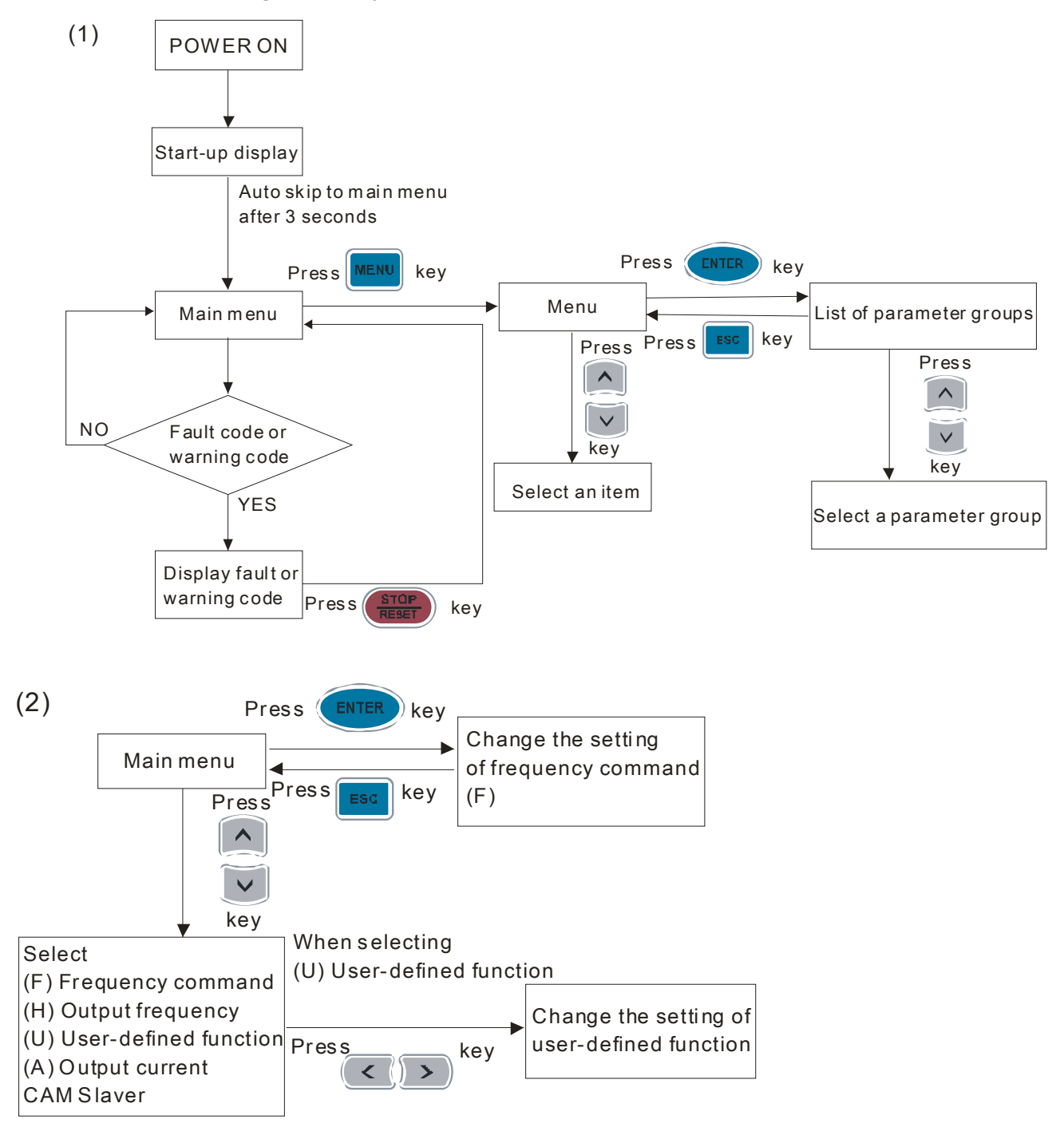

# Warning Codes

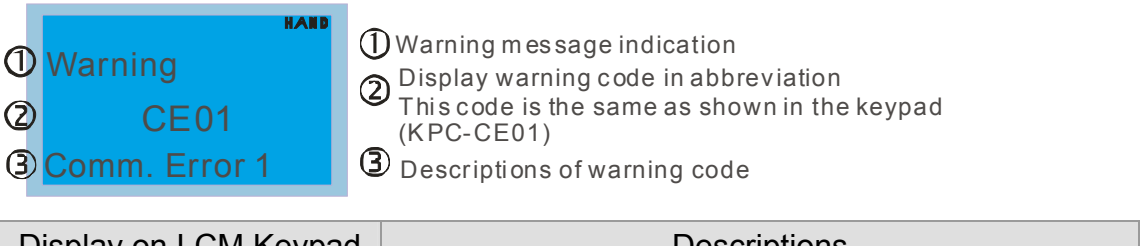

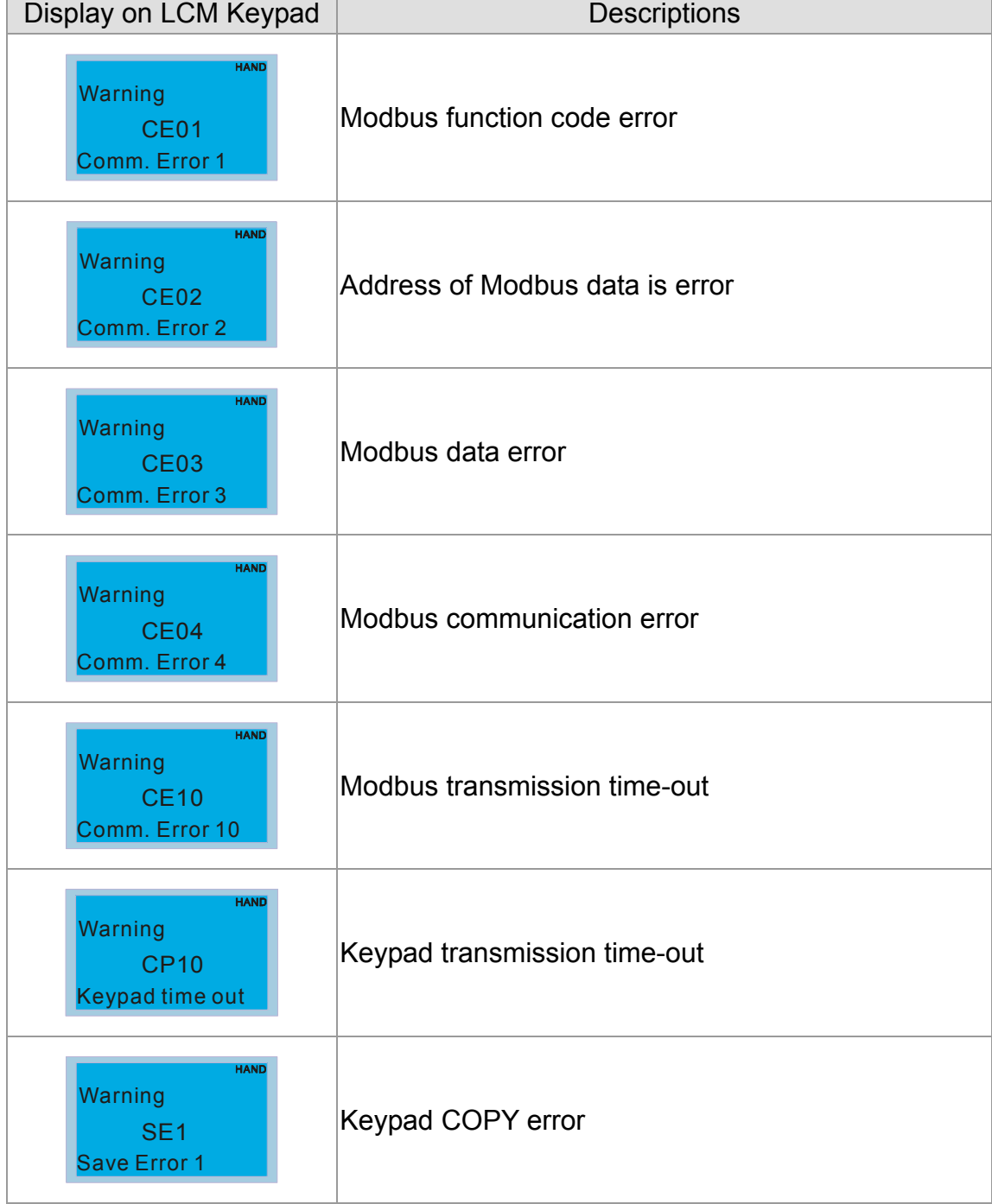

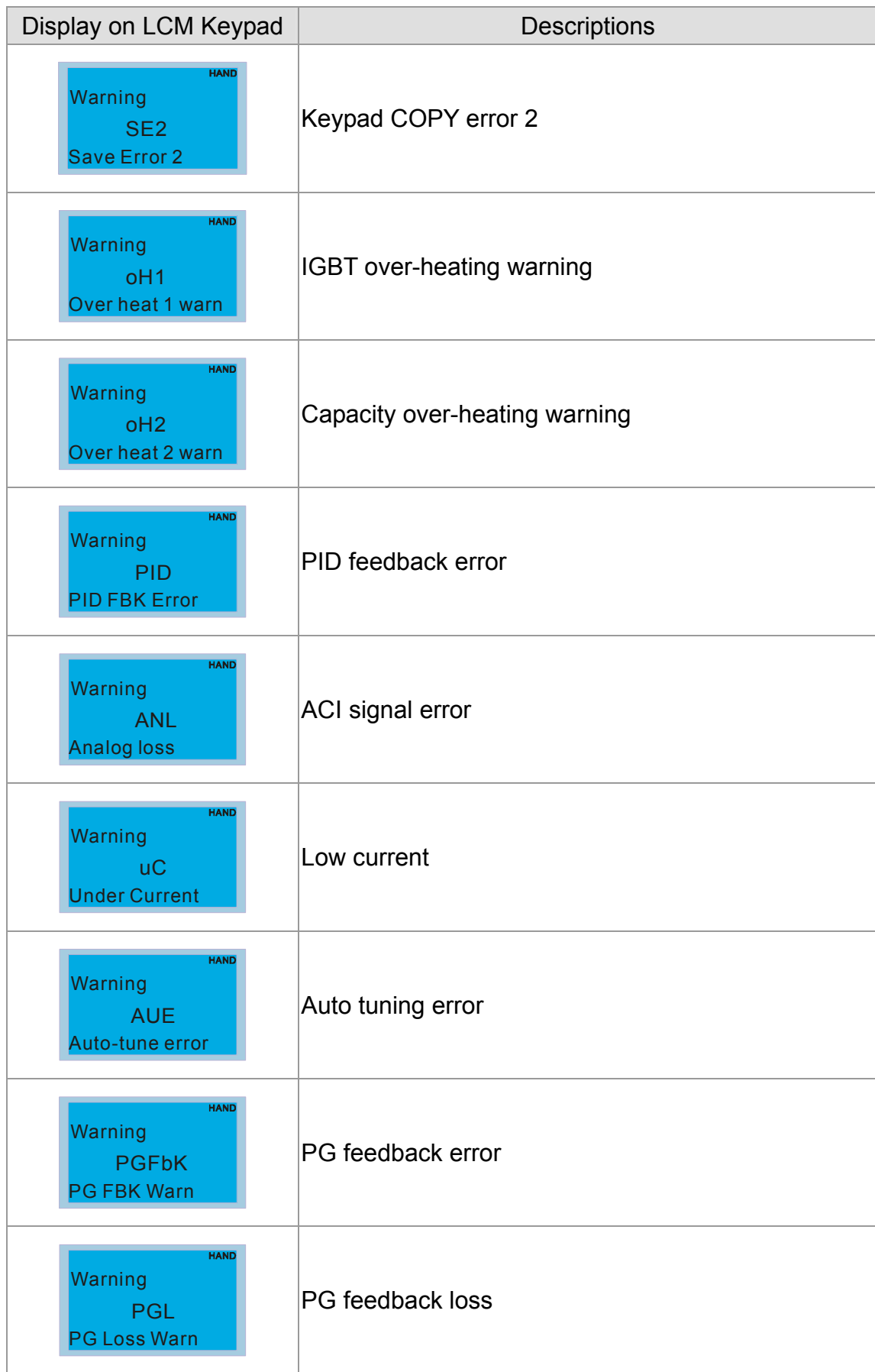

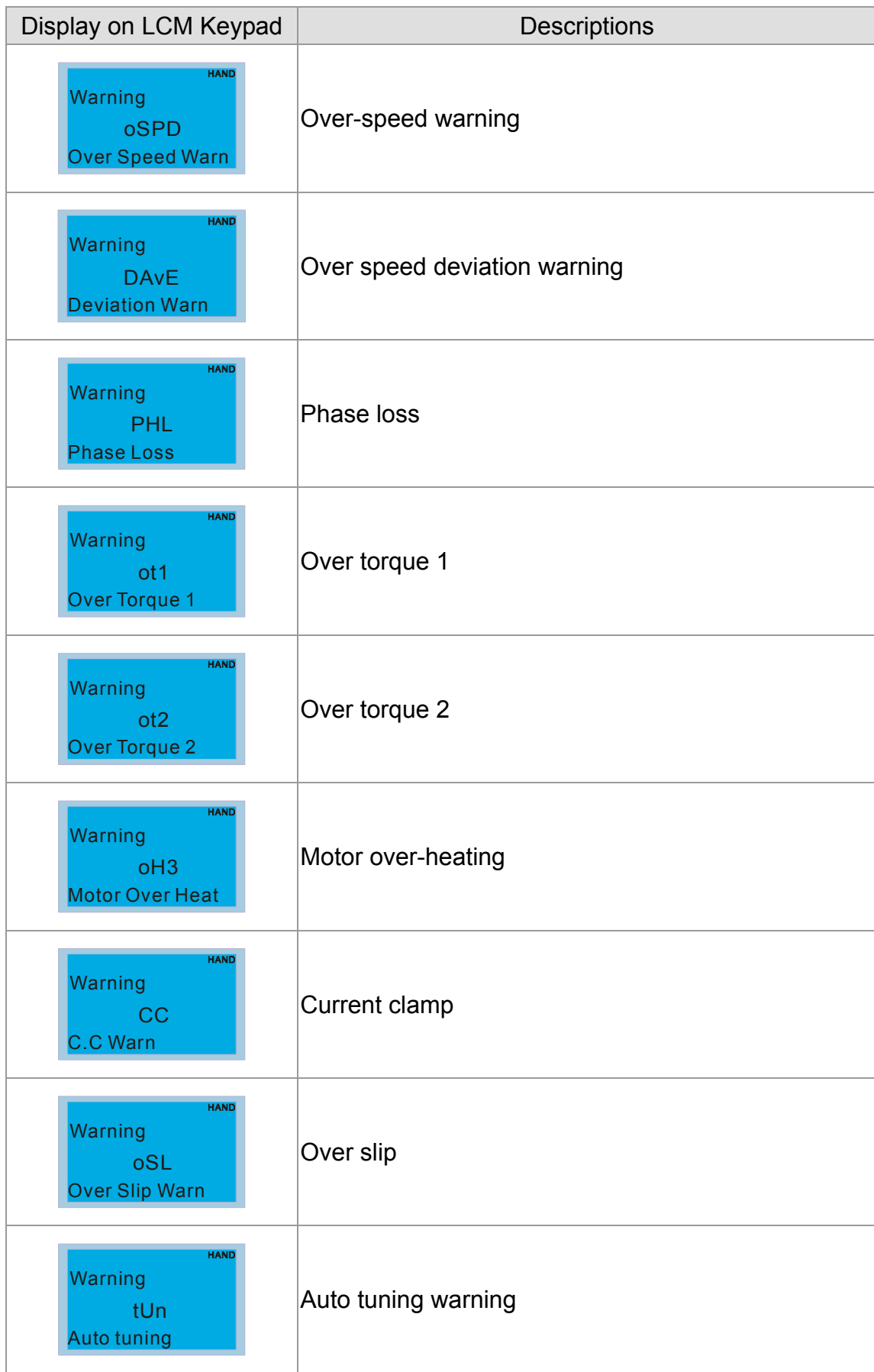

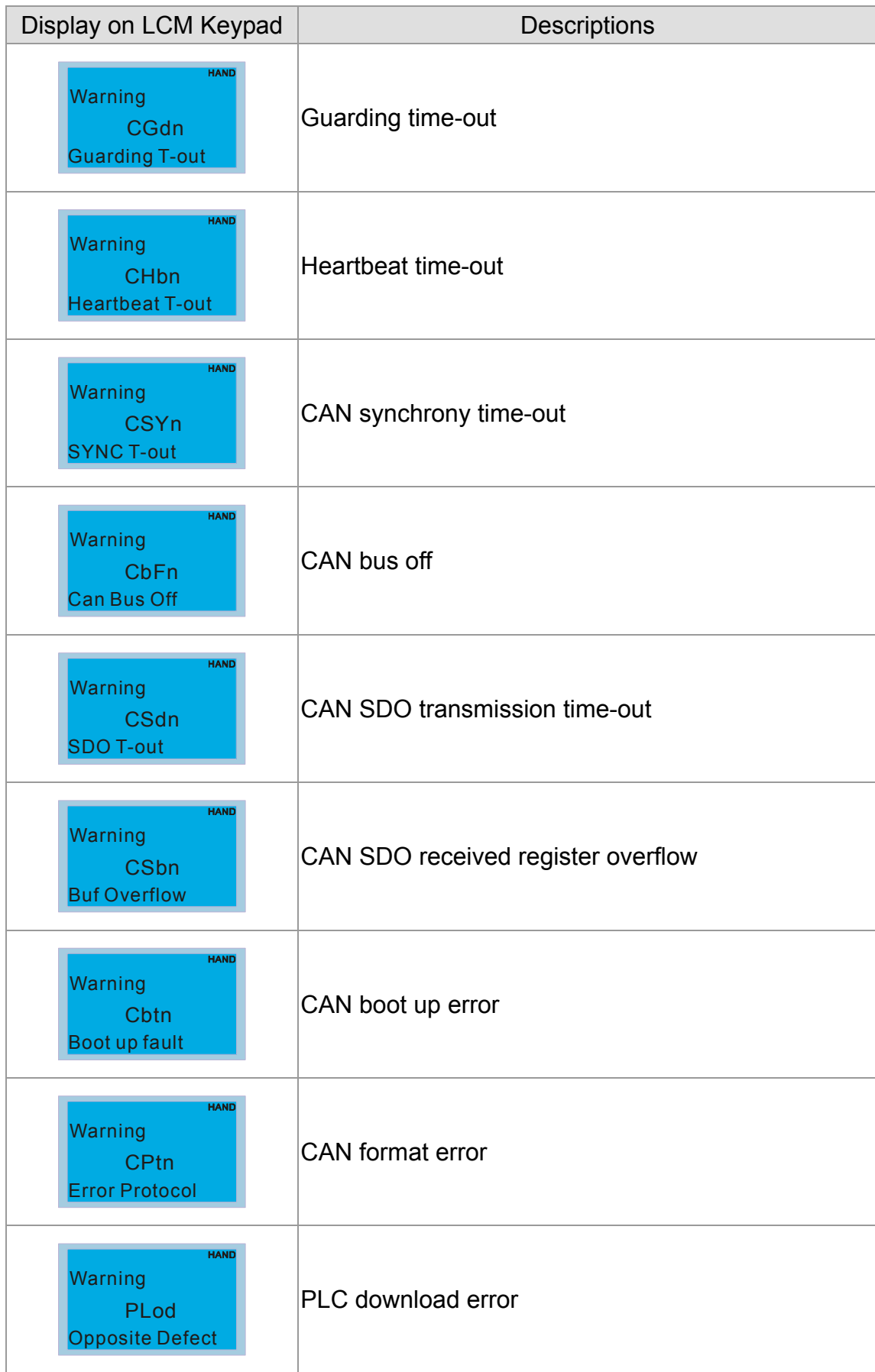

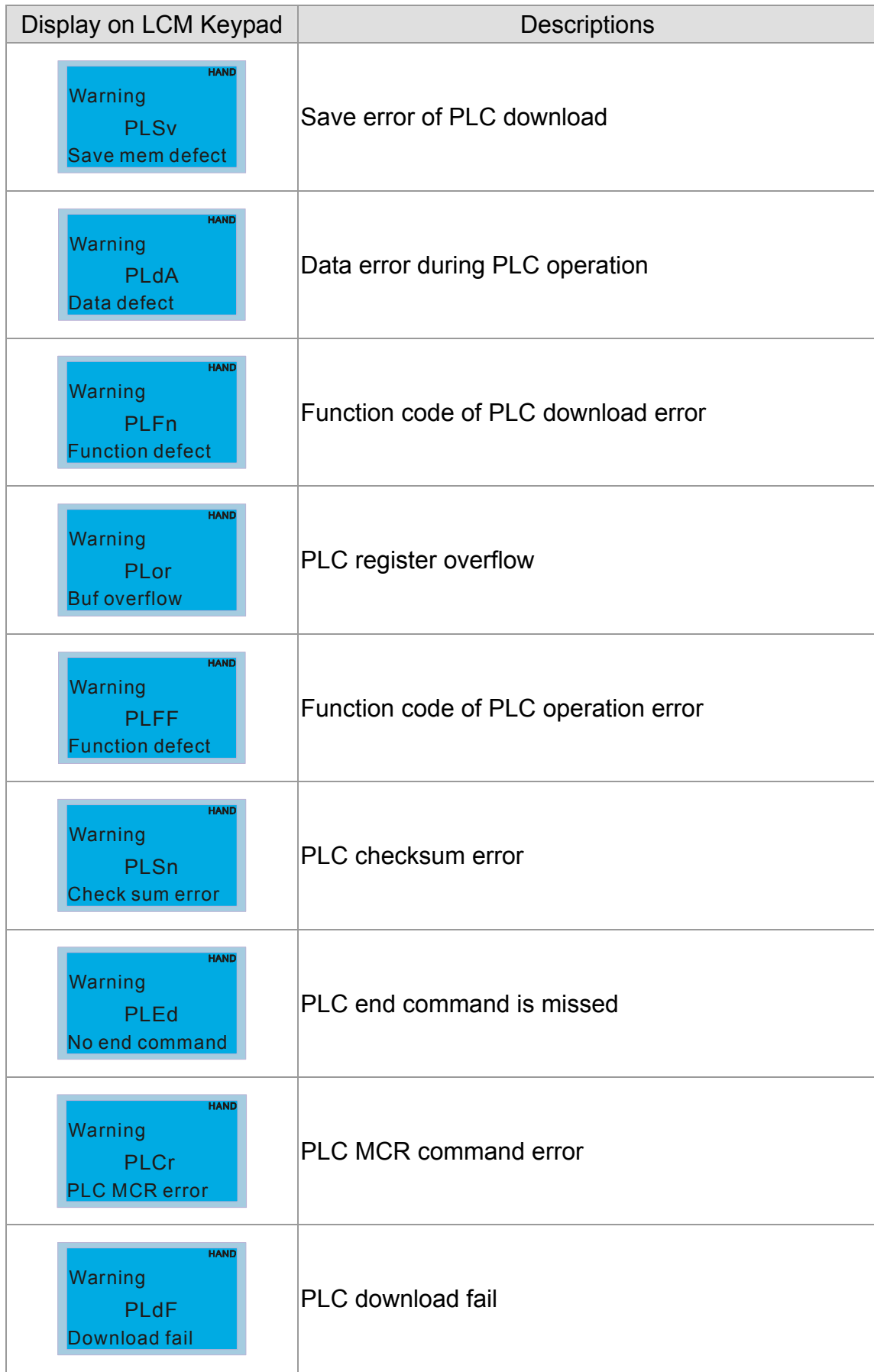

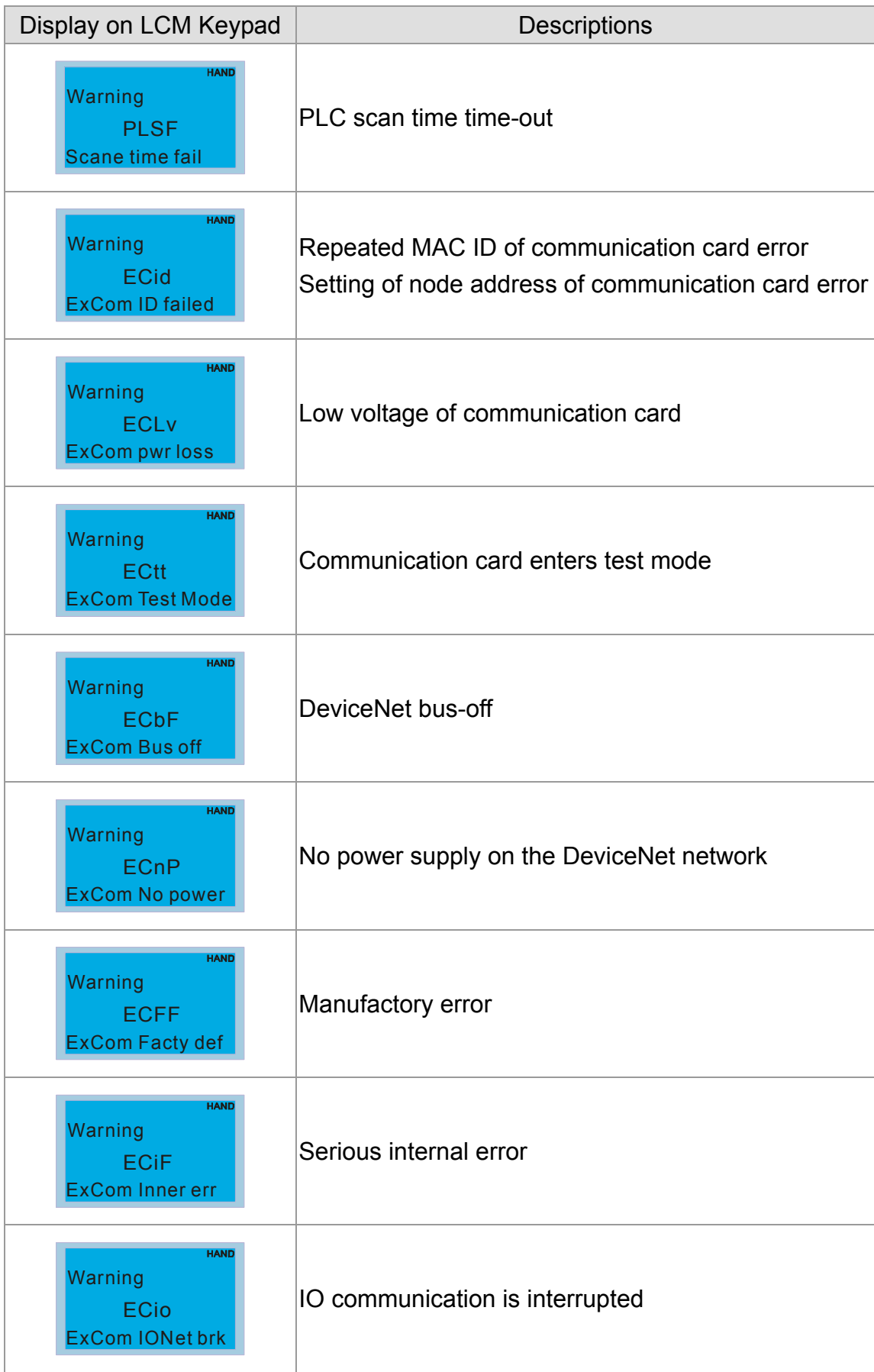

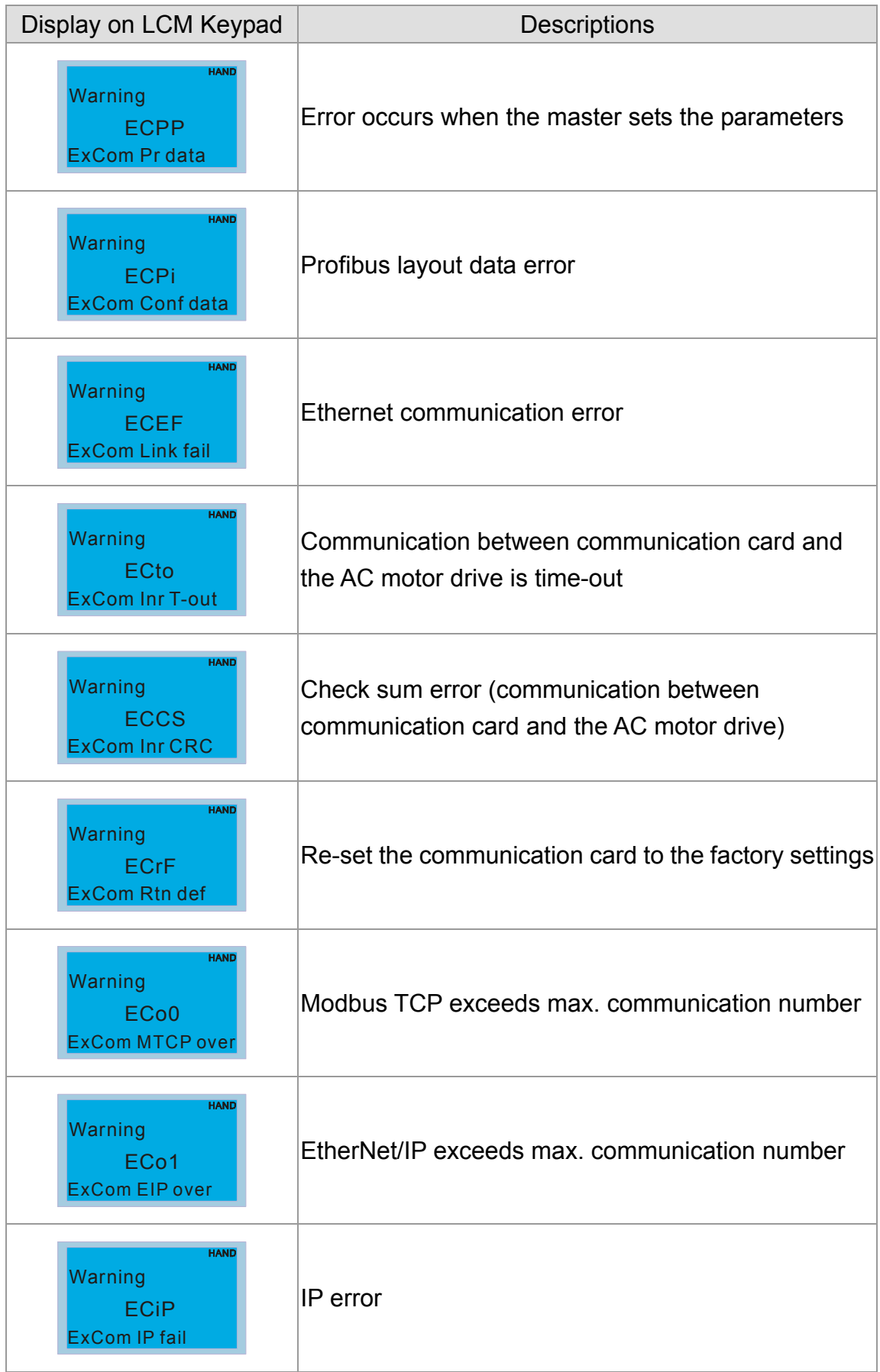

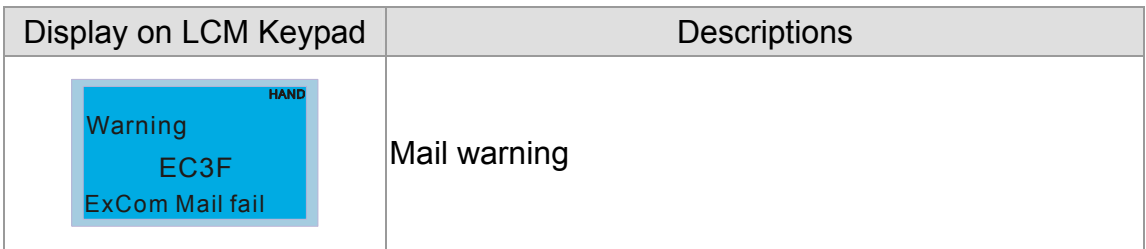

# Fault Codes Information

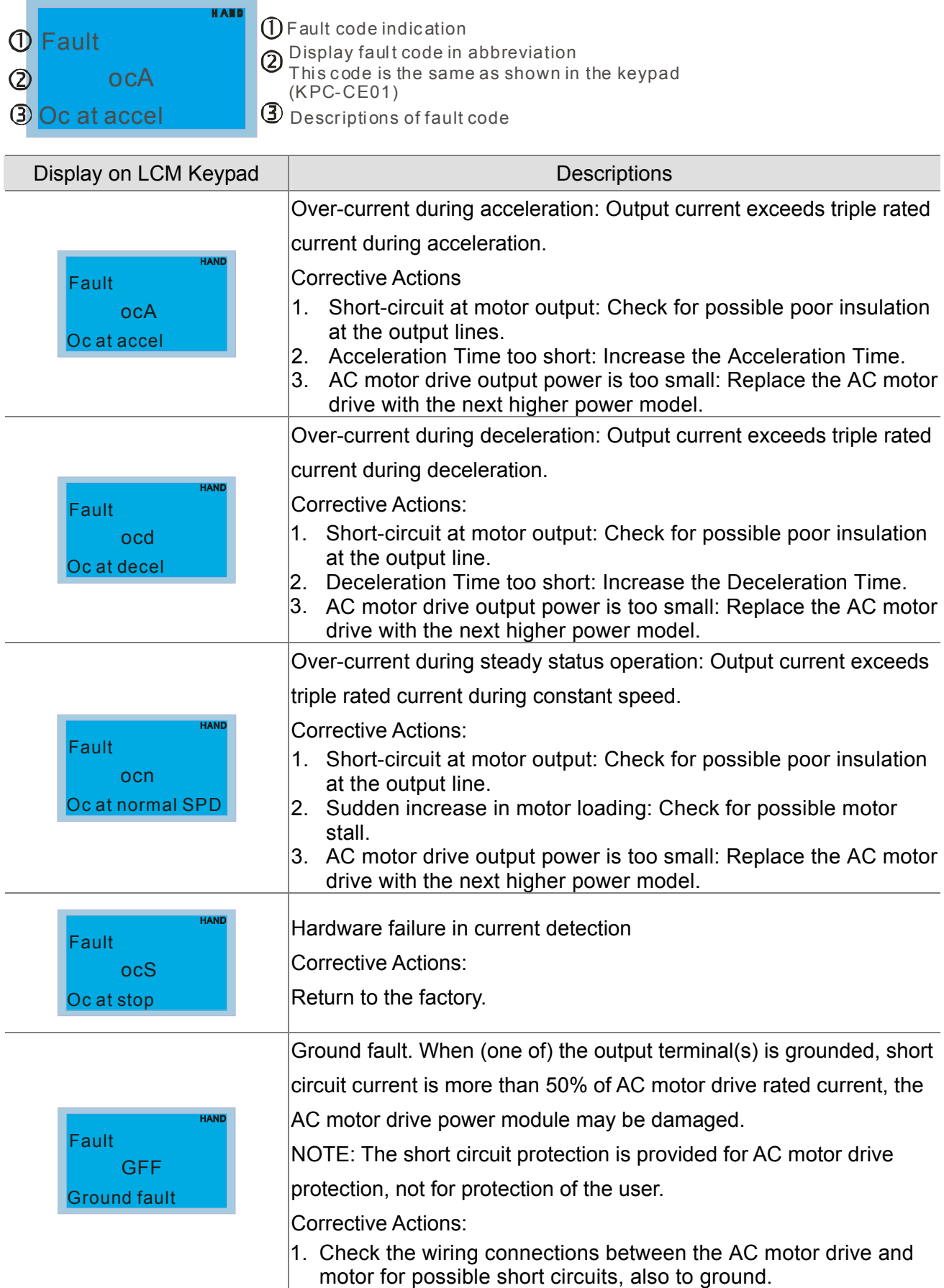

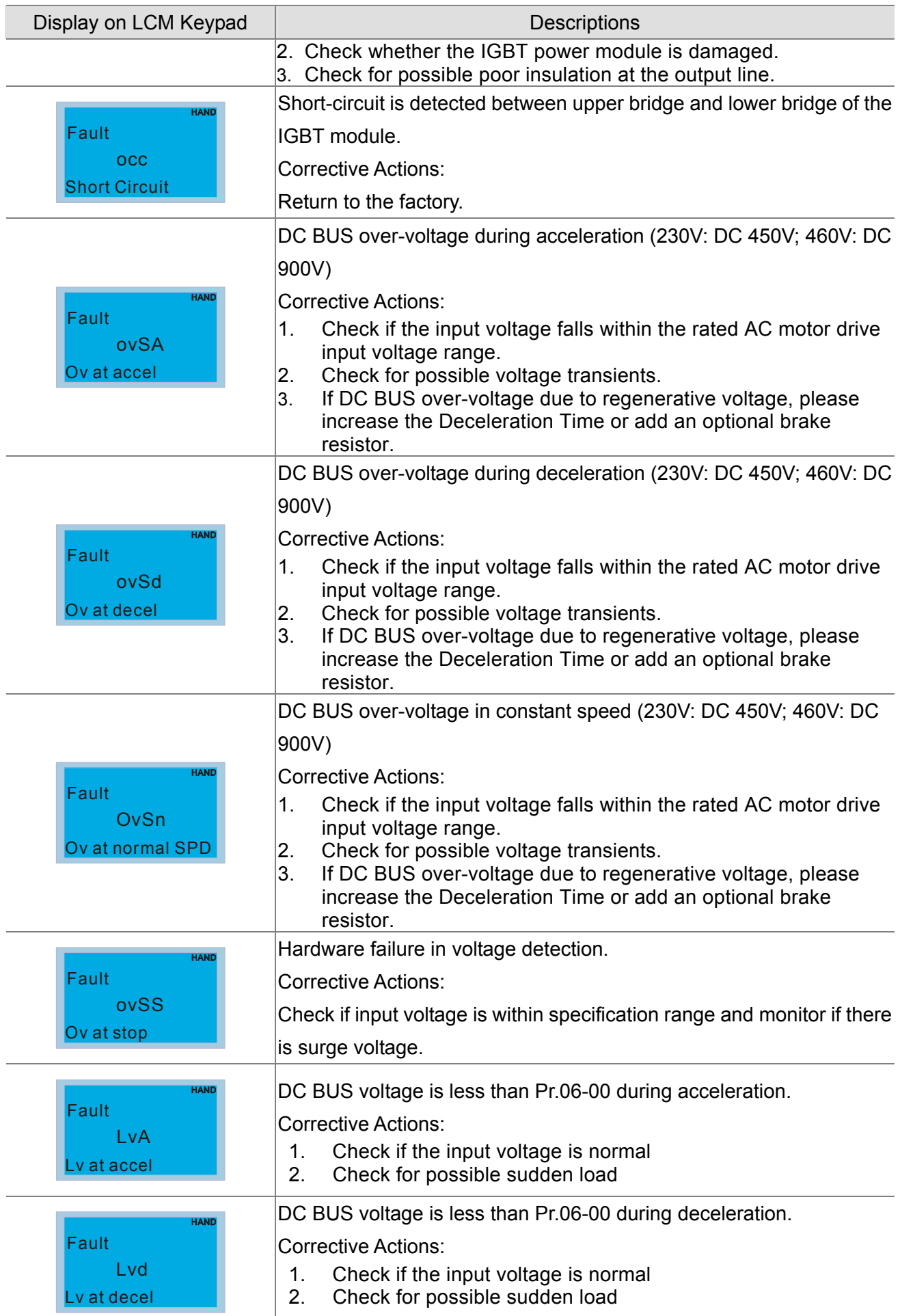

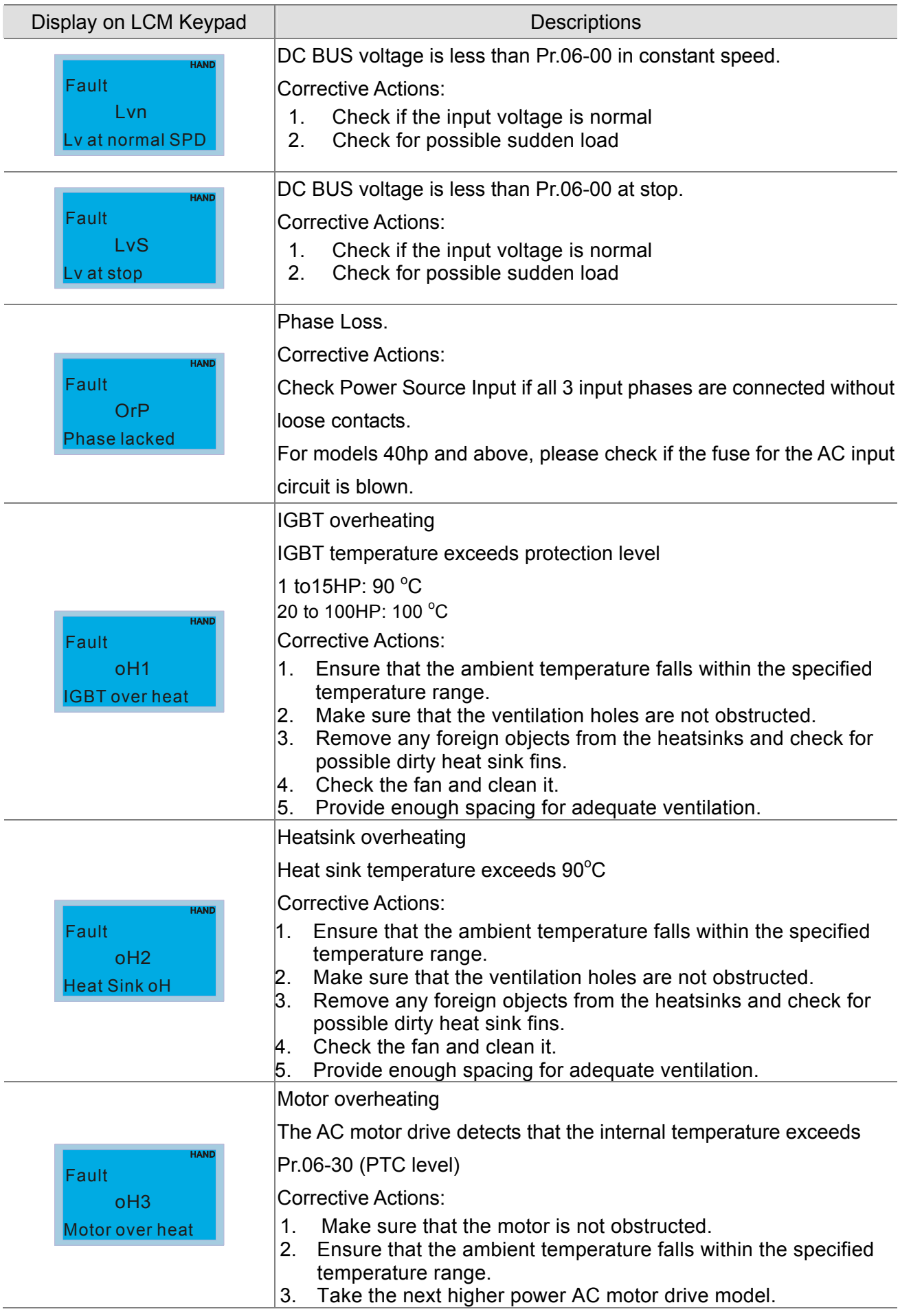

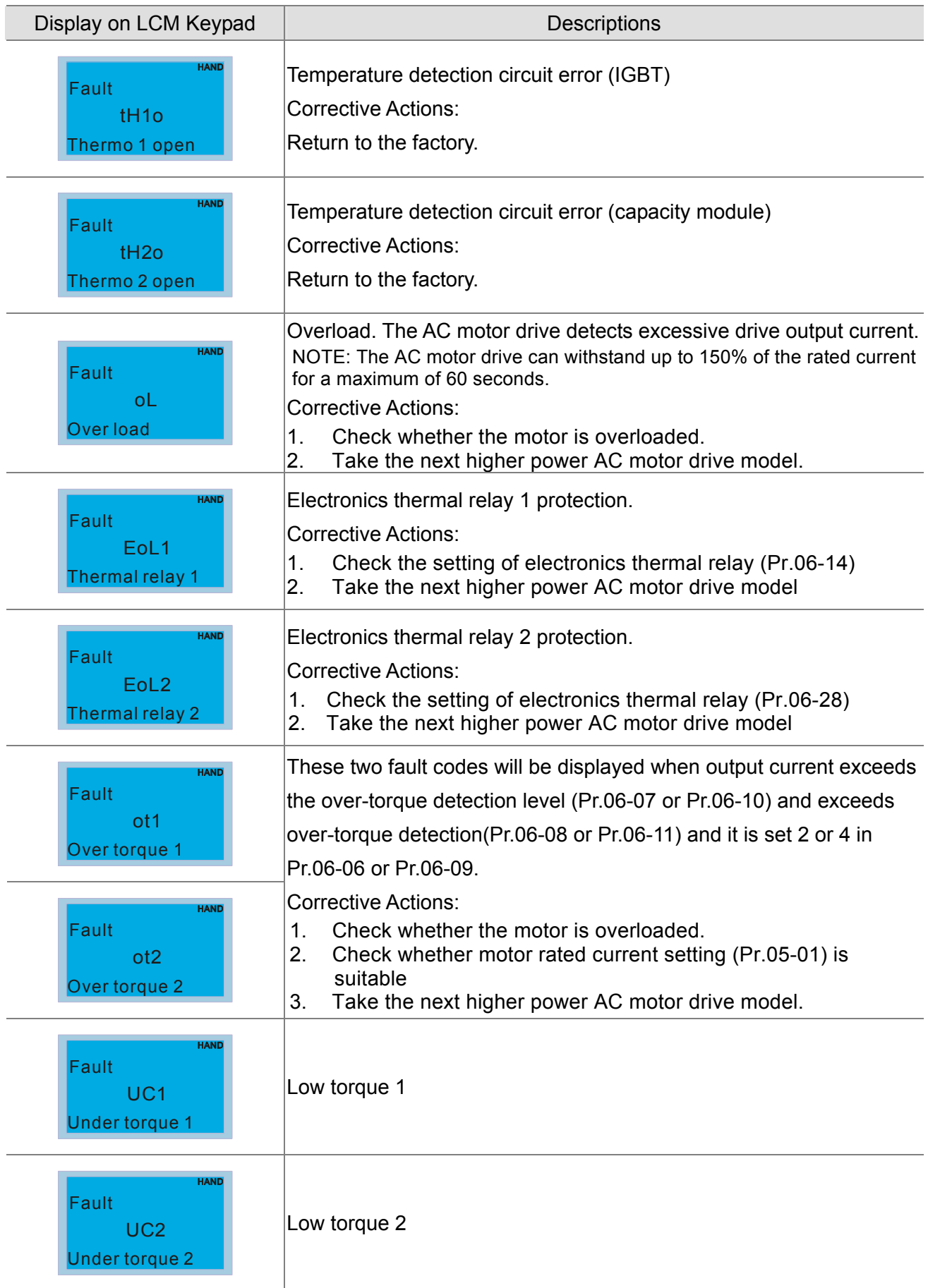

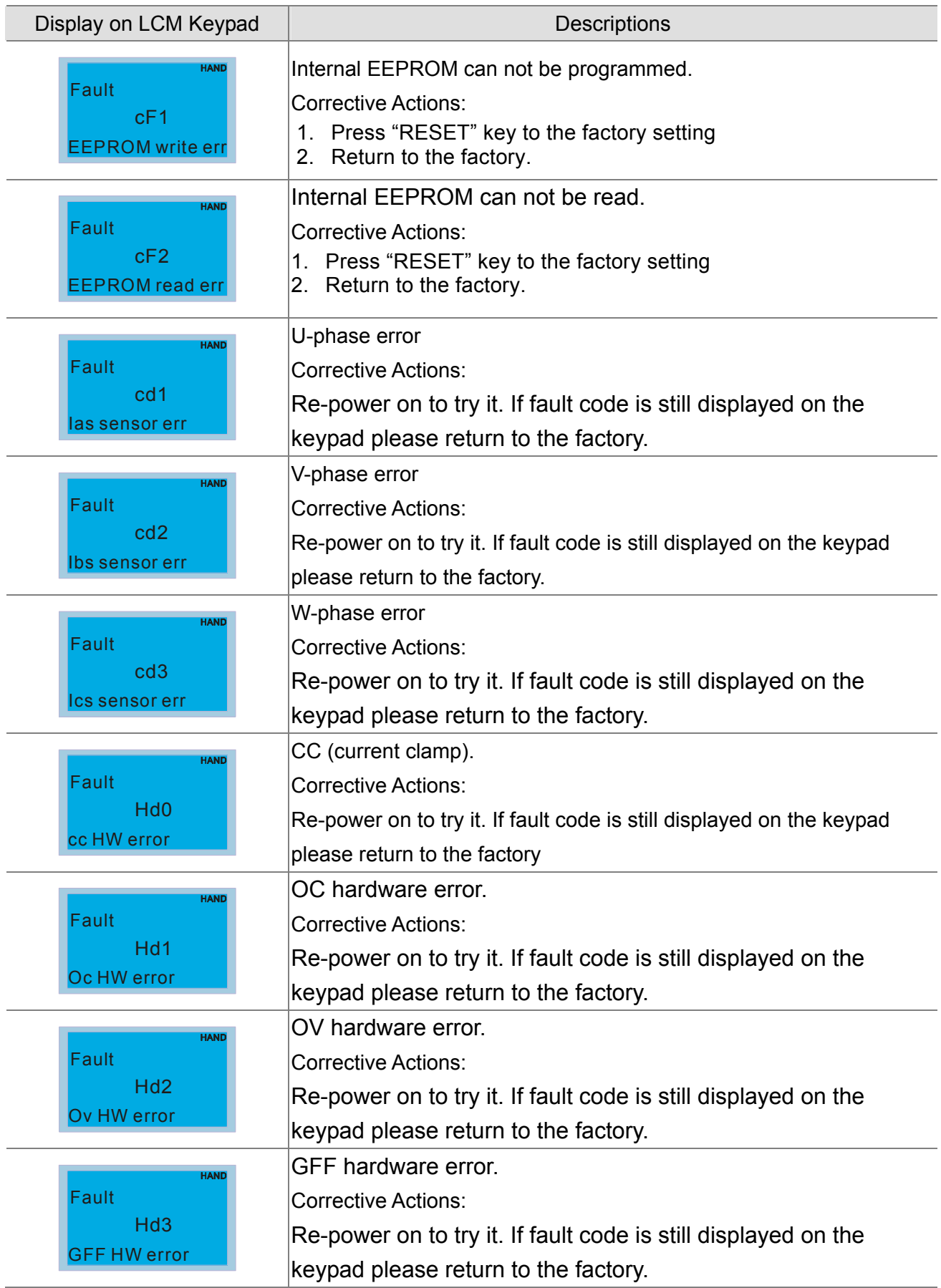

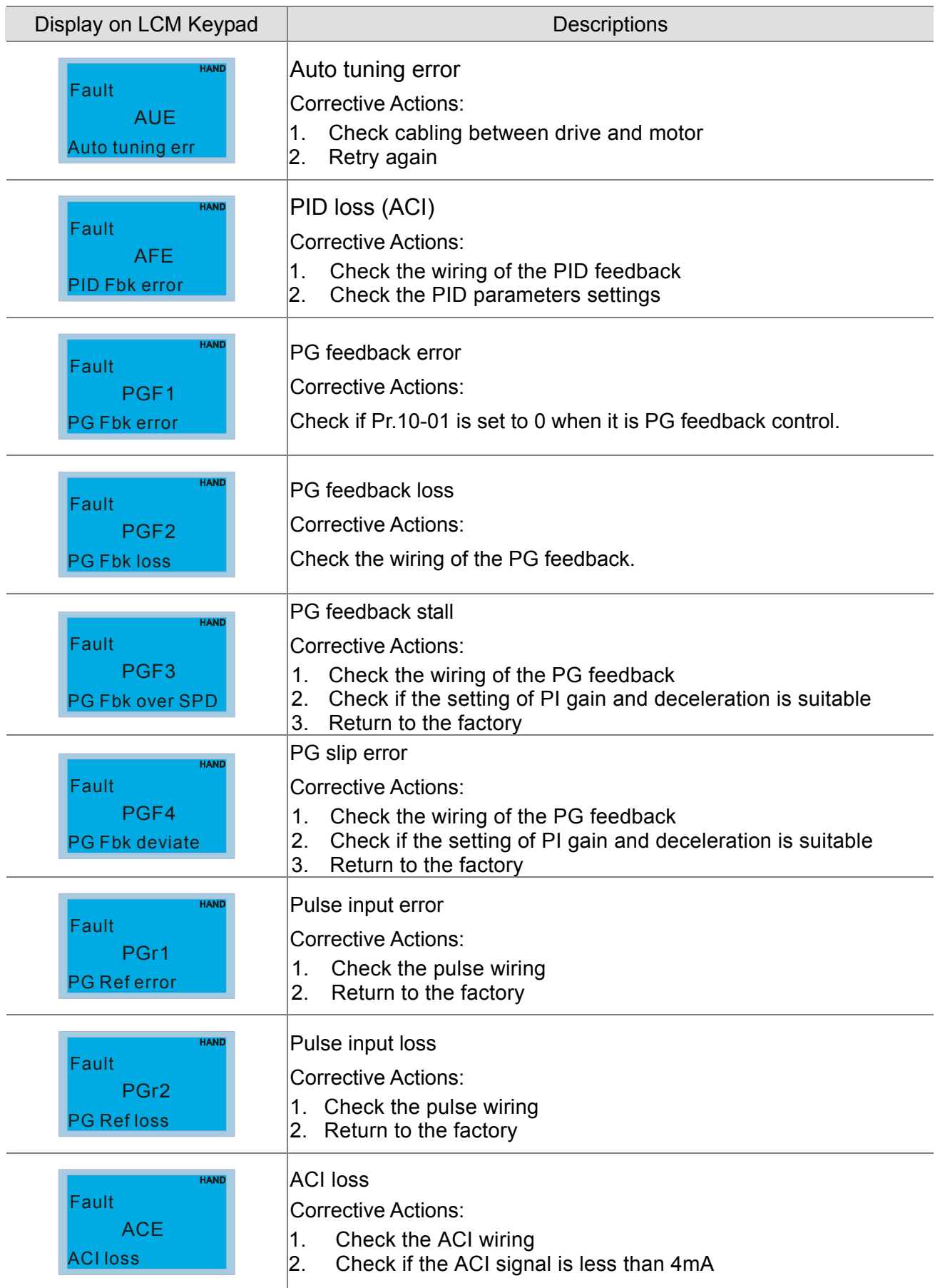

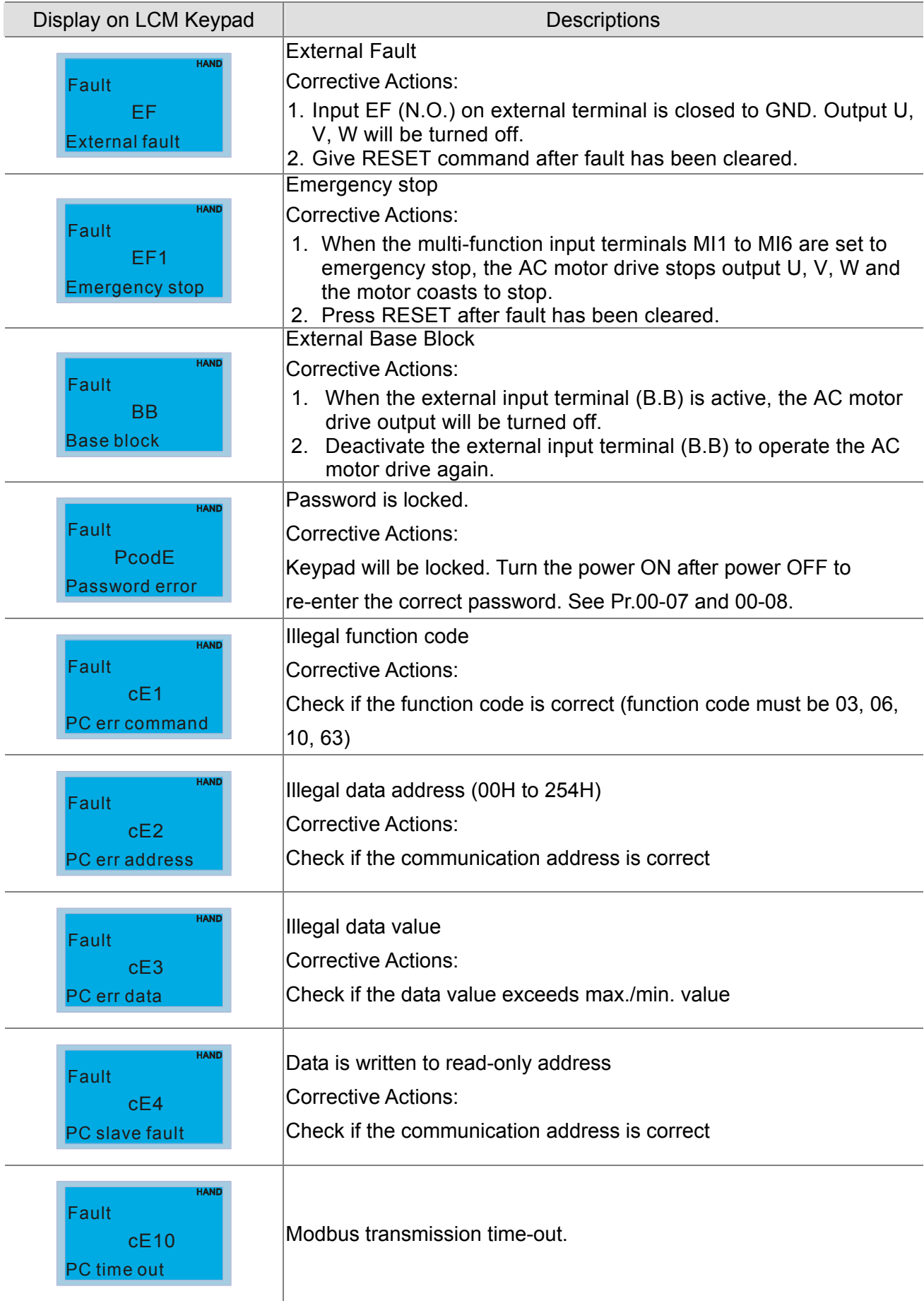

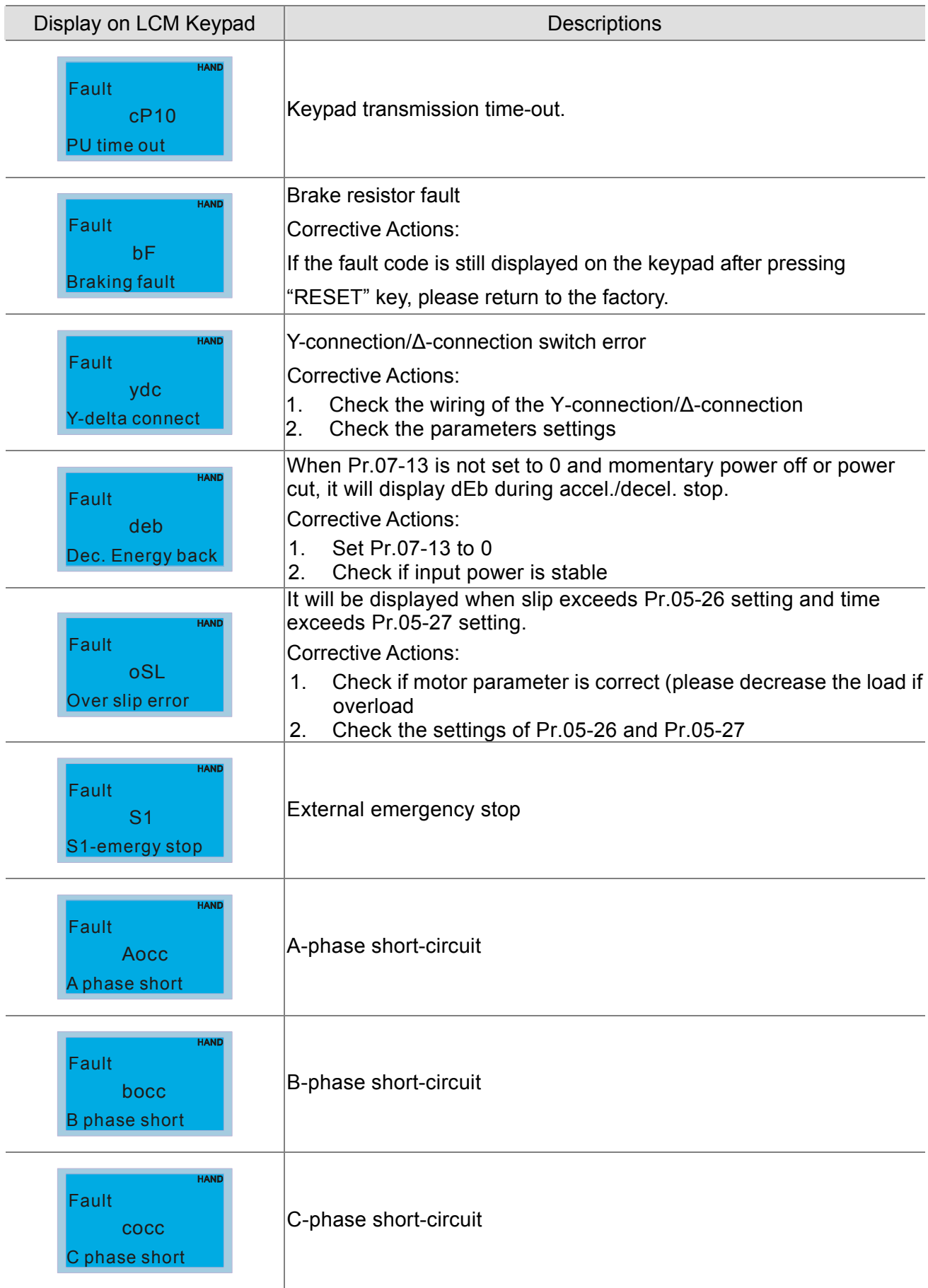

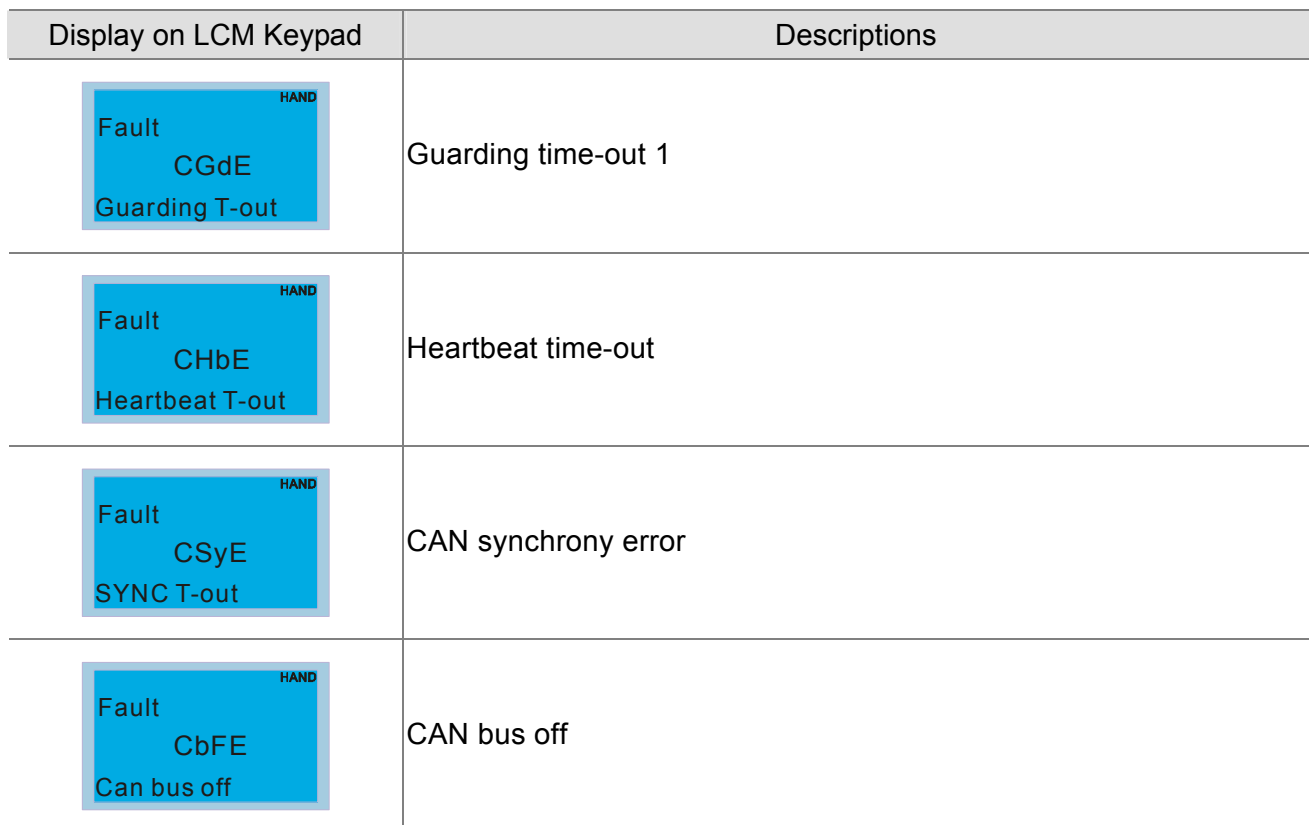

# Summary of Parameter Settings

This chapter provides summary of parameter settings for user to get the parameter information of setting ranges and factory settings and set parameters. The parameters can be set, changed and reset by the digital keypad.

#### **NOTE**

- 1)  $\overline{v}$  the parameter can be set during operation
- 2) Refer to the parameters manual for details.

#### **00 Drive Parameters**

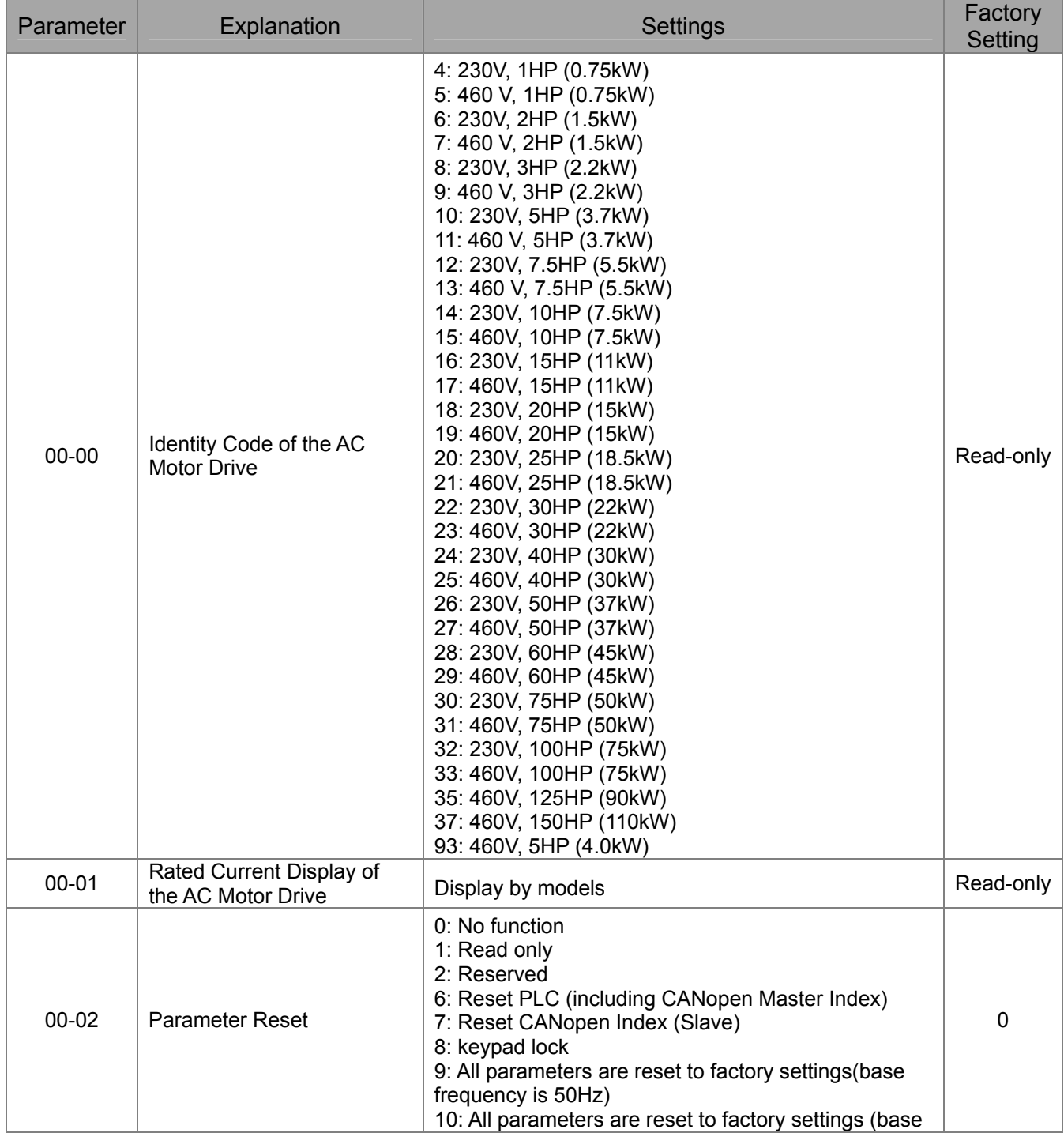

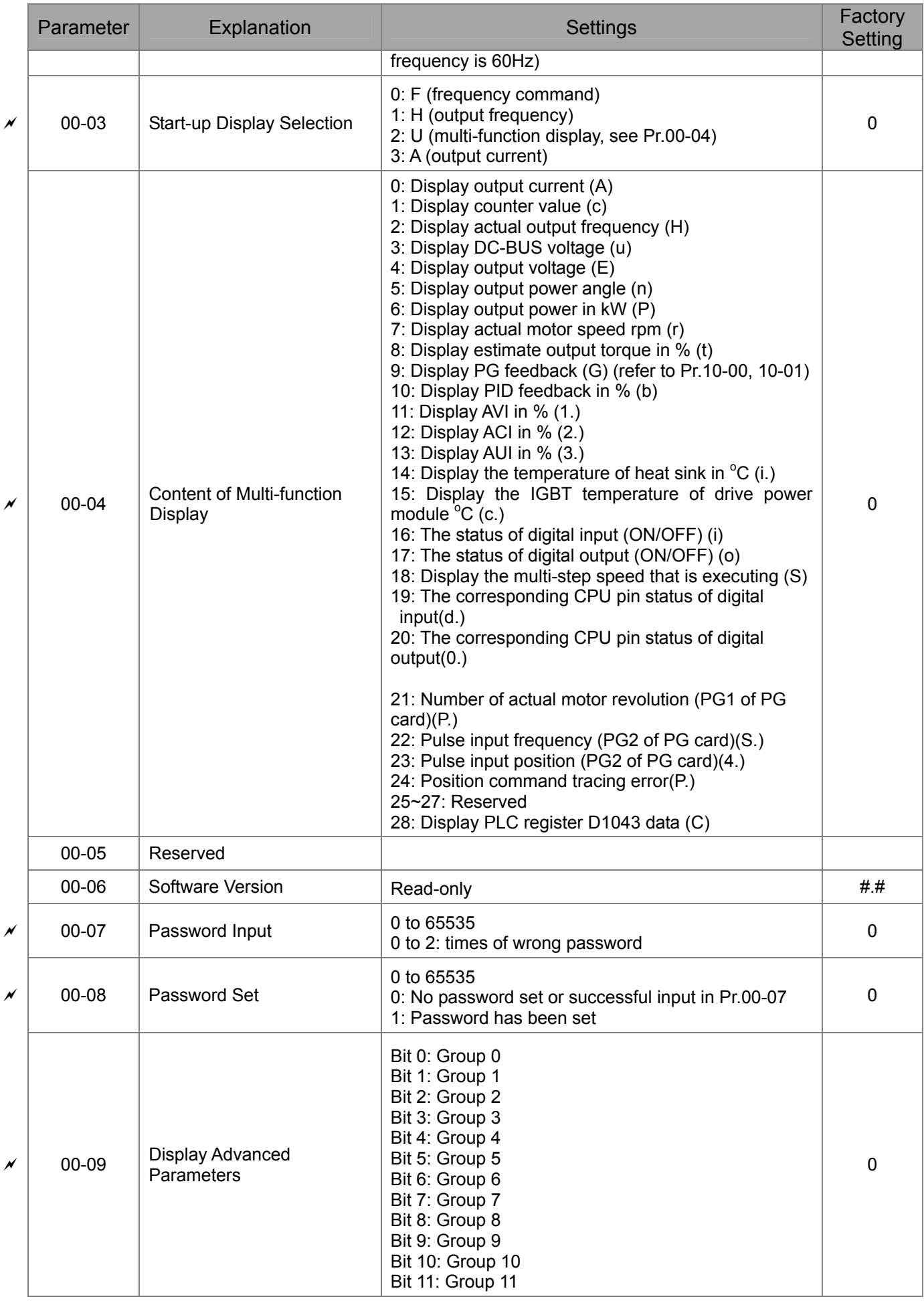

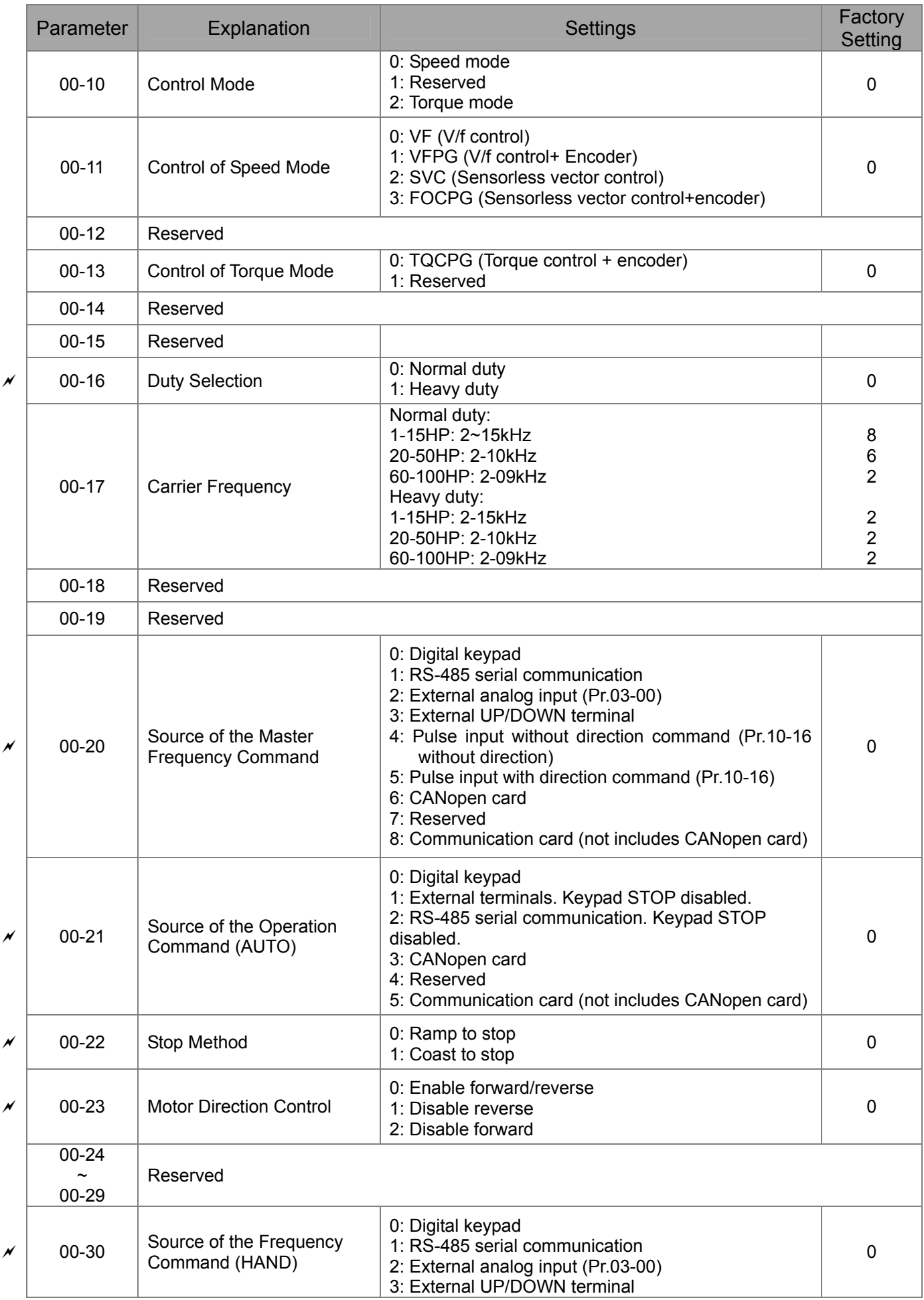

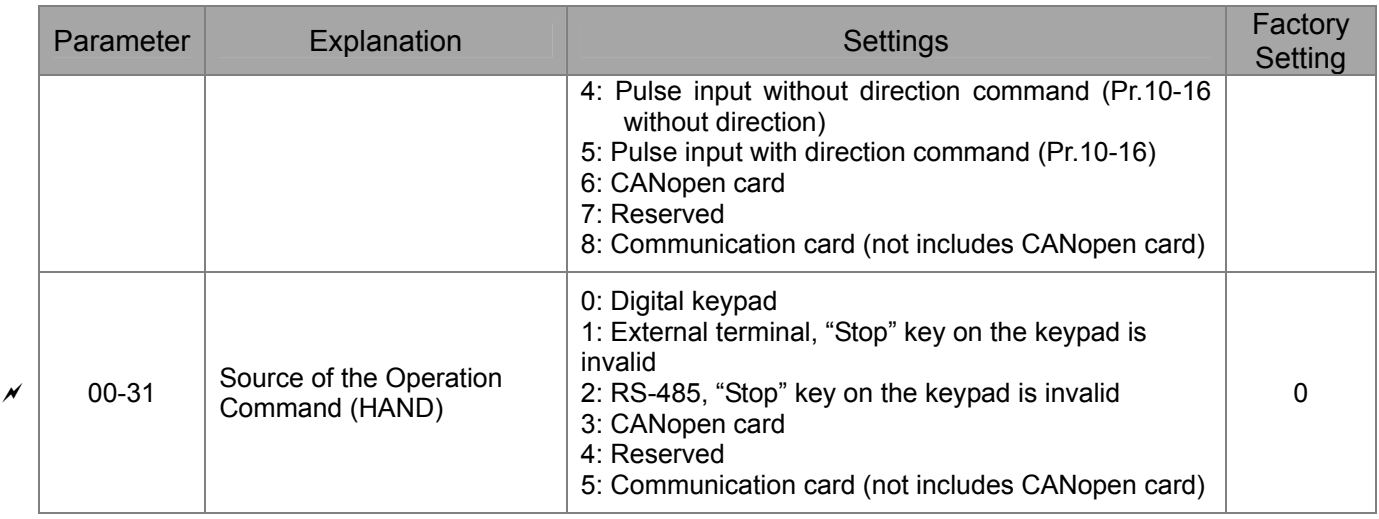

### **01 Basic Parameters**

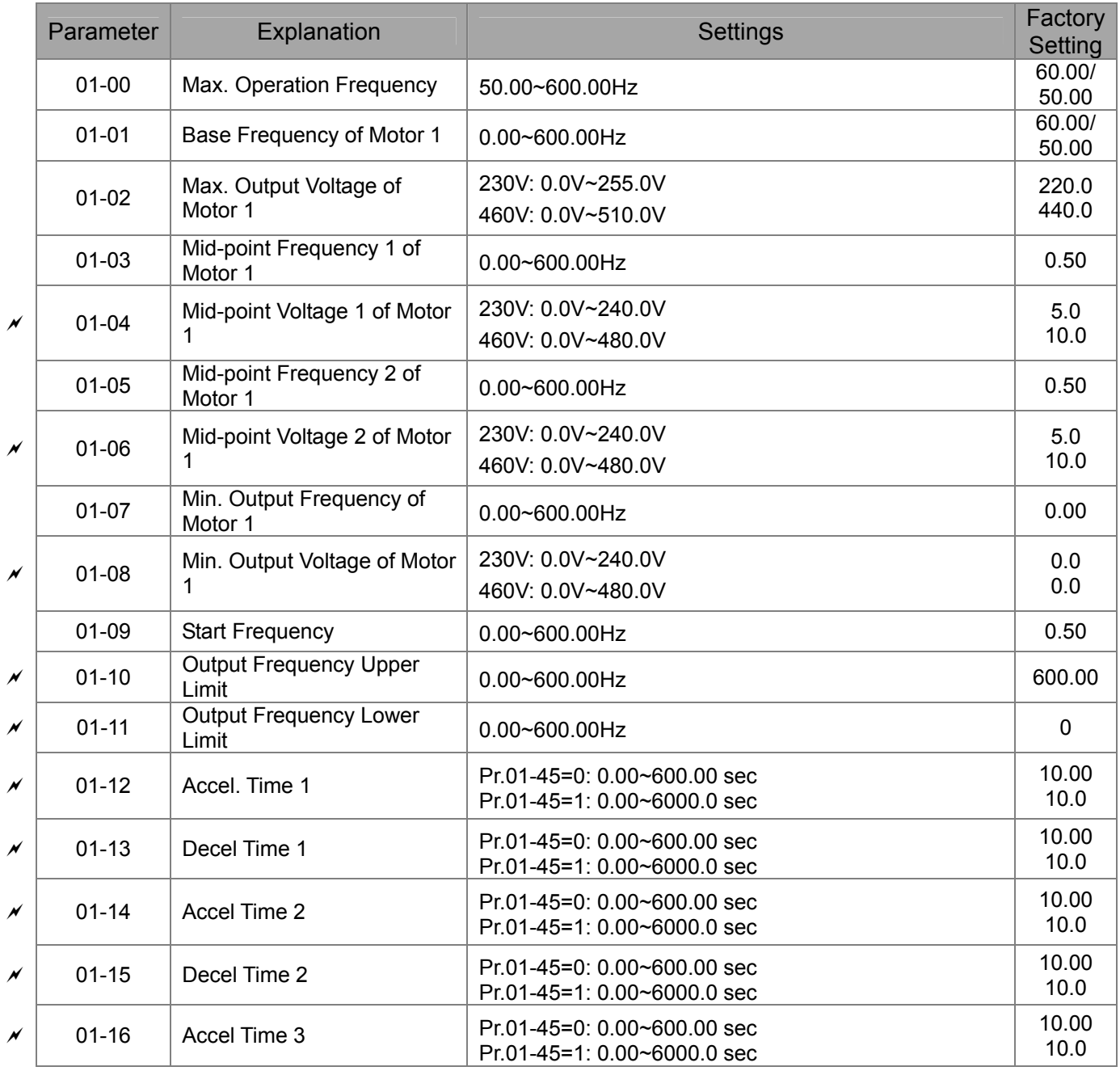

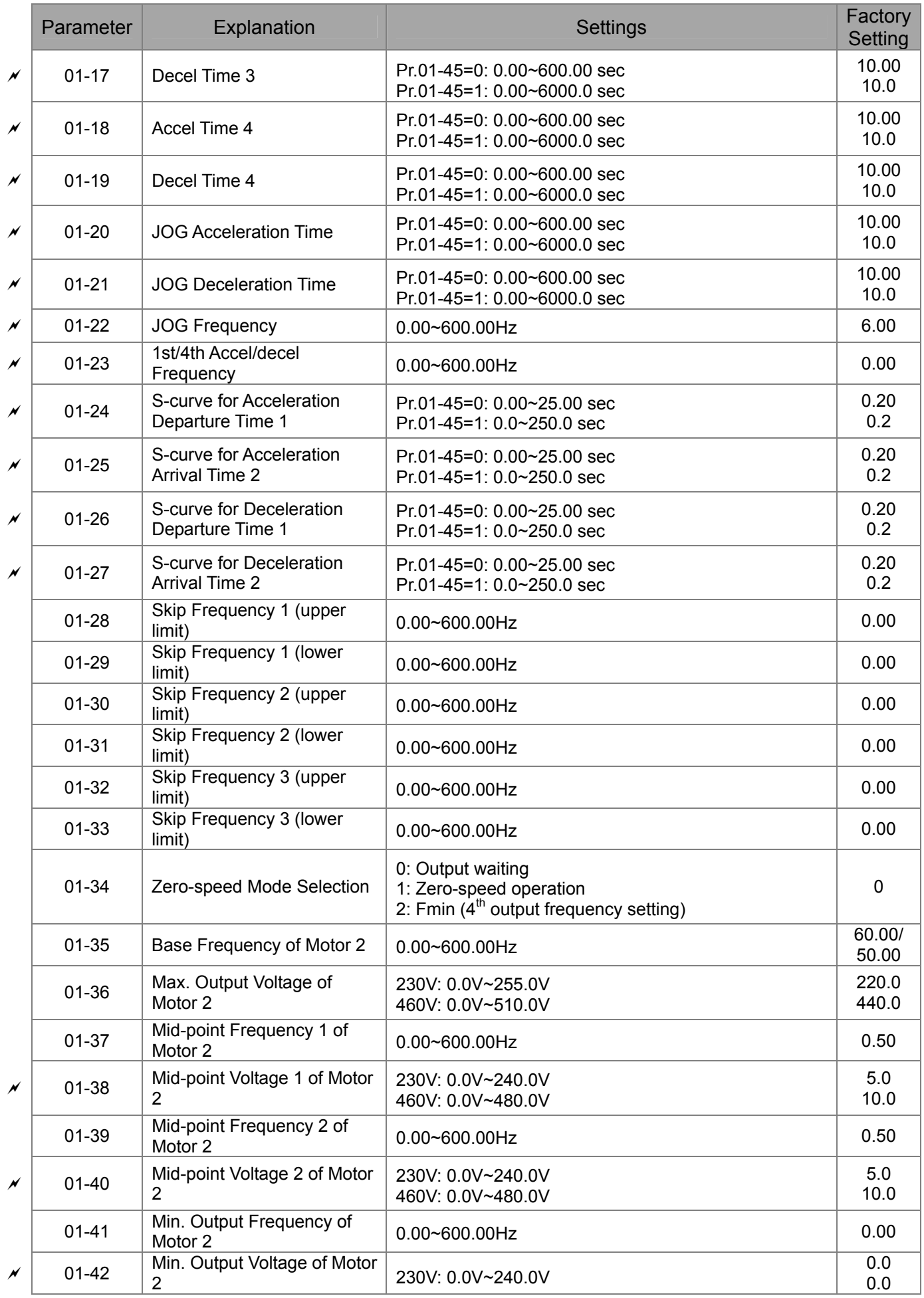

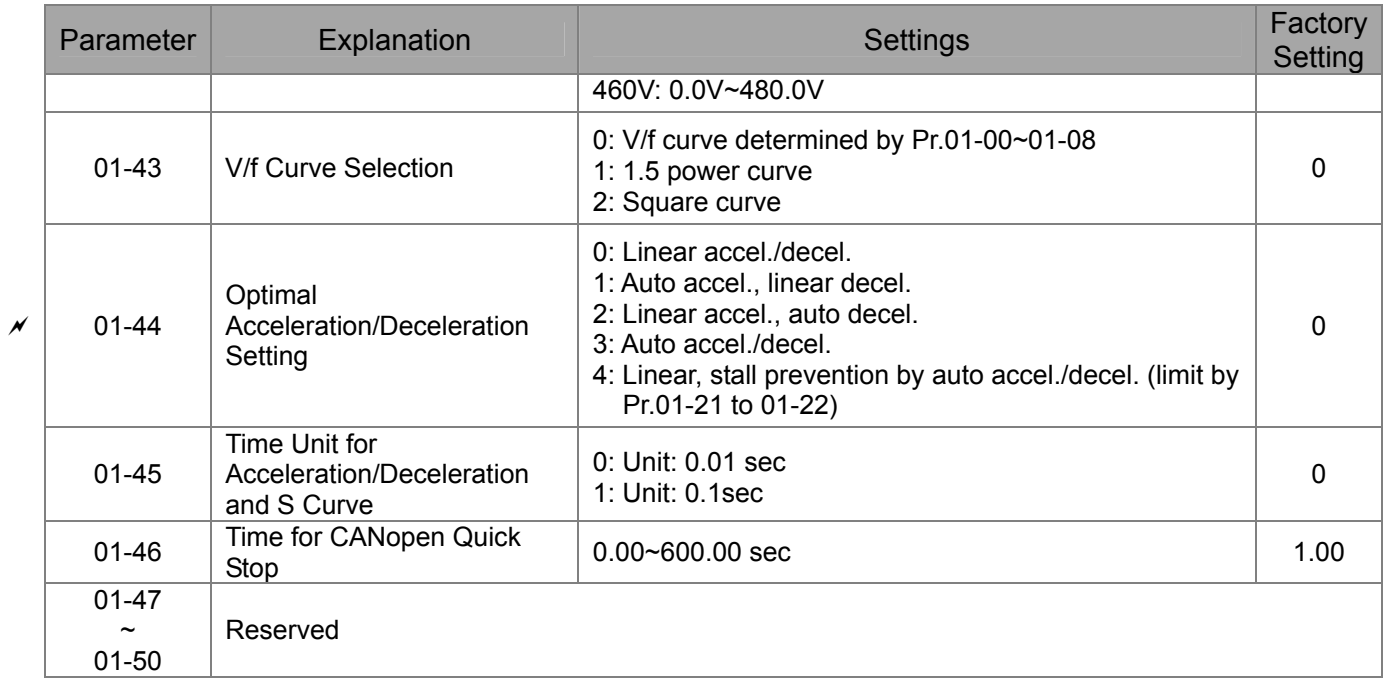

### **02 Digital Input/Output Parameters**

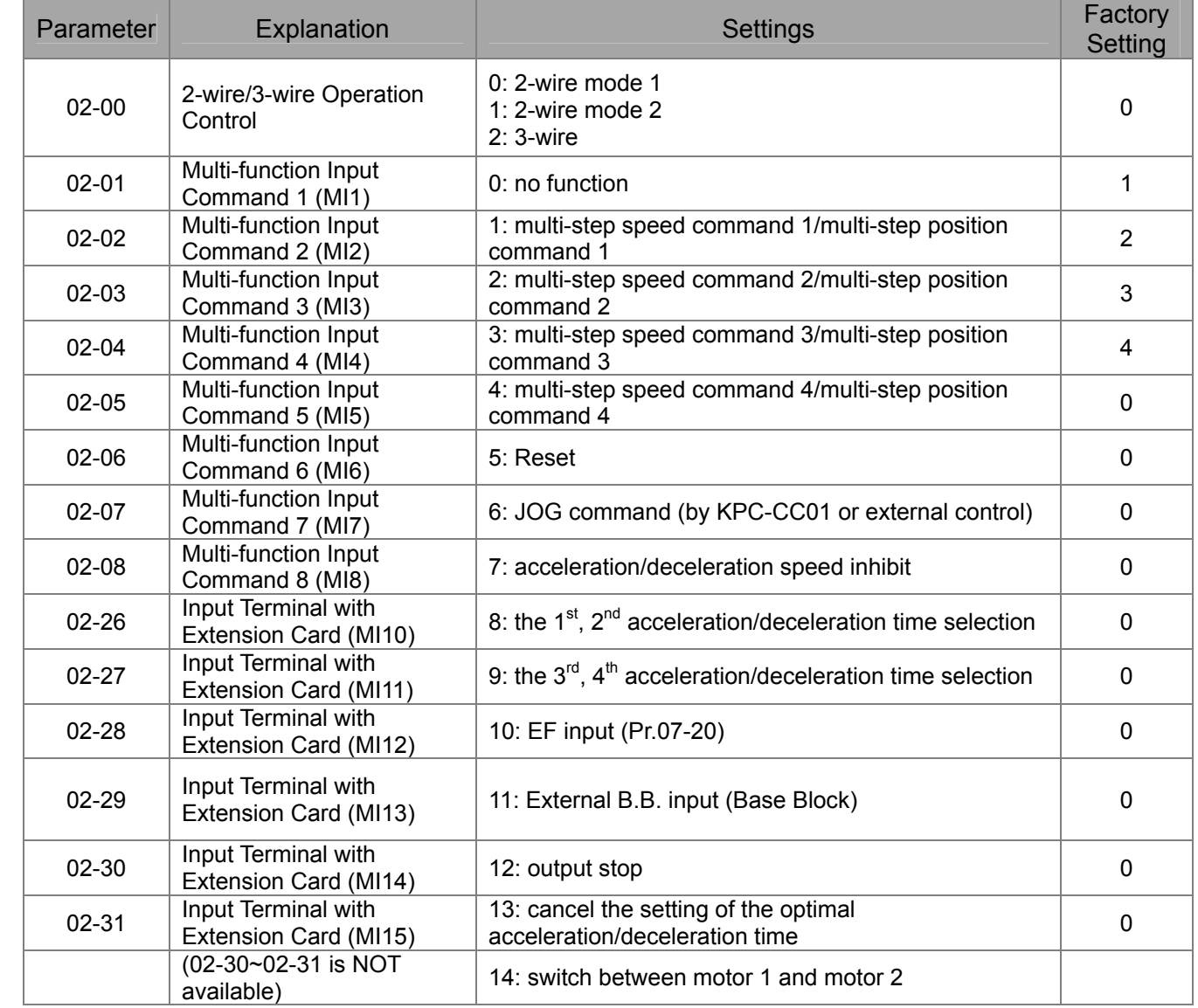

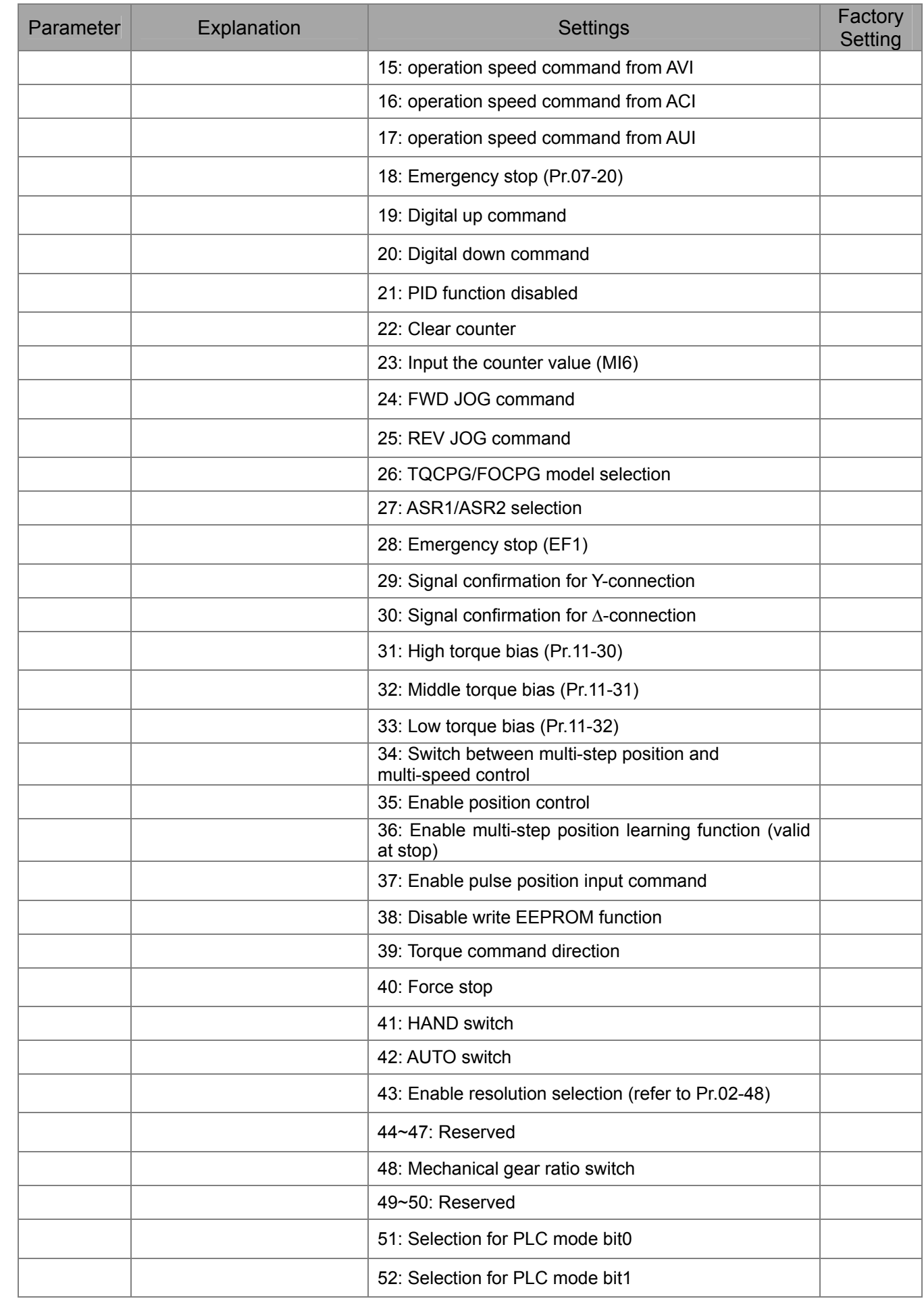

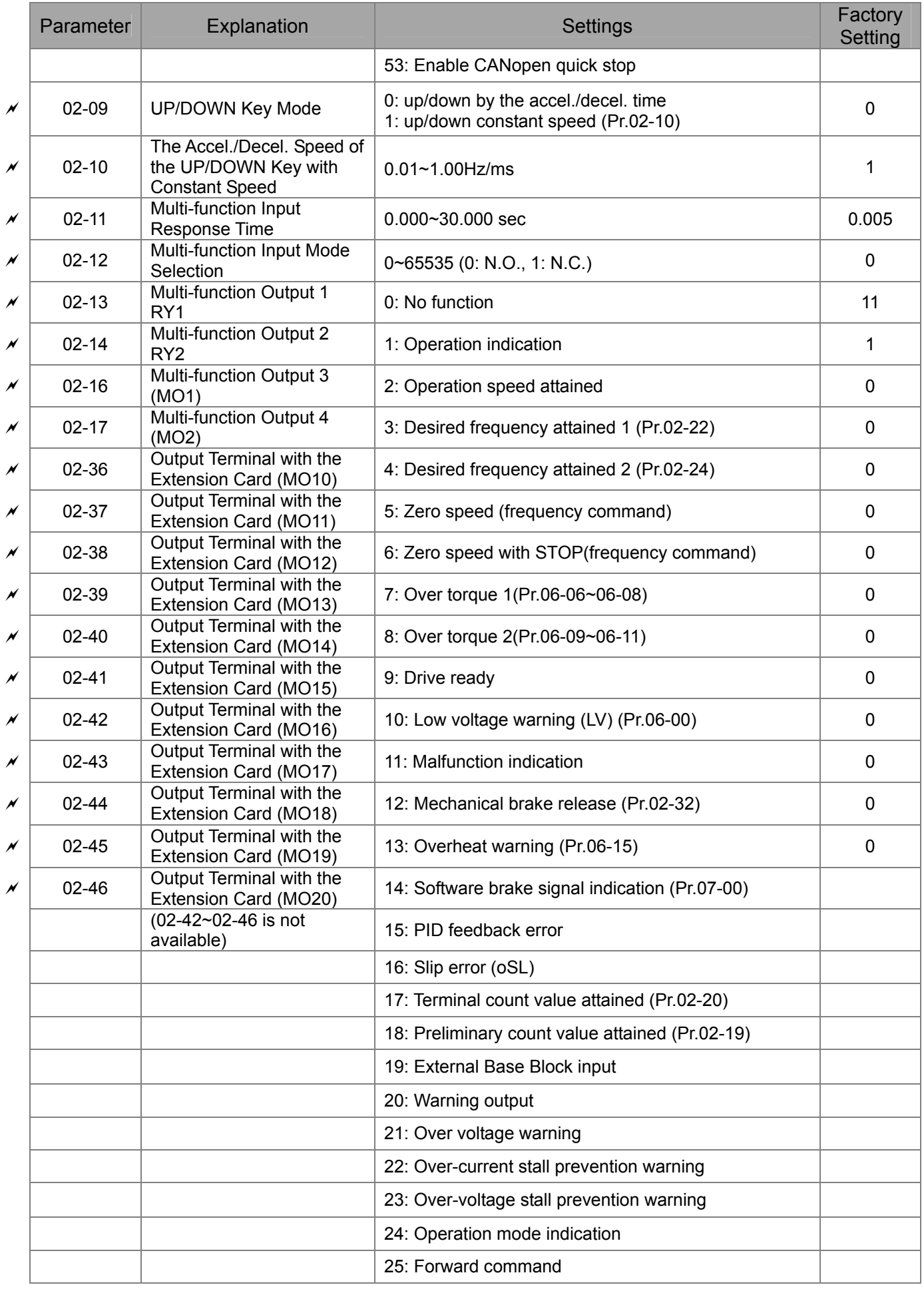

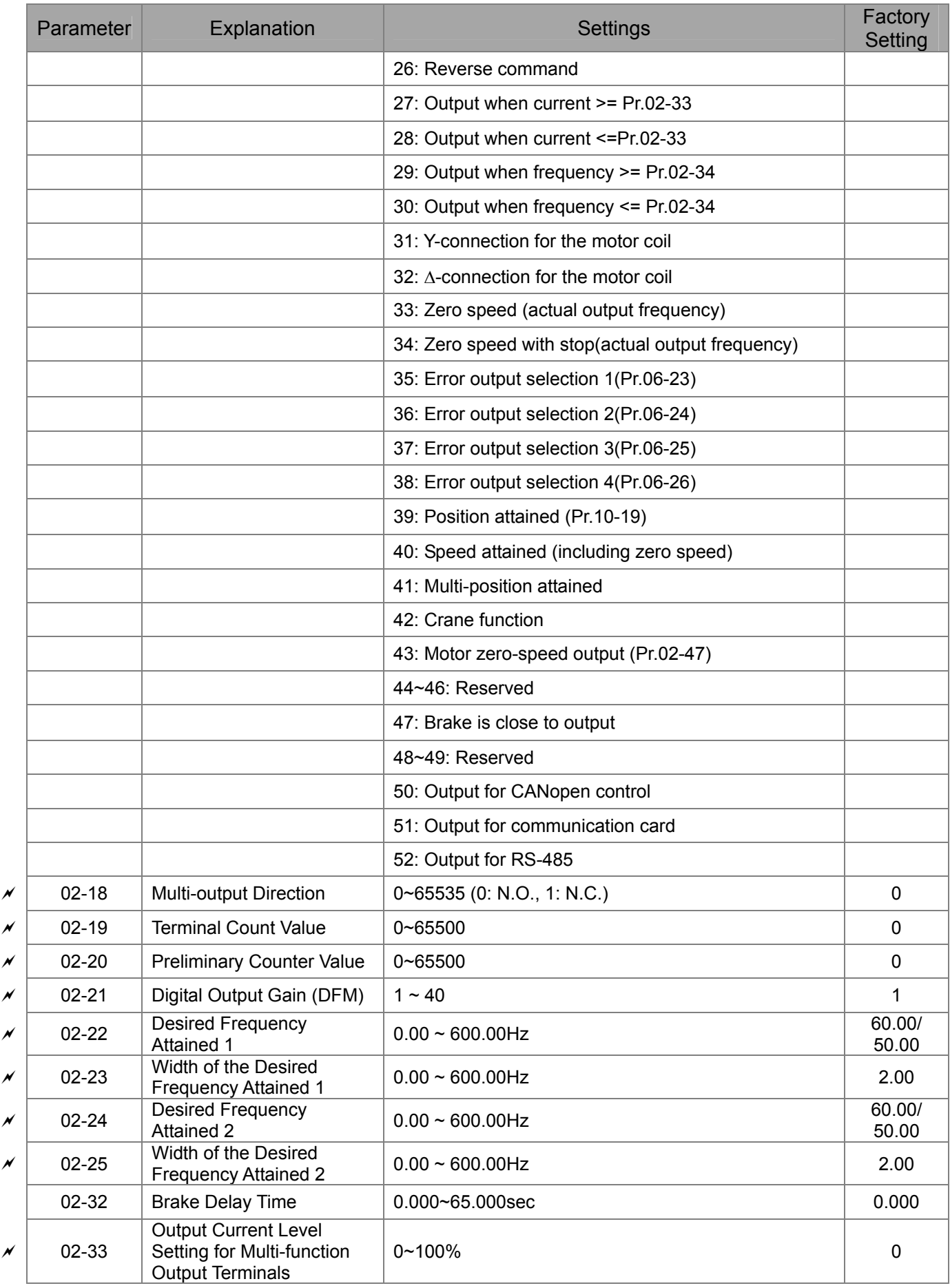
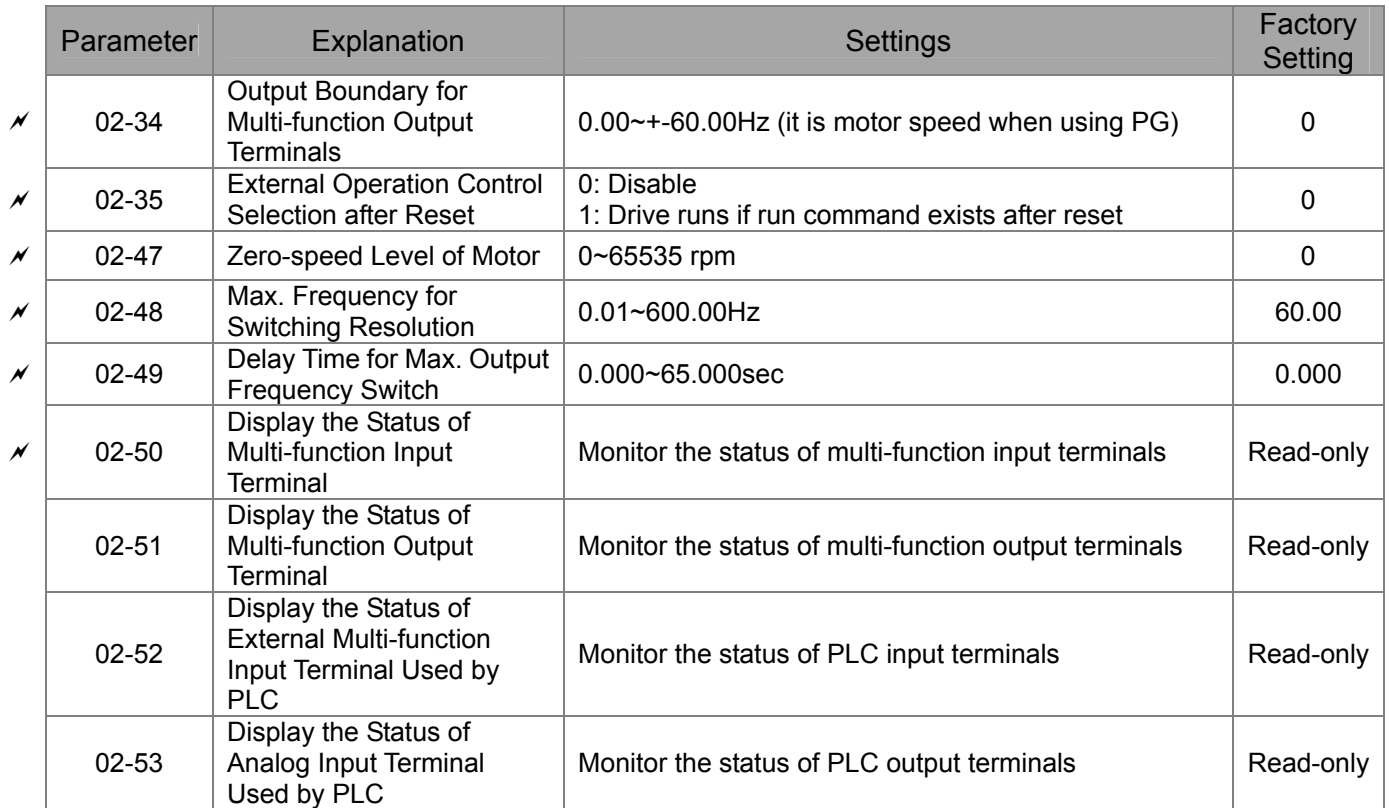

# **03 Analog Input/Output Parameters**

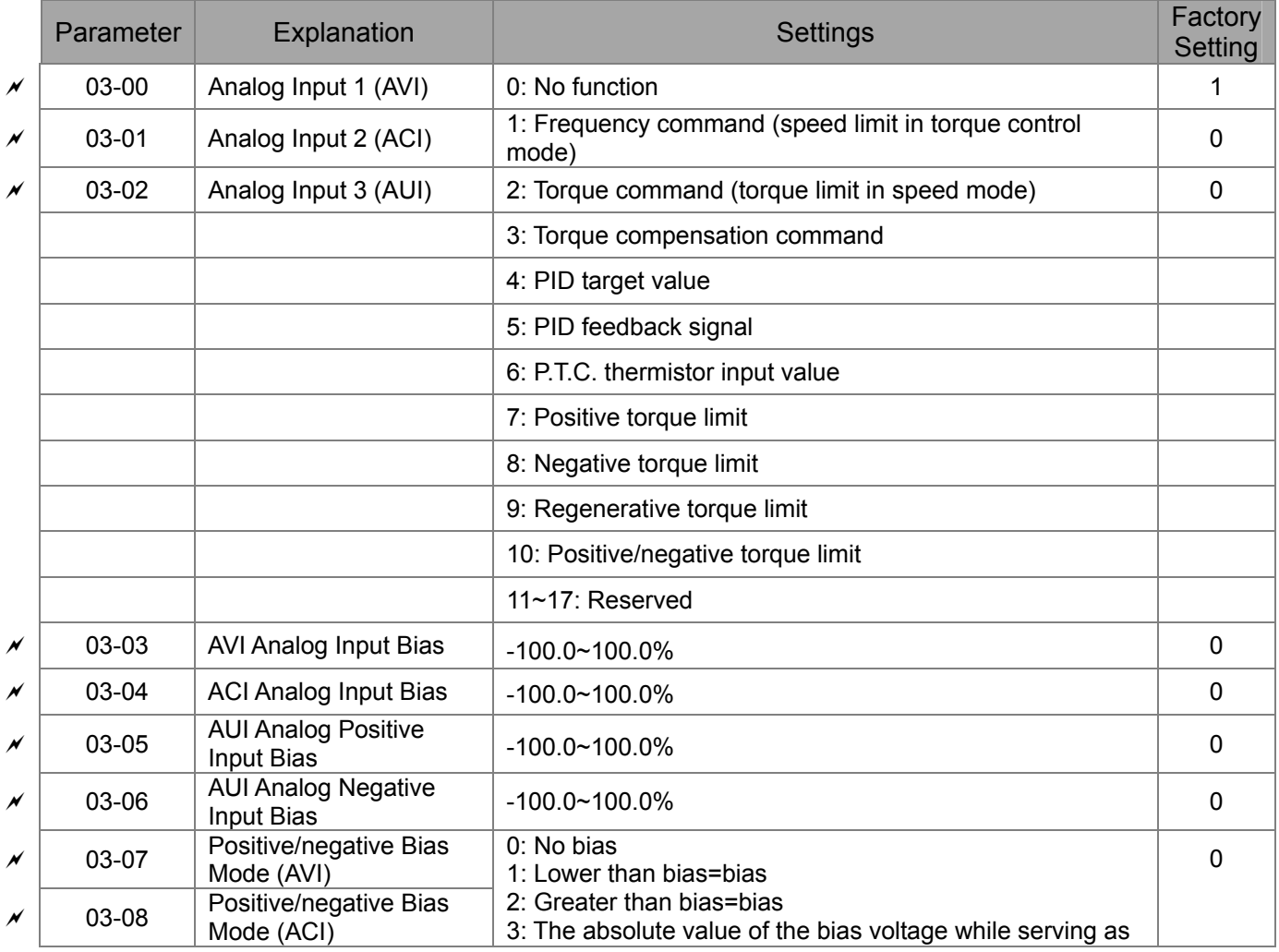

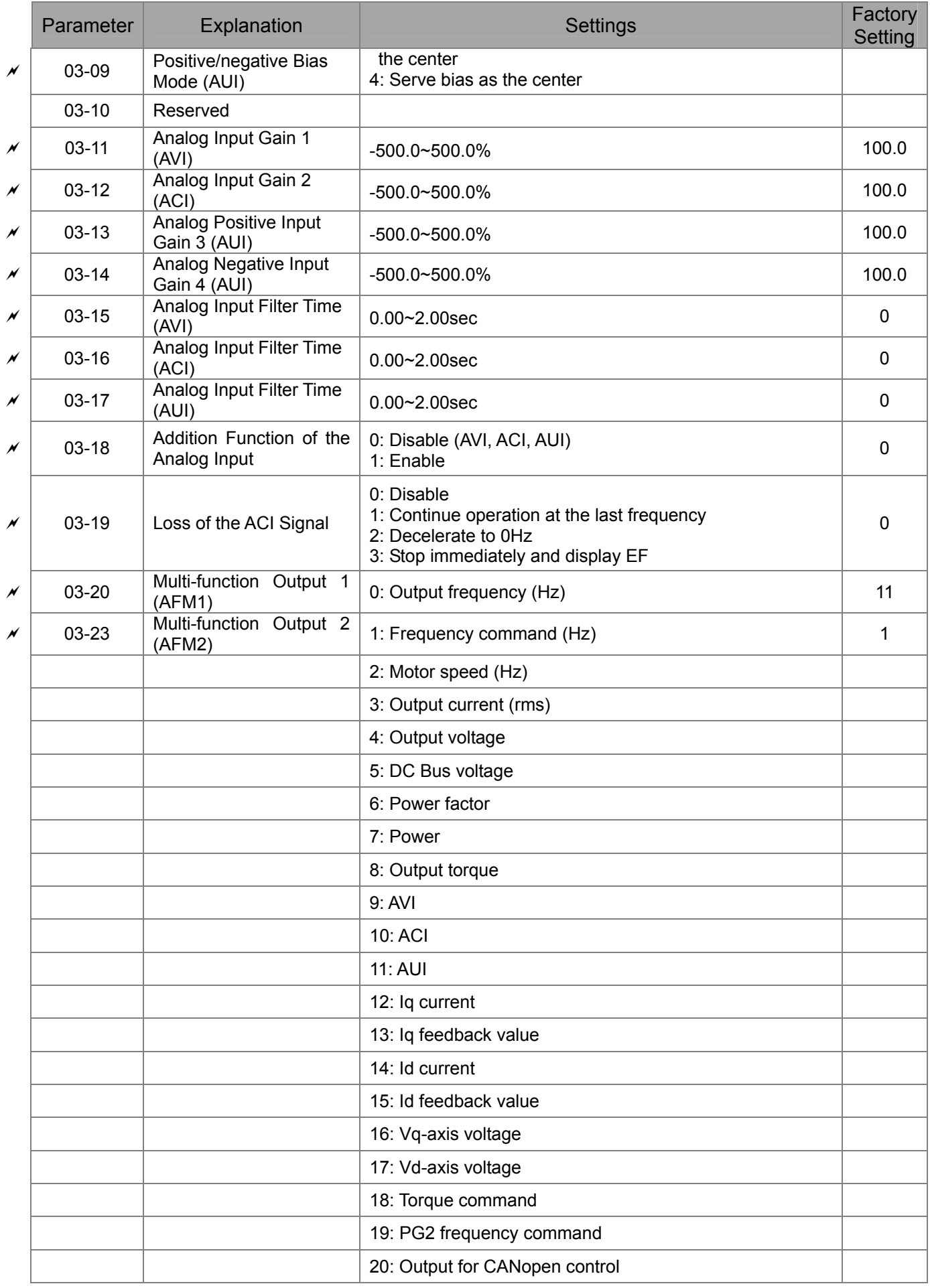

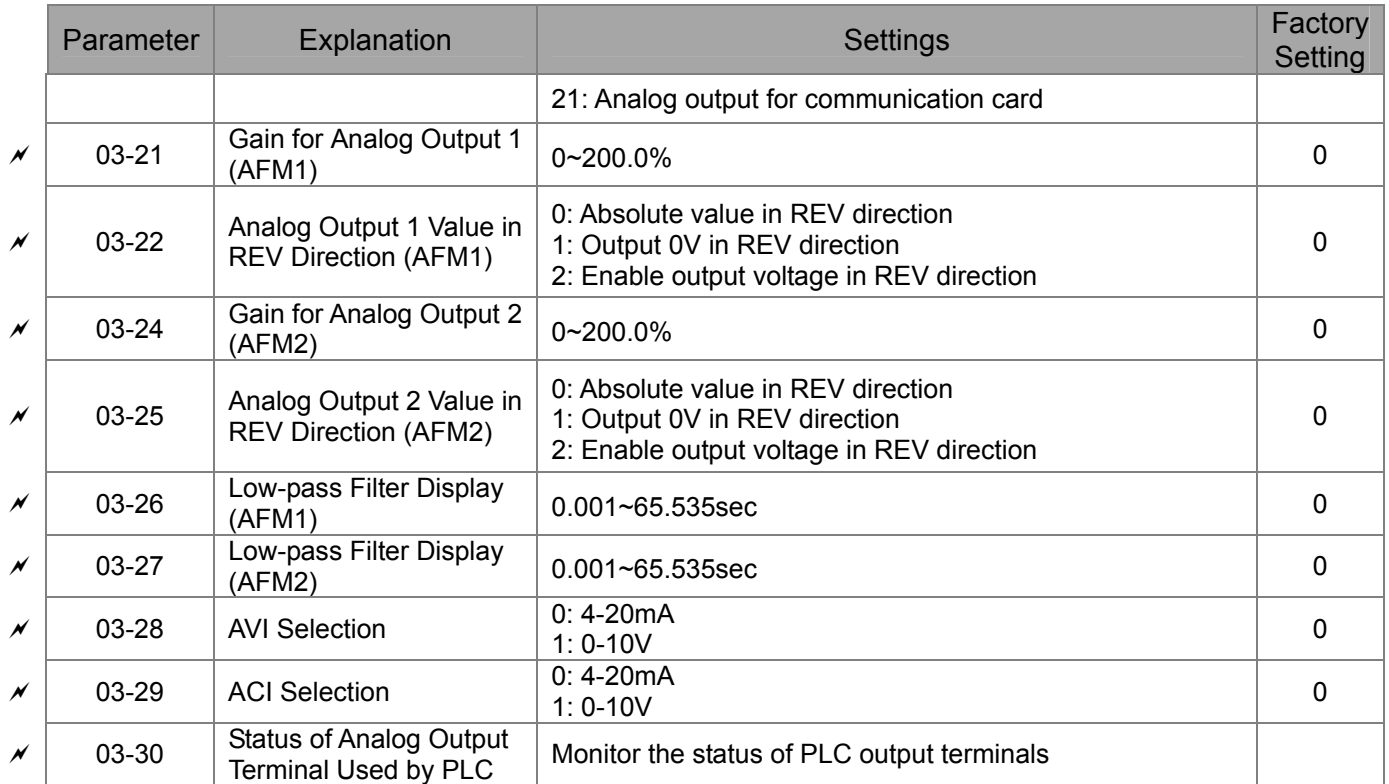

## **04 Multi-step Speed Parameters**

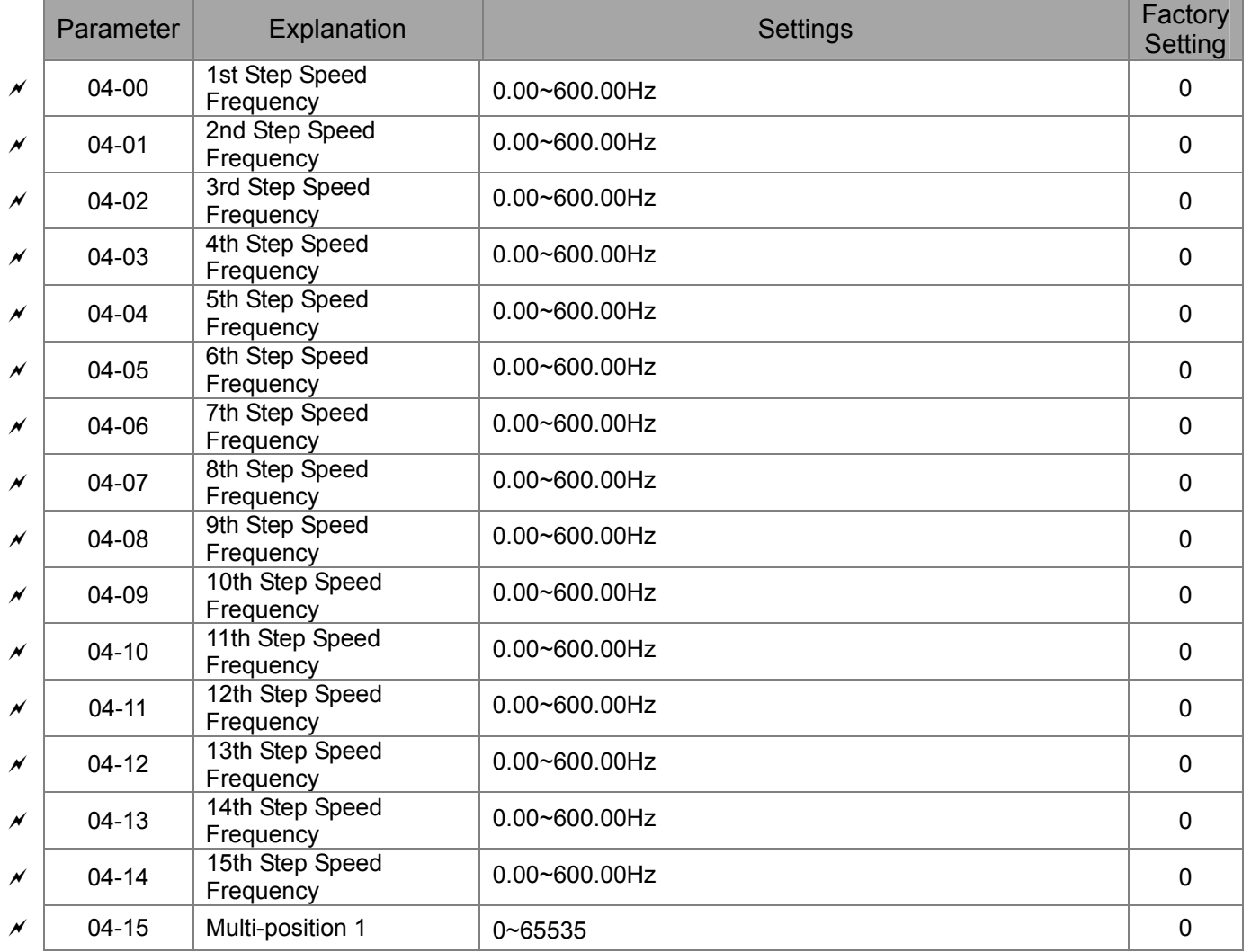

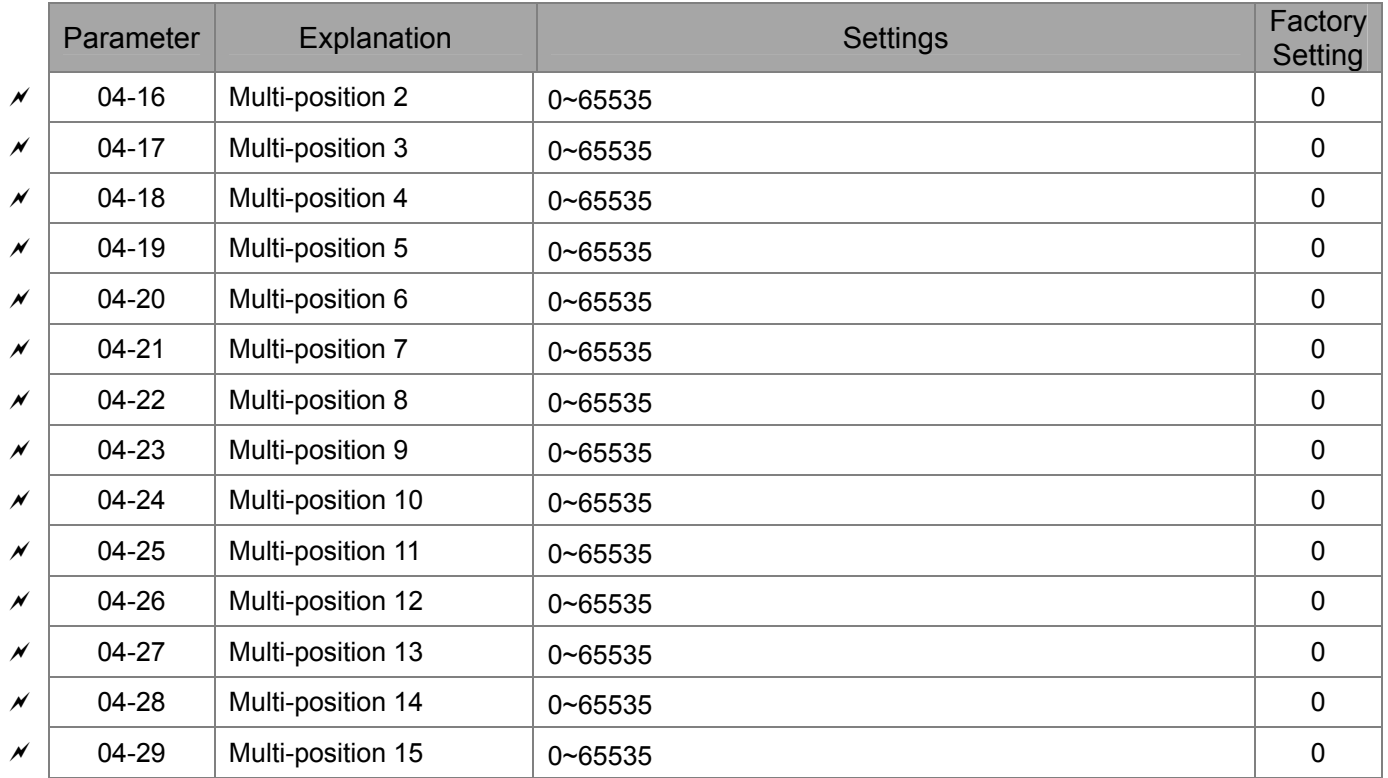

#### **05 Motor Parameters**

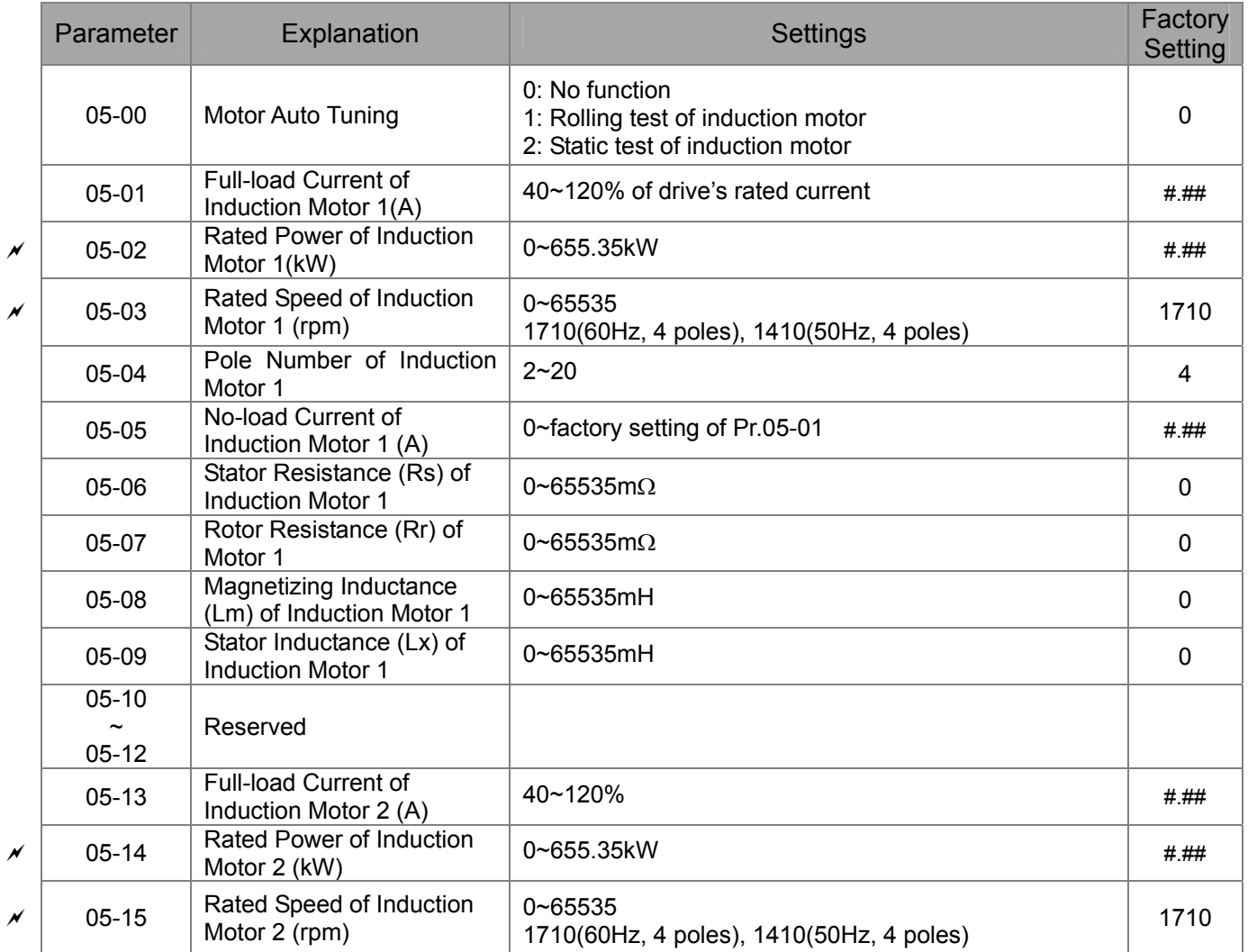

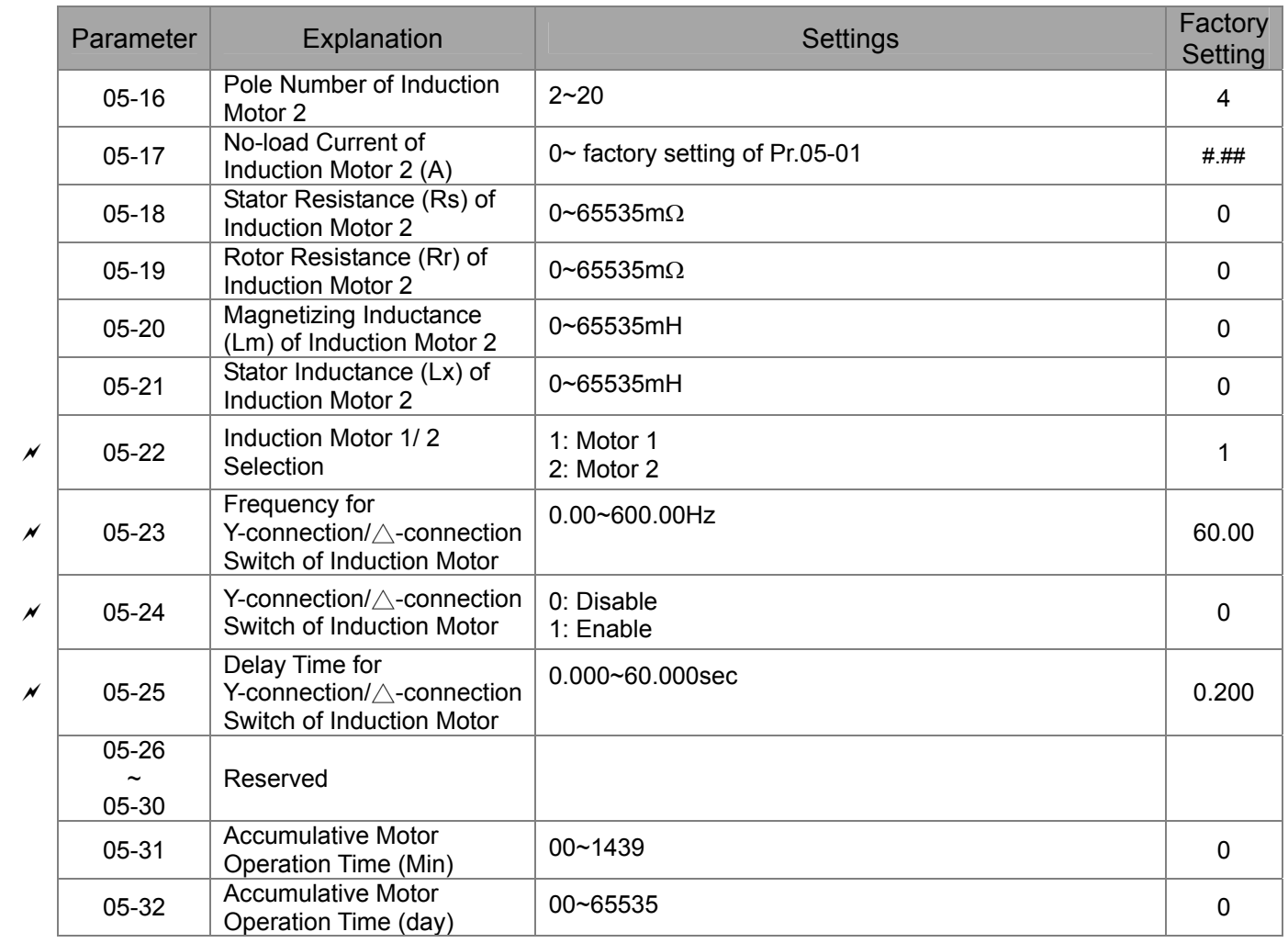

#### **06 Protection Parameters**

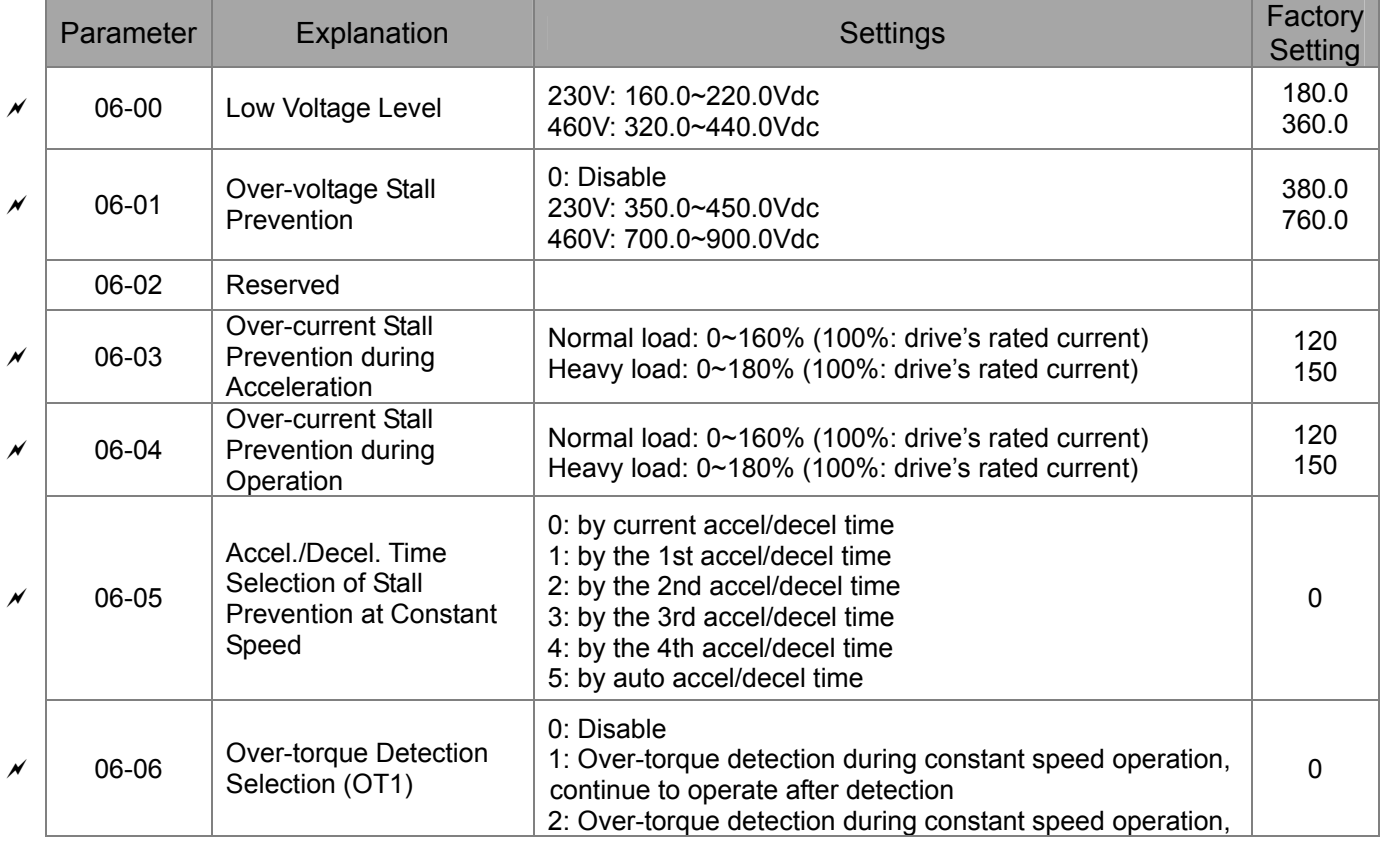

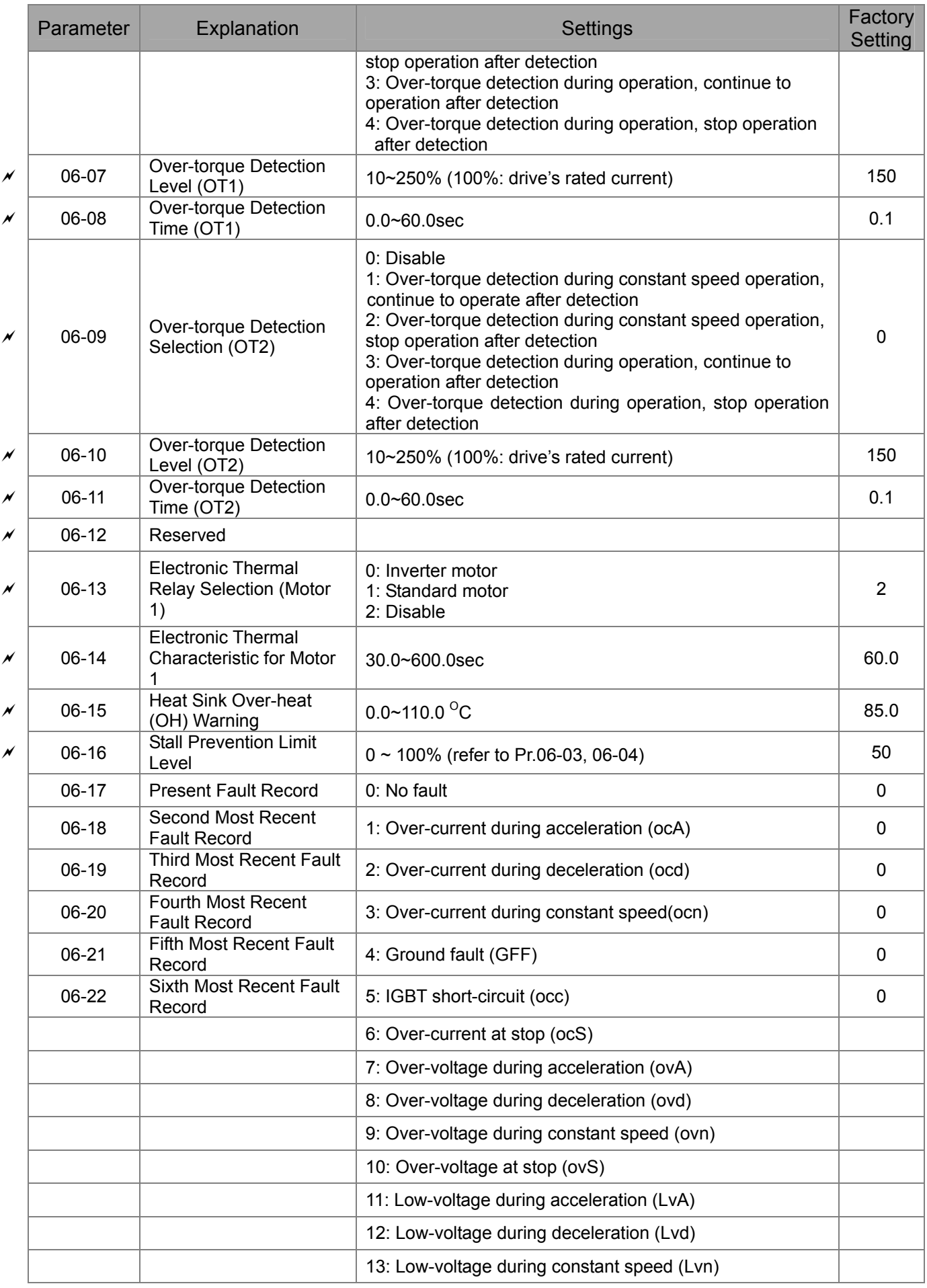

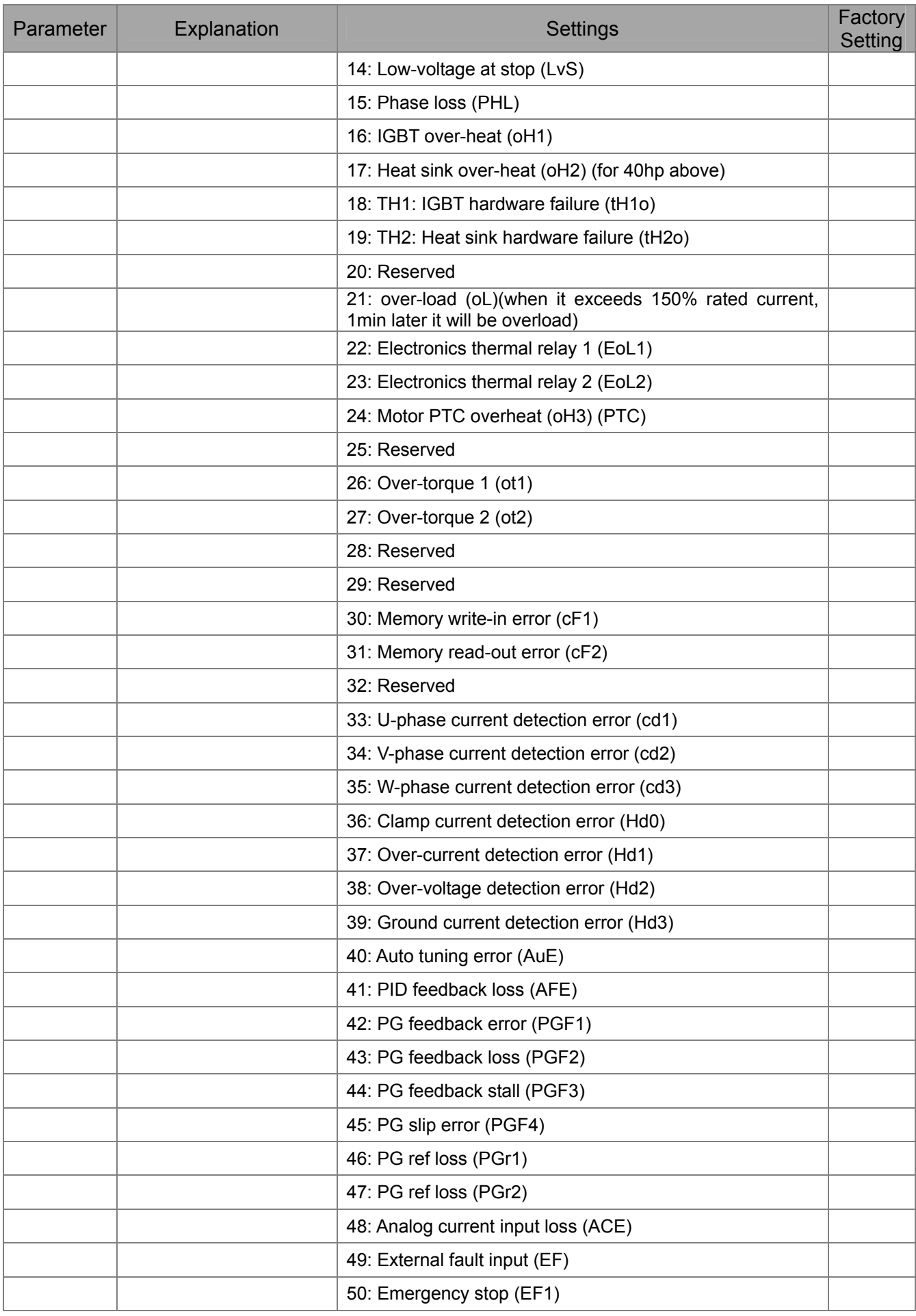

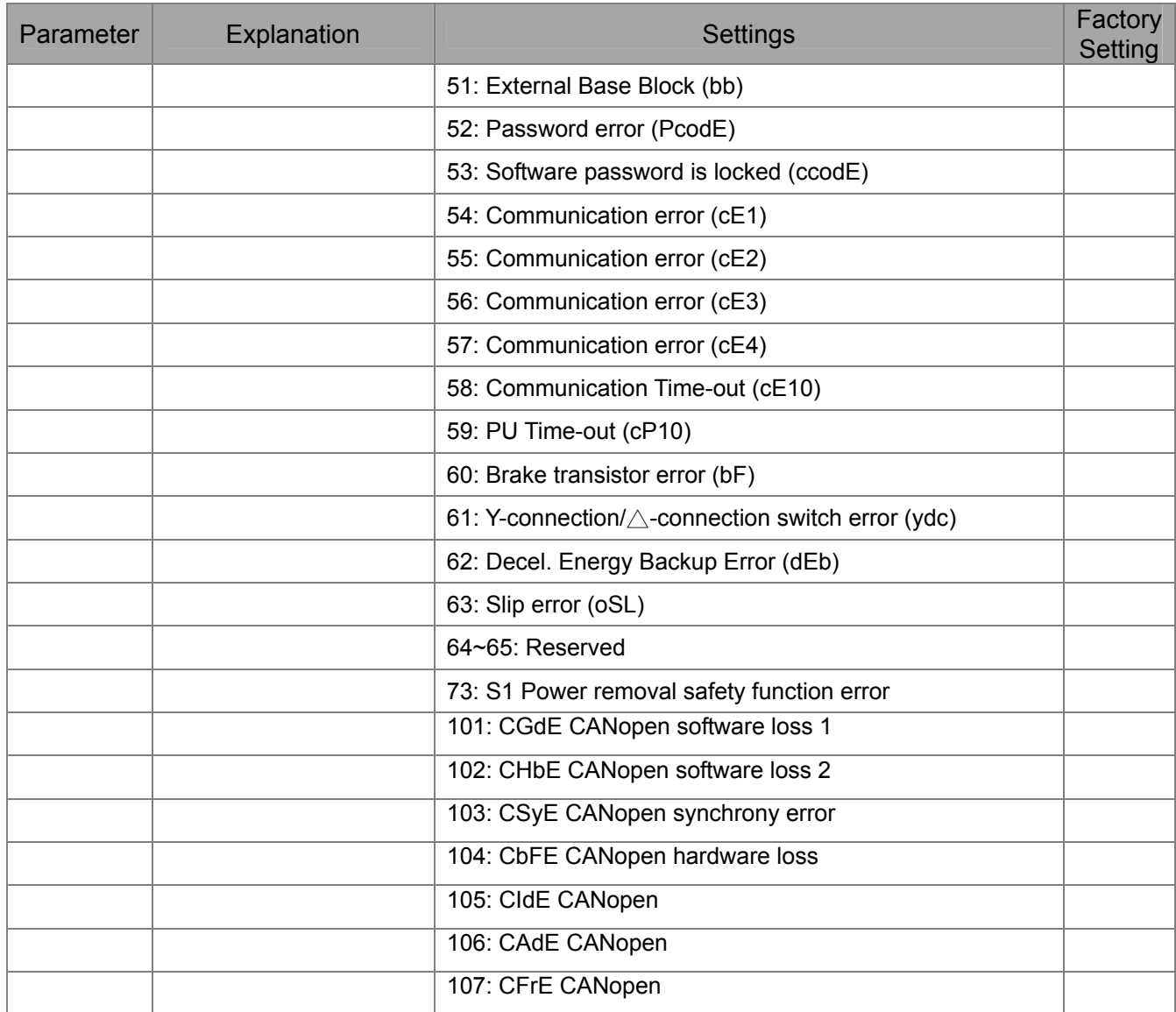

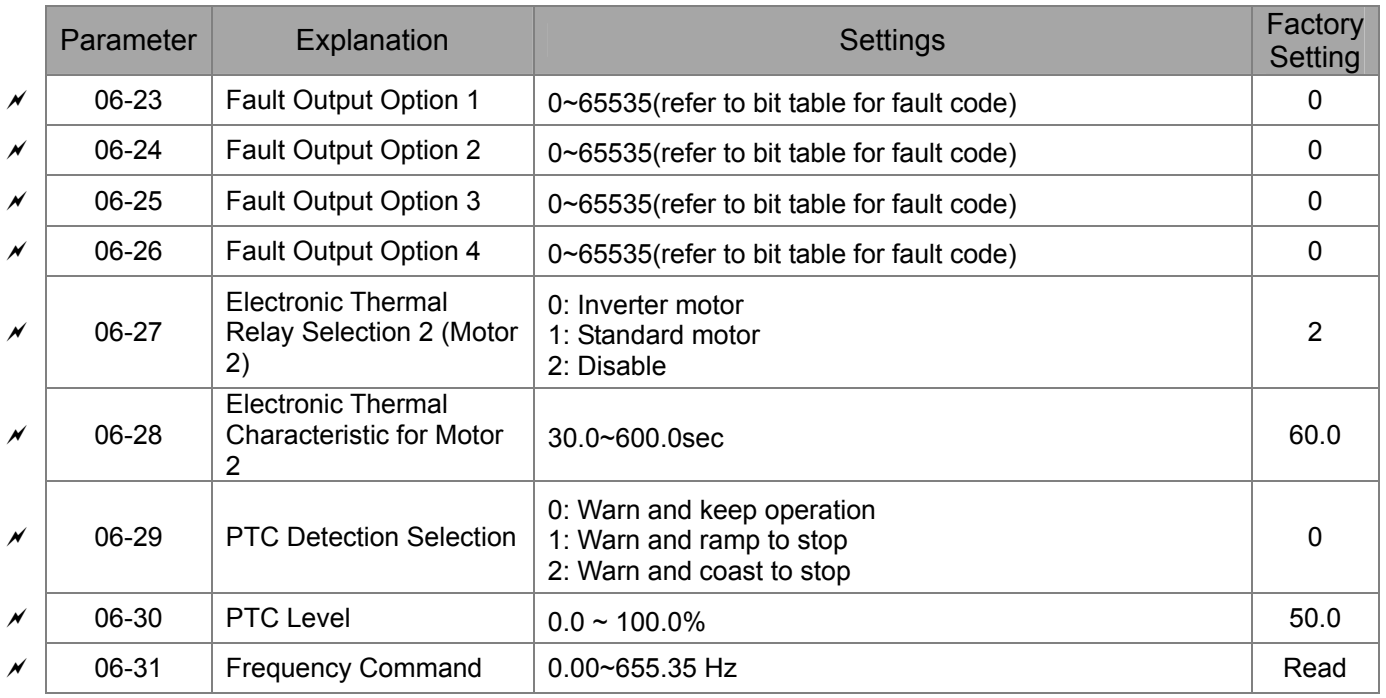

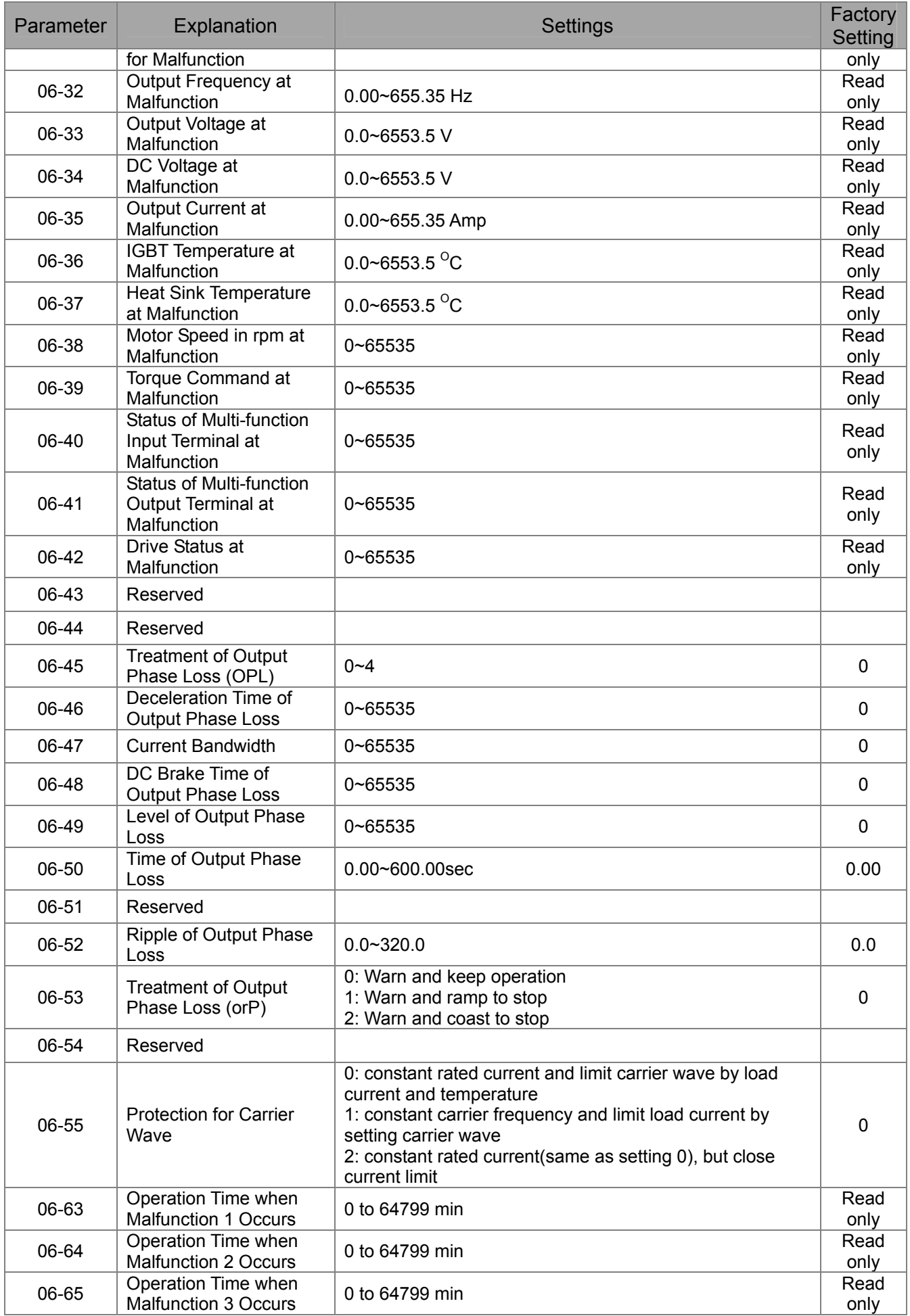

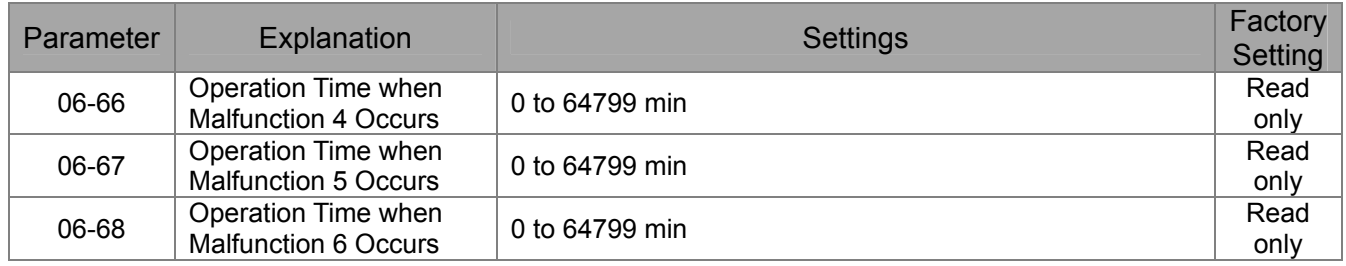

## **07 Special Parameters**

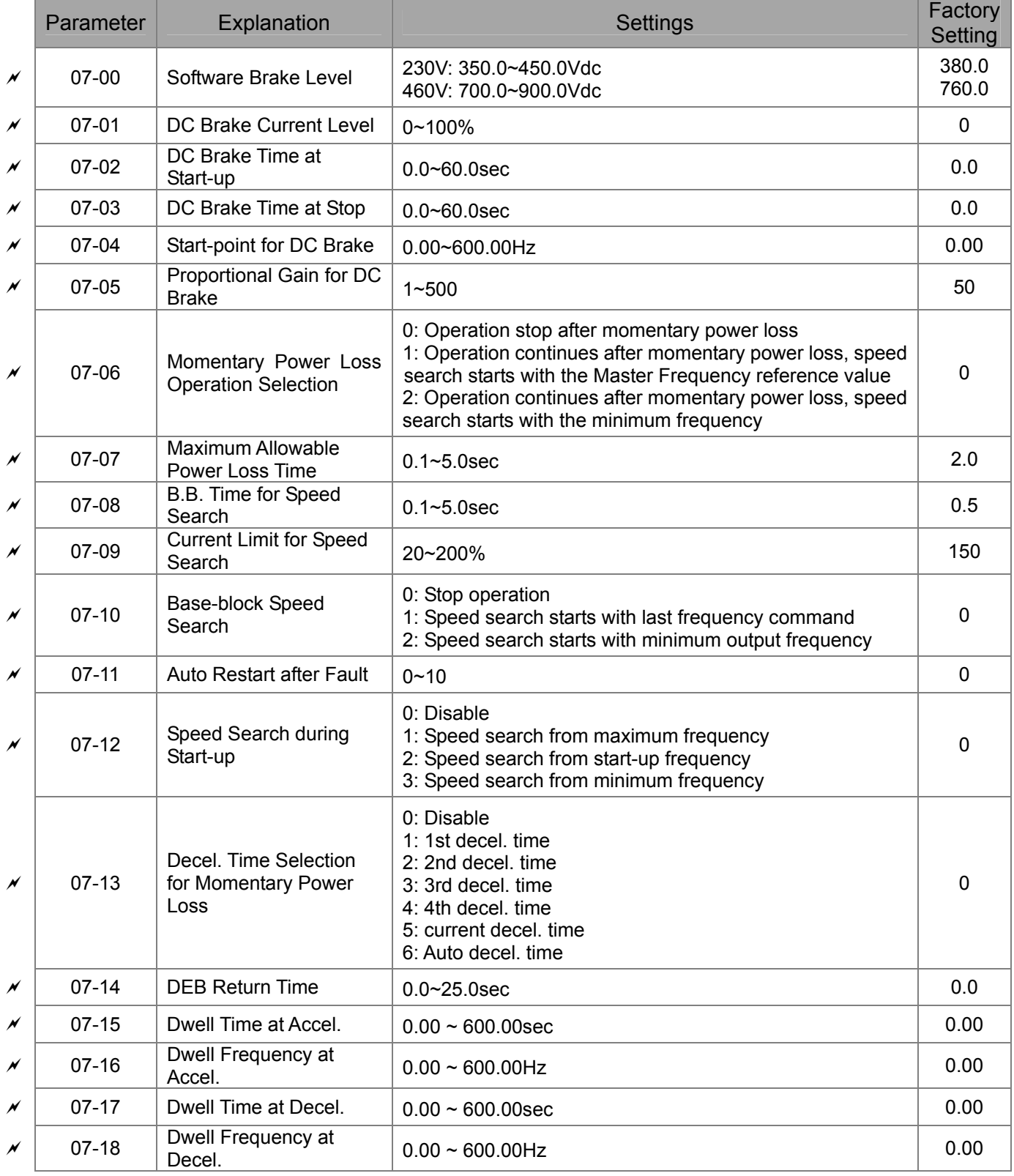

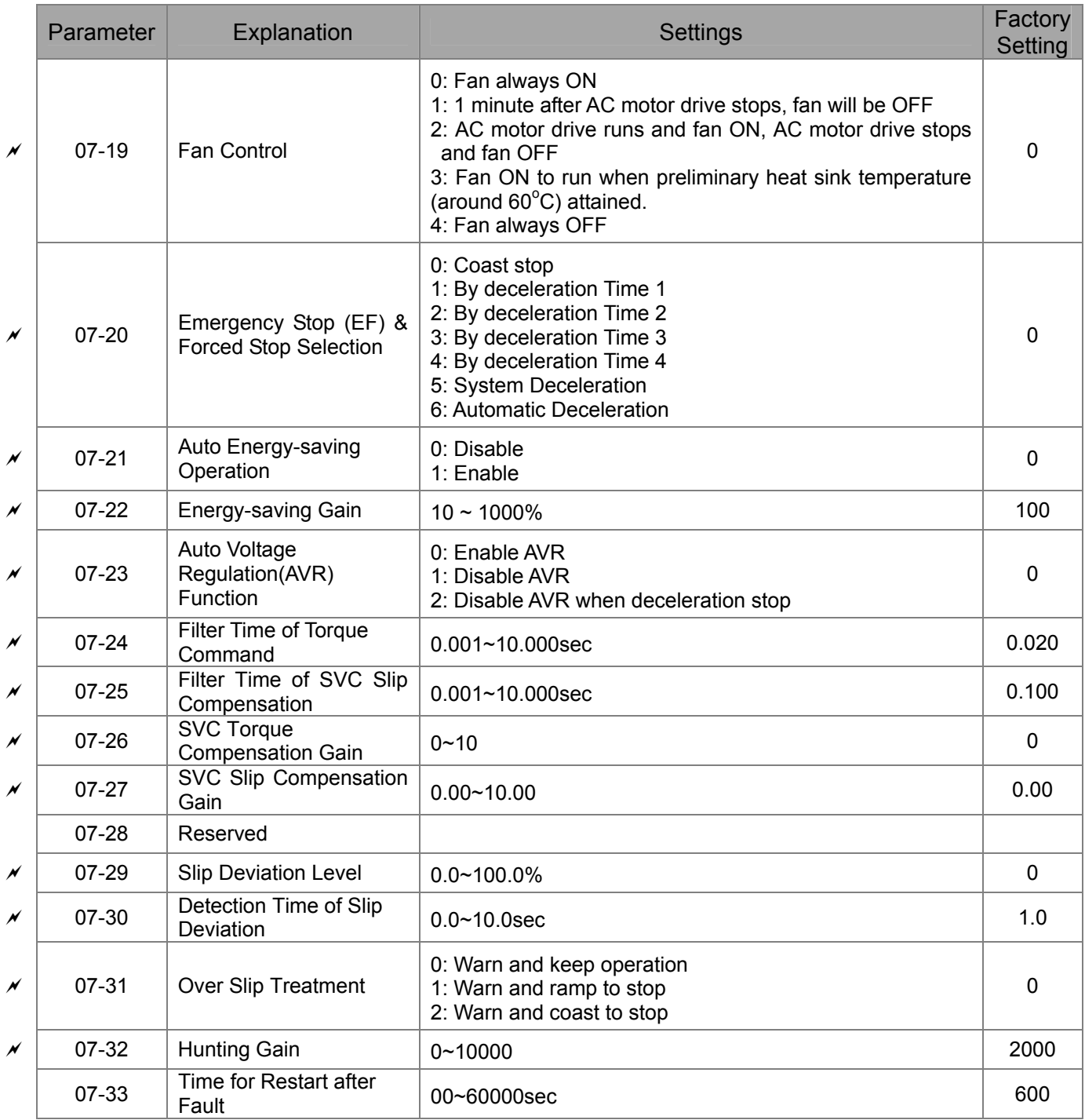

### **08 High-function PID Parameters**

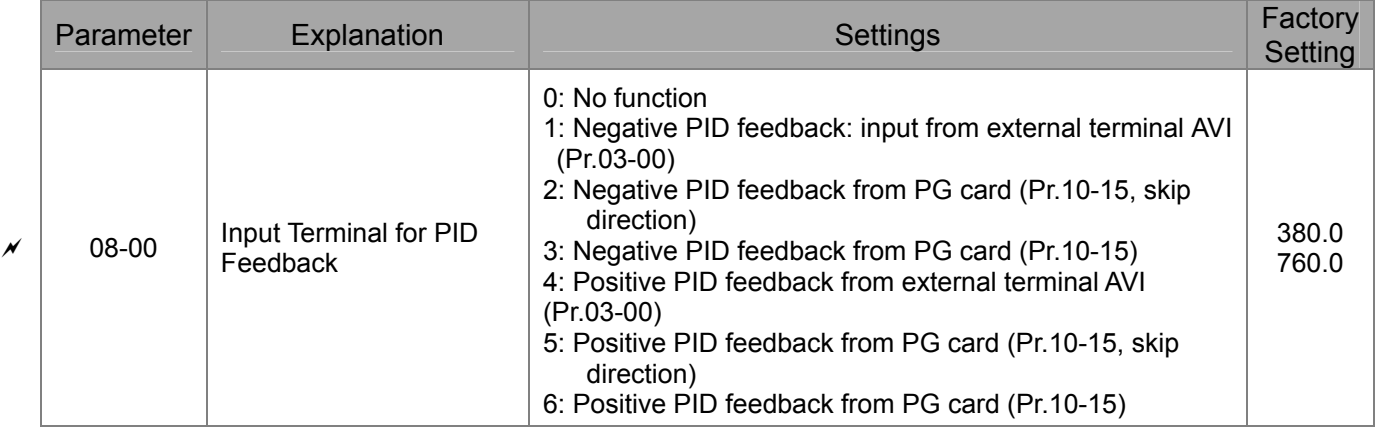

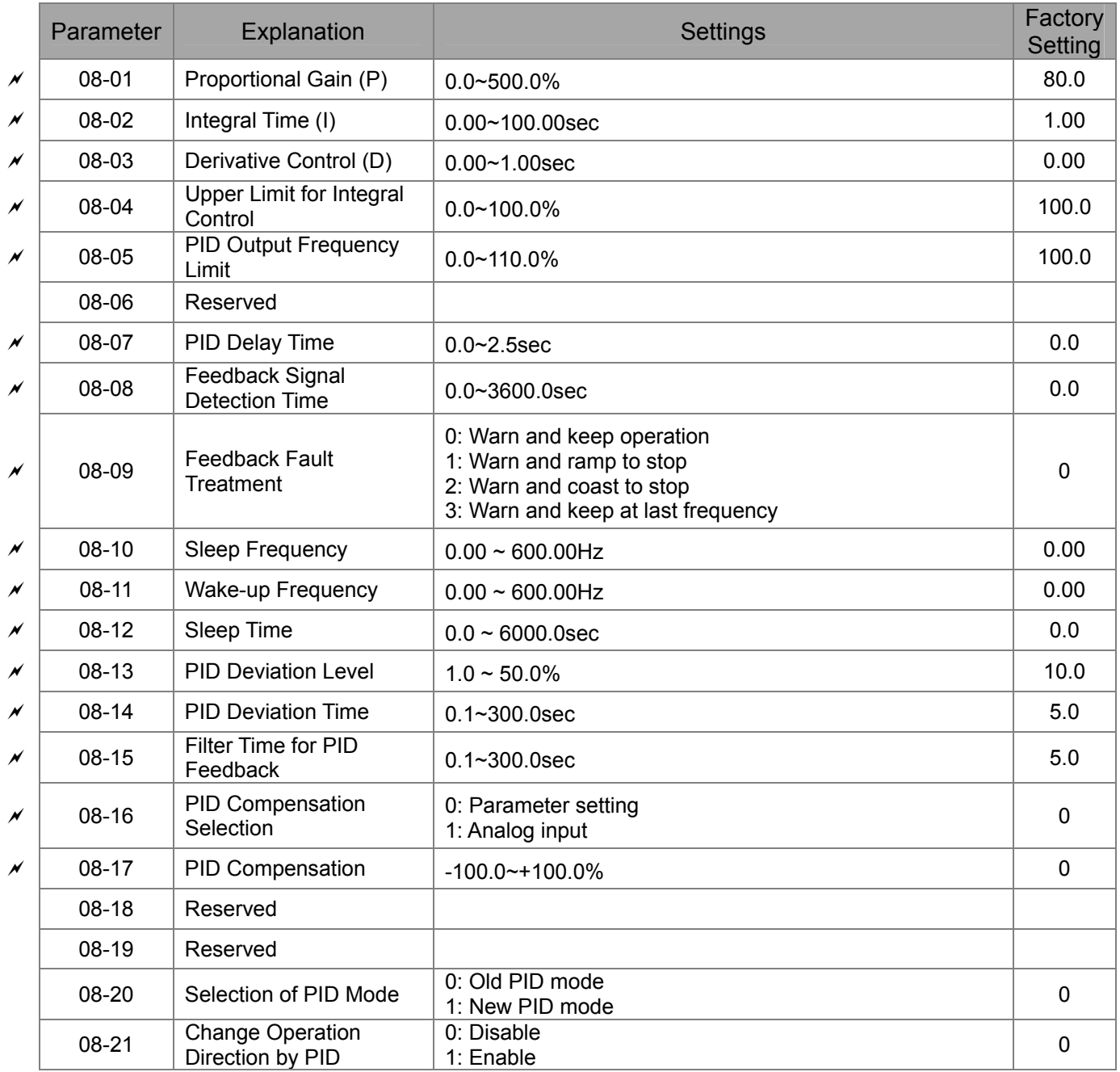

### **09 Communication Parameters**

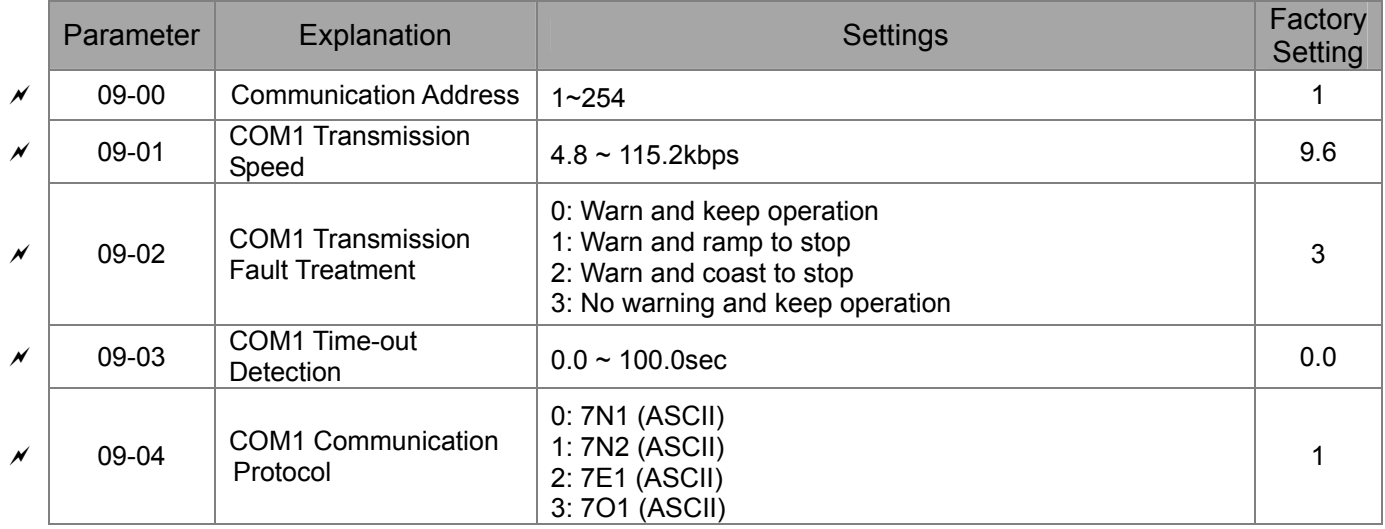

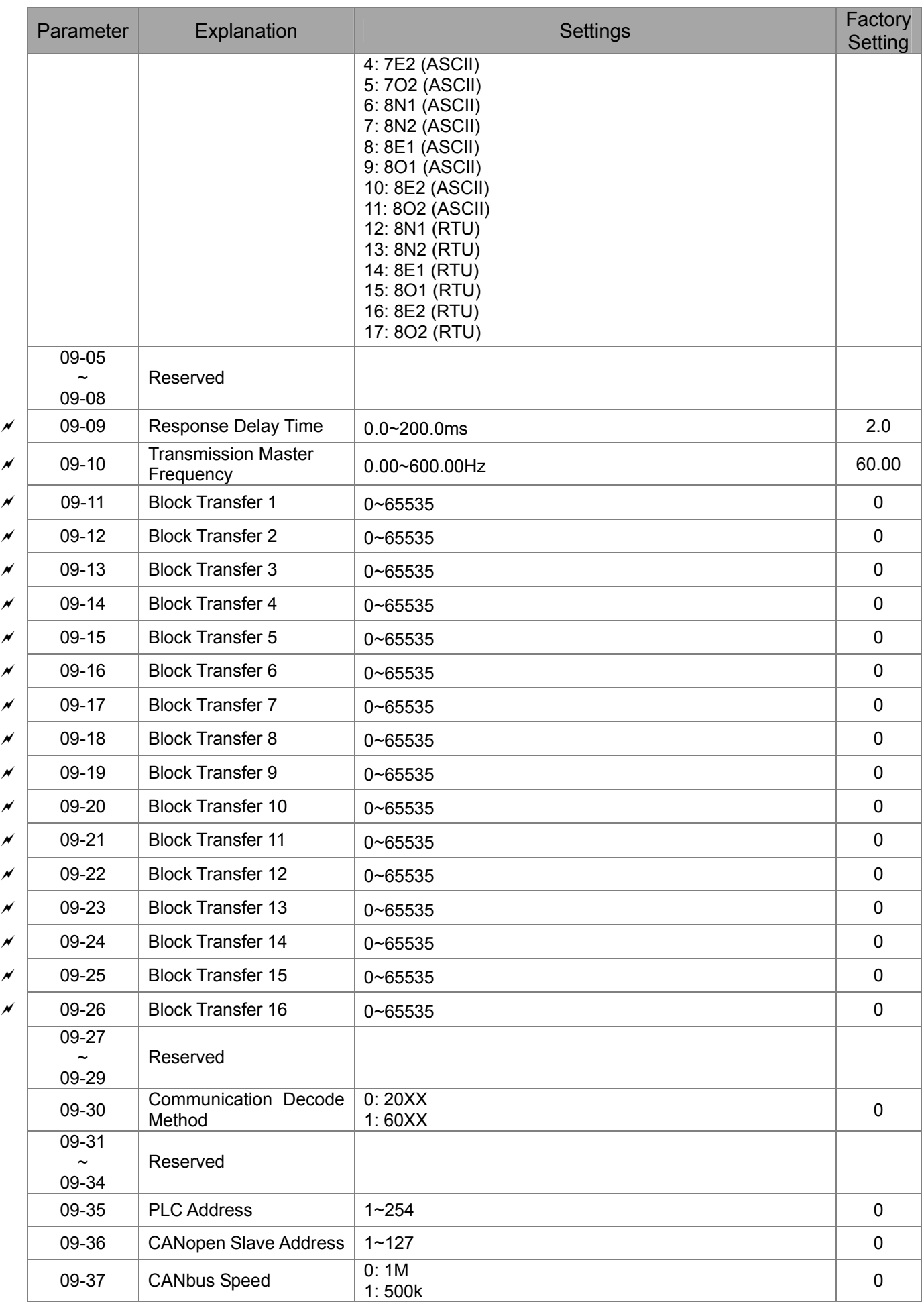

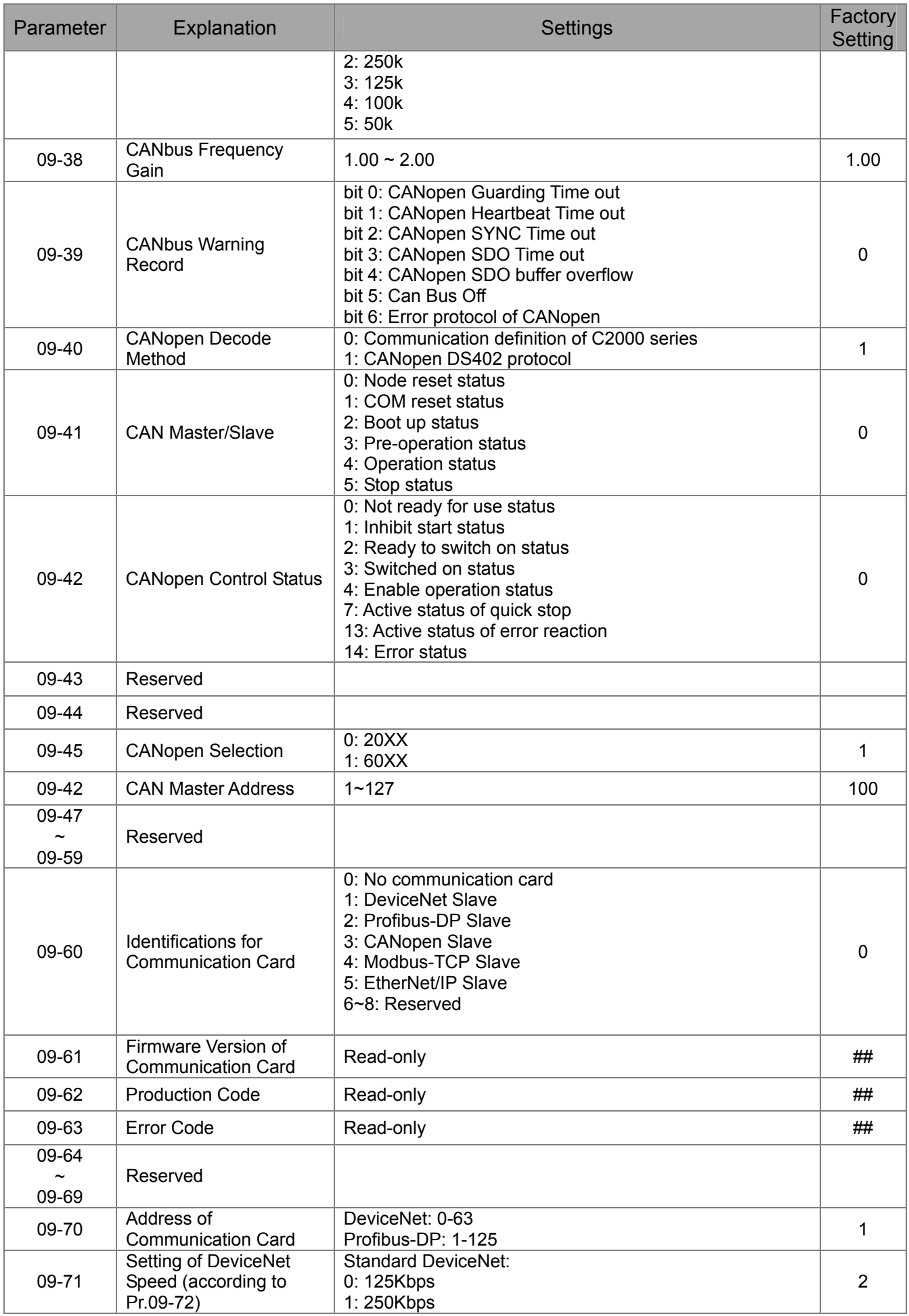

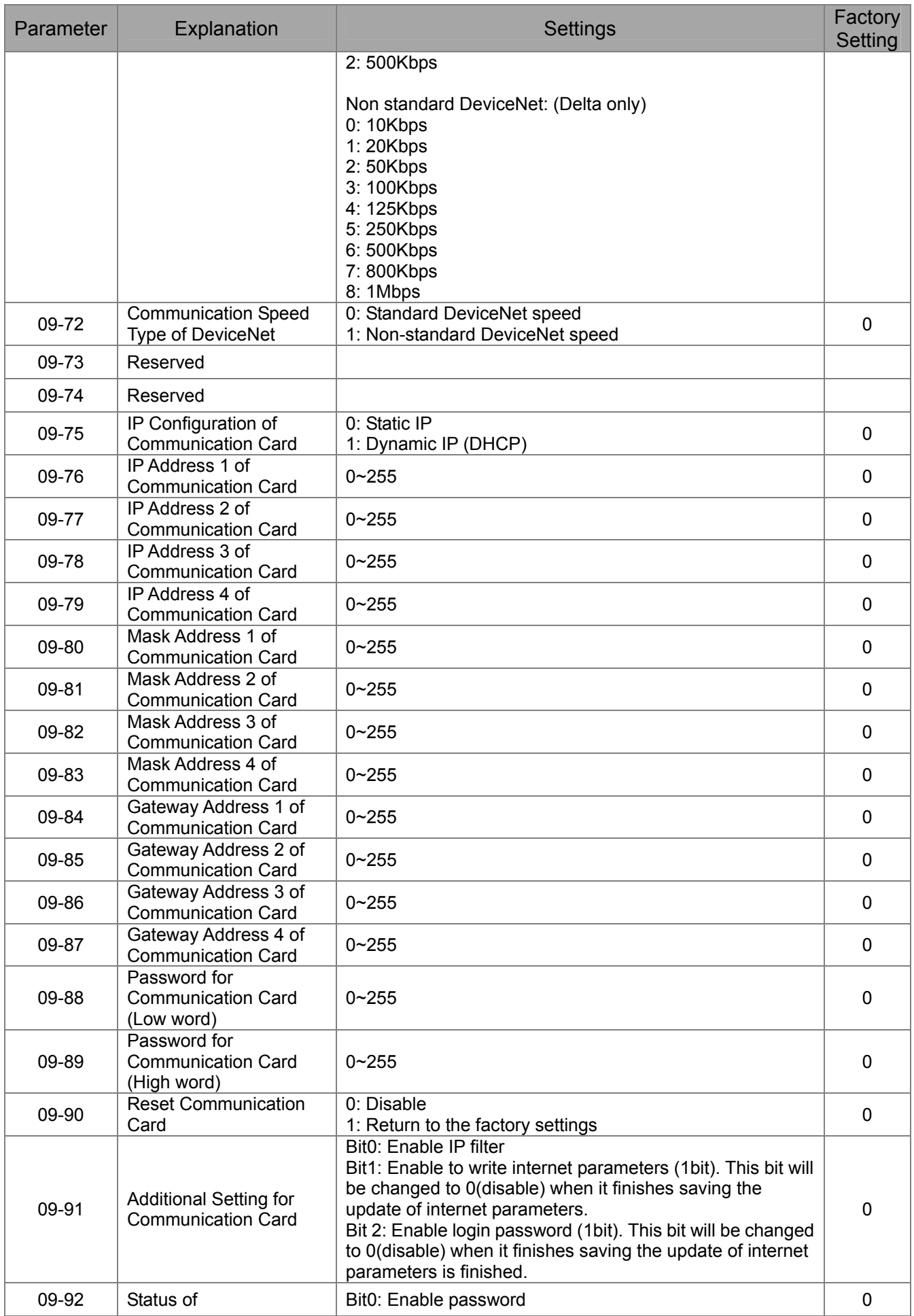

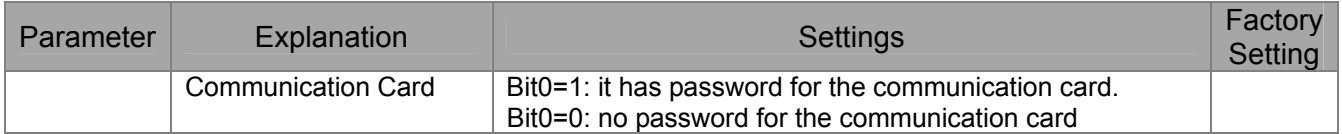

### **10 Speed Feedback Control Parameters**

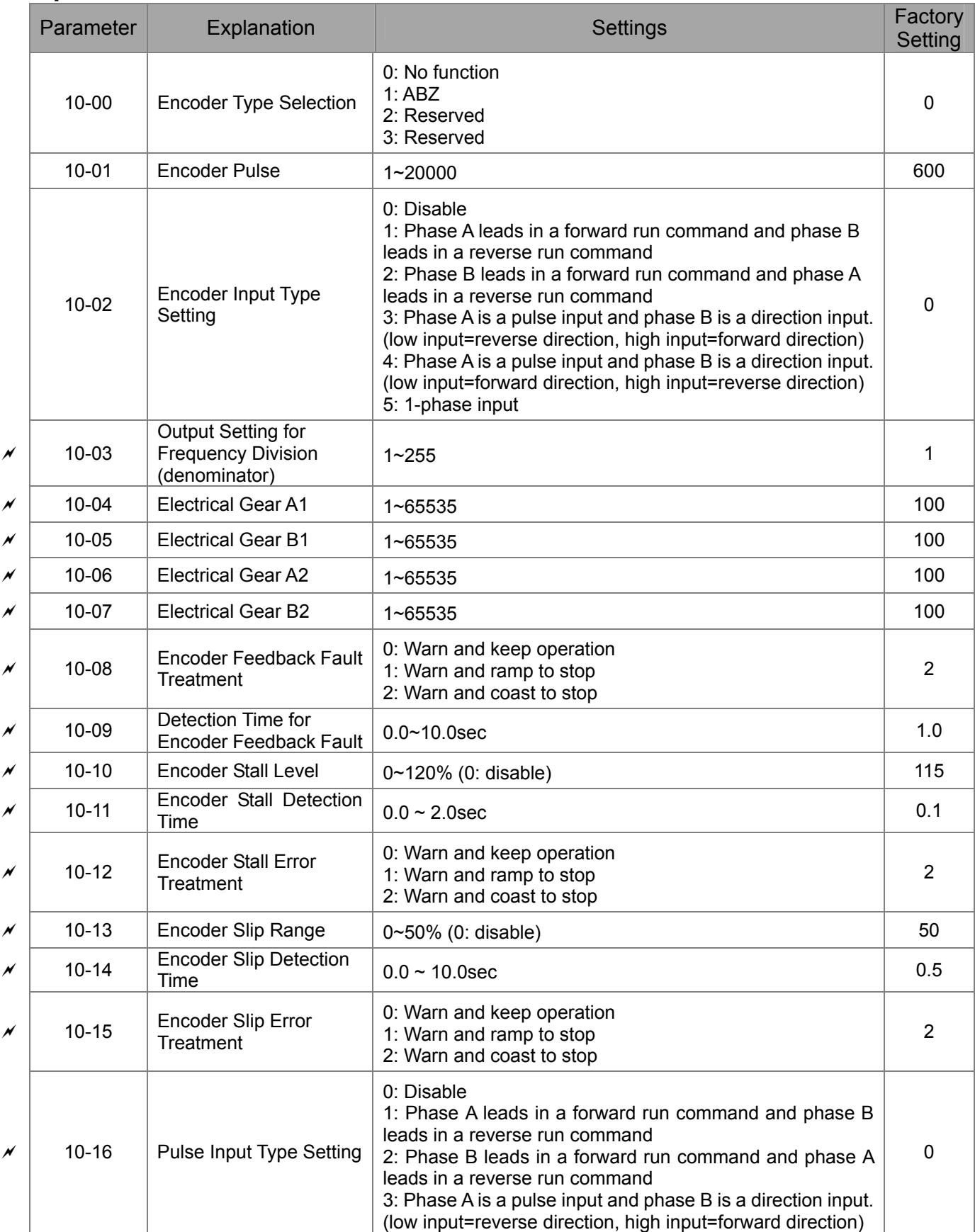

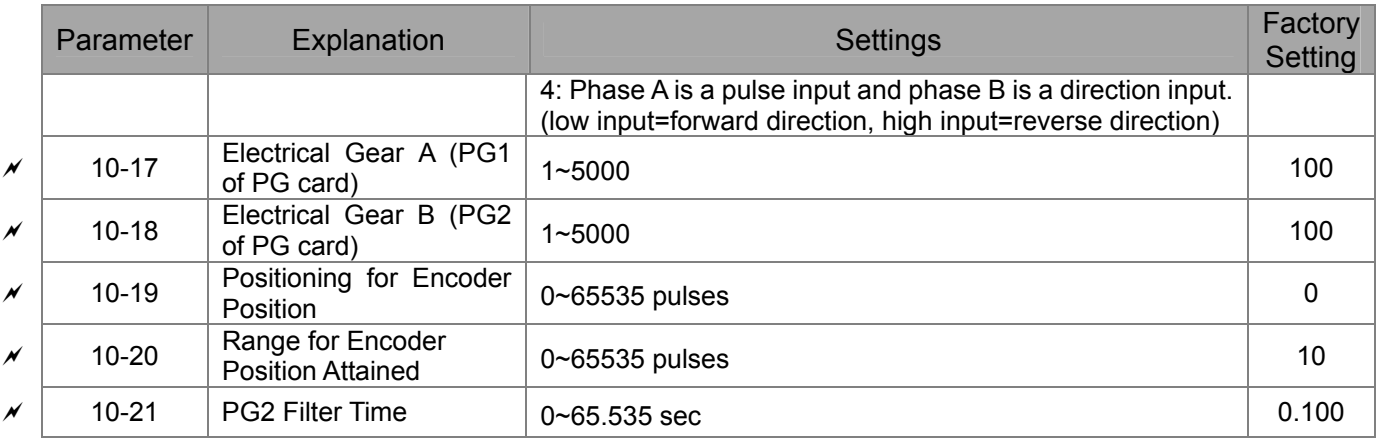

#### **11 Advanced Parameters**

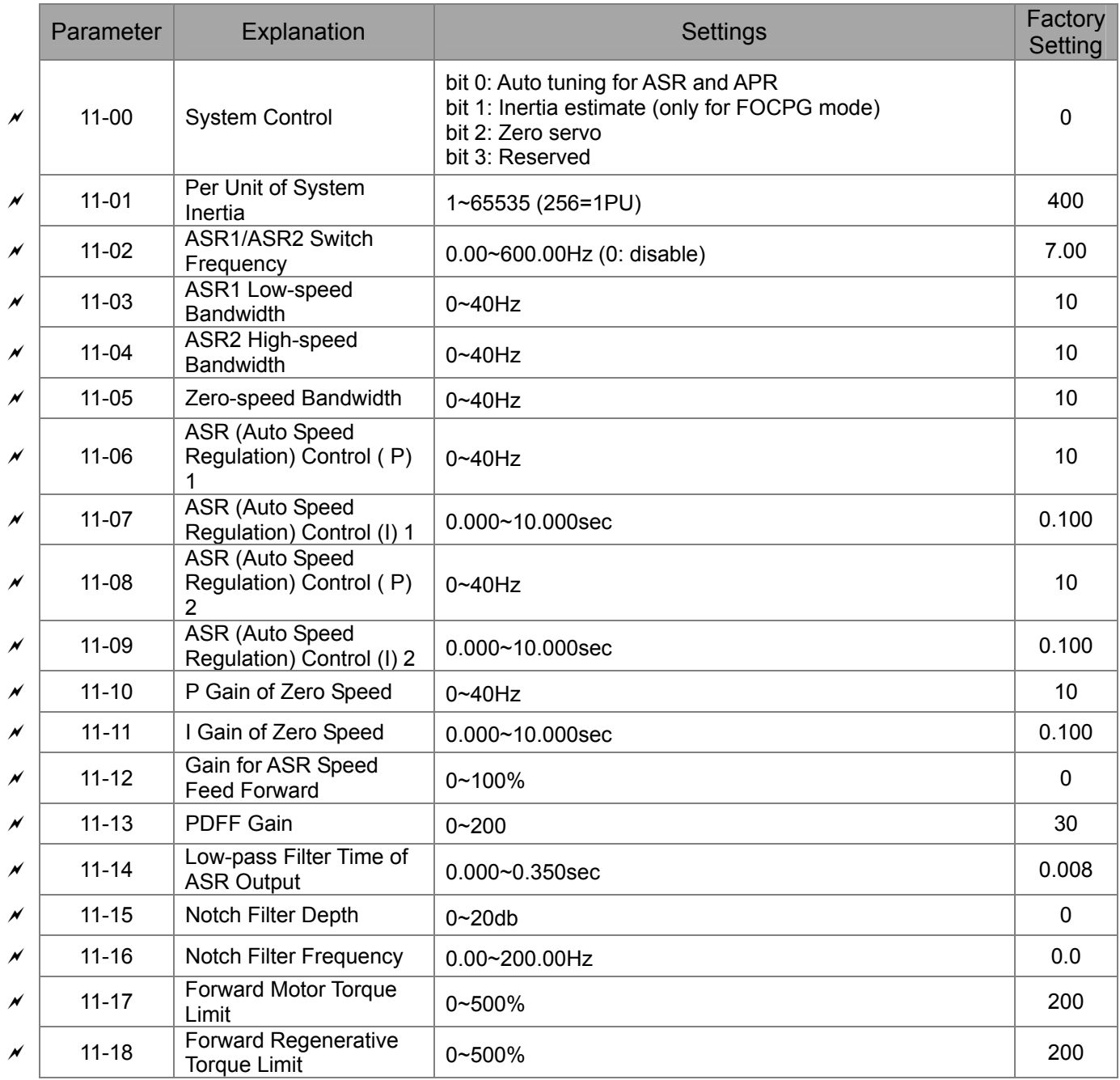

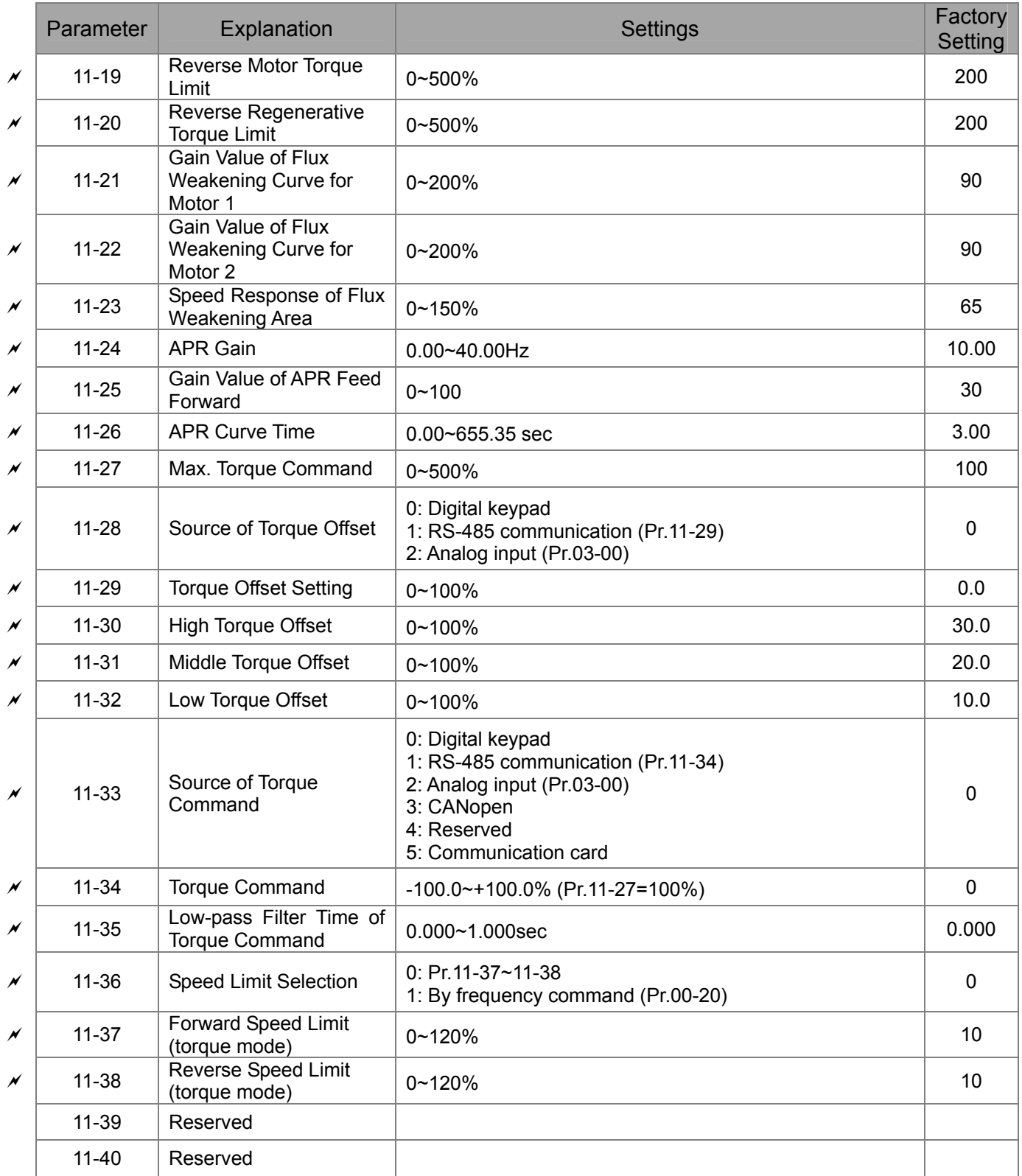